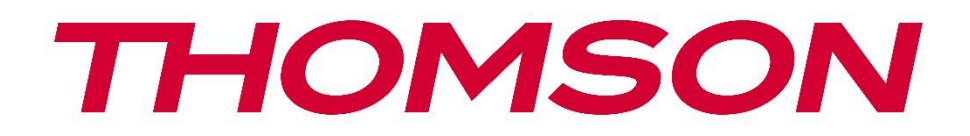

# **Google TV**

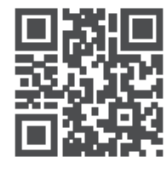

tv.mythomson.com

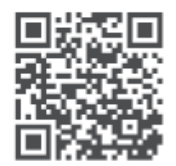

tv.mythomson.com/ en/Support/FAQs/

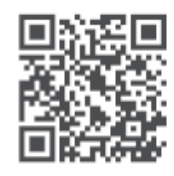

tv.mythomson.com/ Support/Product-Registration/

# **AKILLI TV**

# ÖNEMLİ

TV'yi kurmadan ve çalıştırmadan önce lütfen bu kılavuzu dikkatlice okuyun. Daha fazla referans için bu kılavuzu el altında bulundurun.

#### İçindekiler

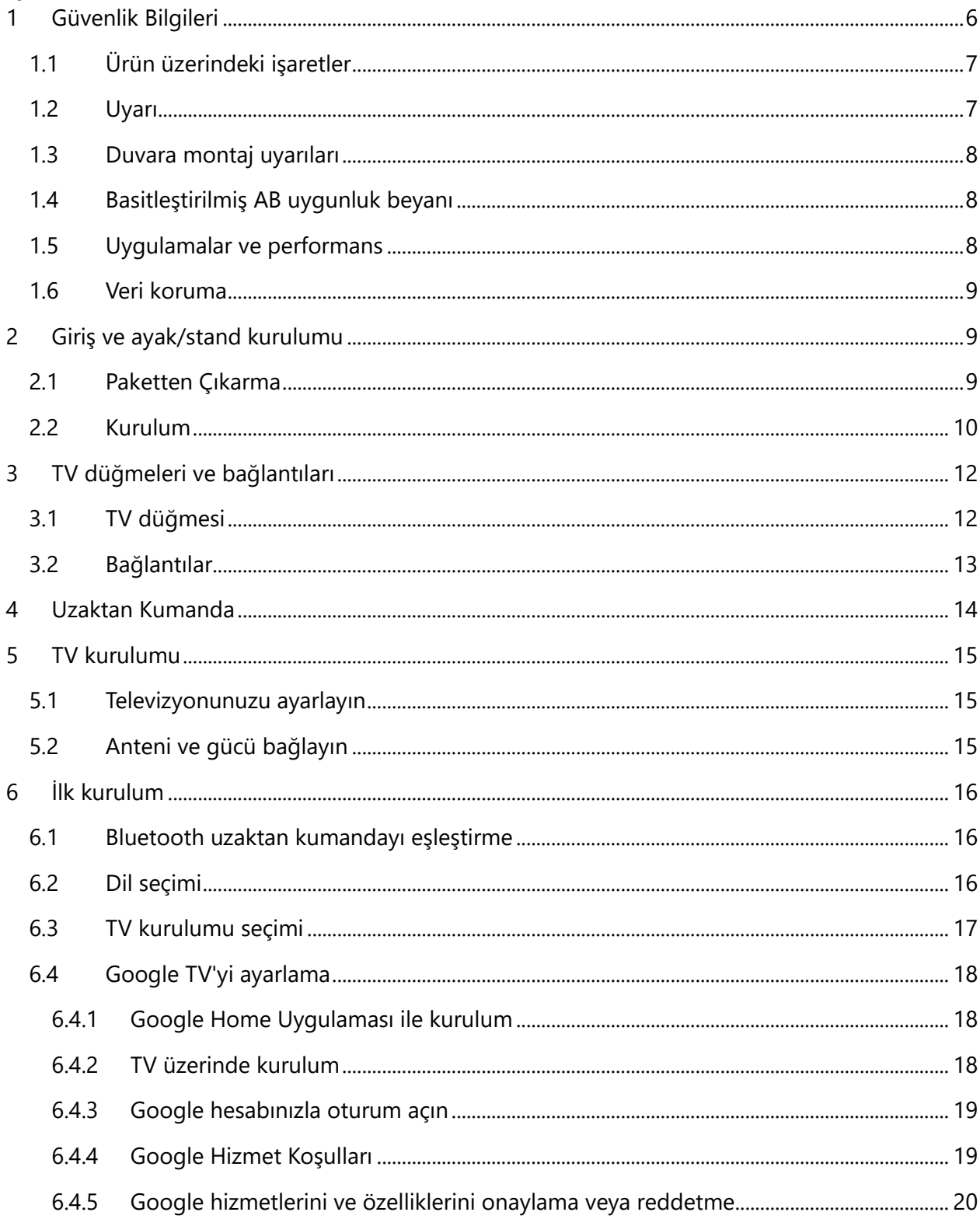

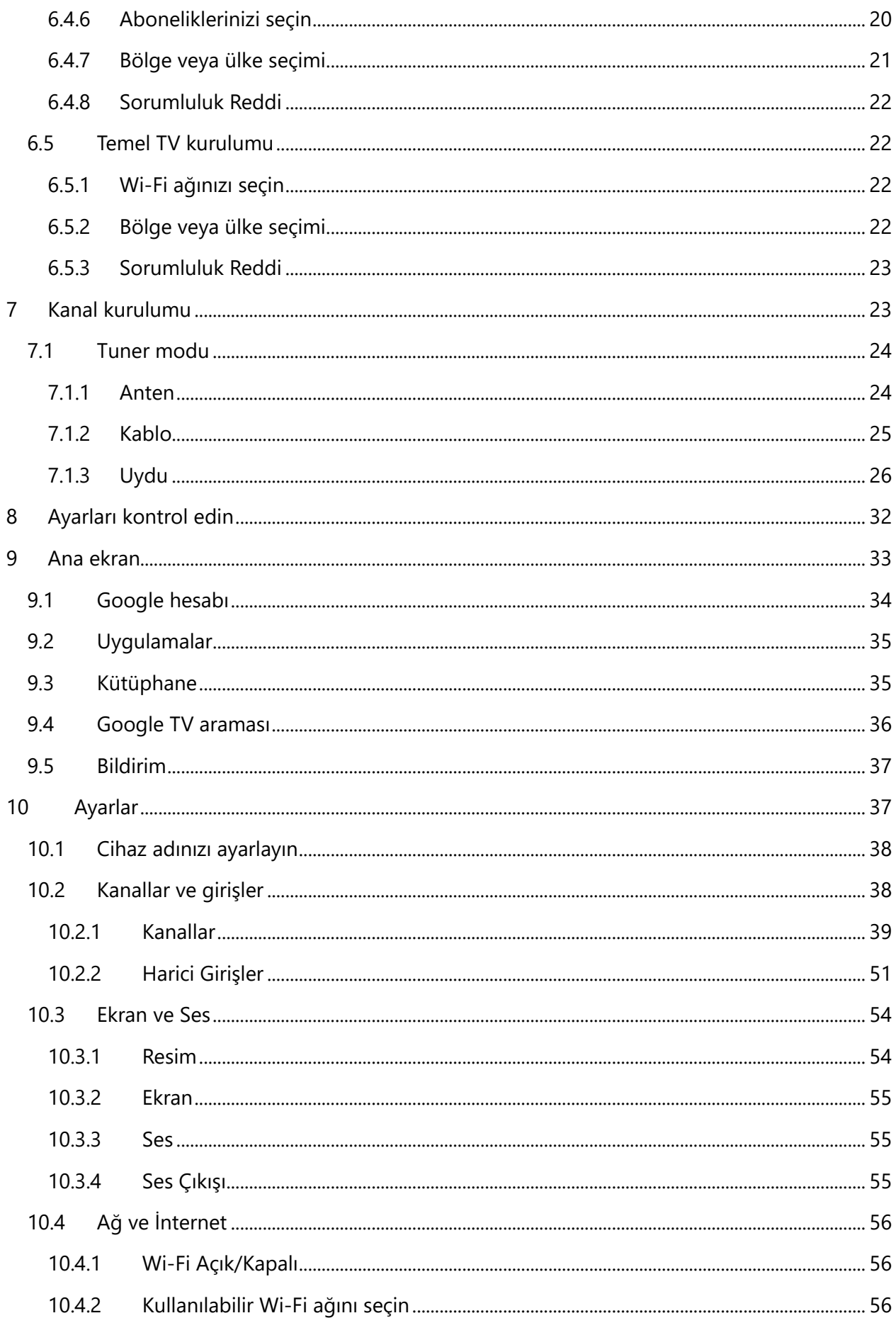

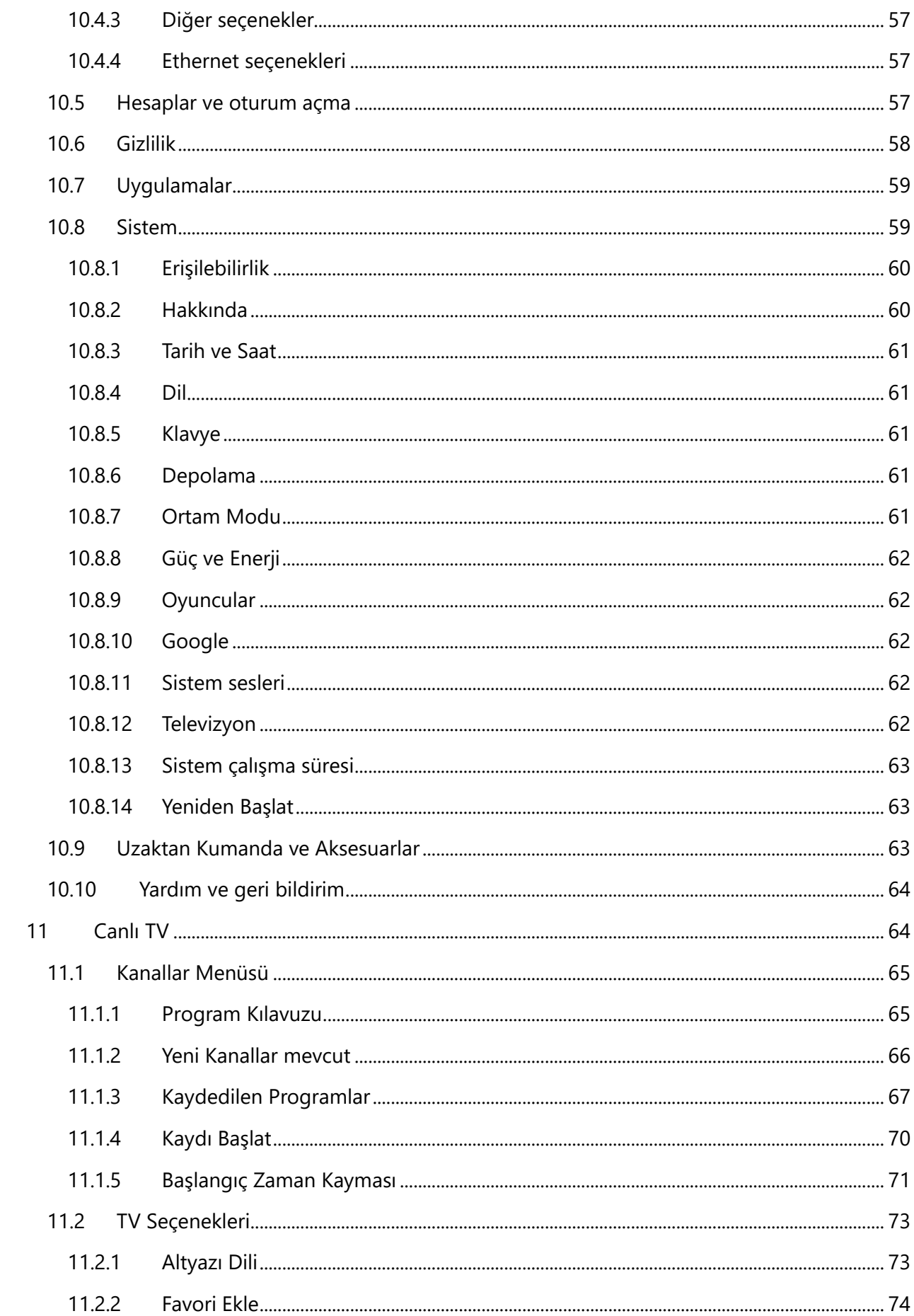

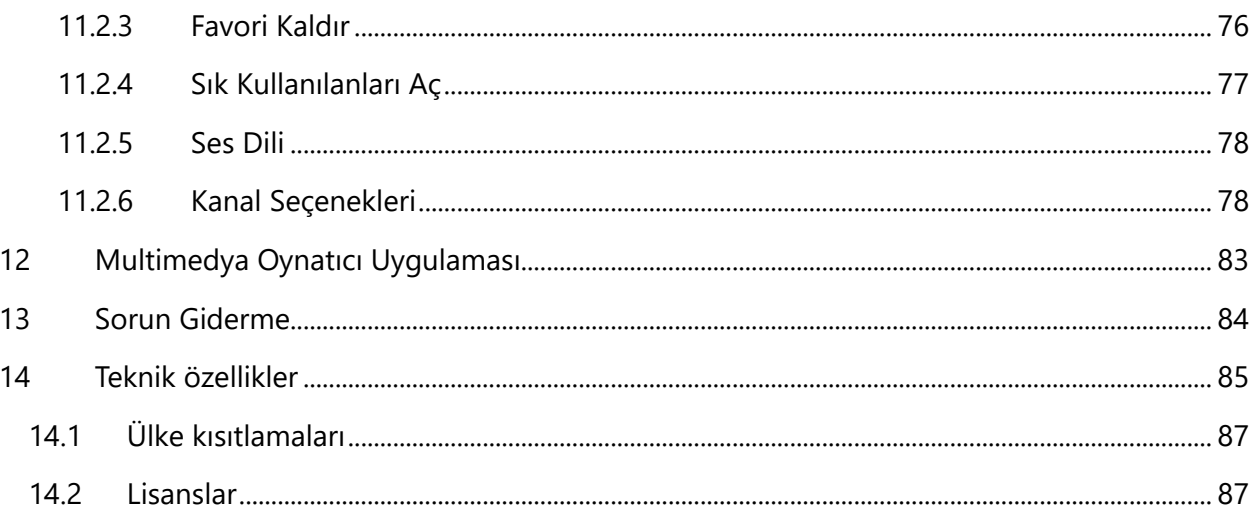

# <span id="page-5-0"></span>**1 Güvenlik Bilgileri**

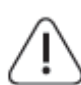

Aşırı hava koşullarında (fırtına, yıldırım) ve uzun süre kullanılmadığında (tatile çıkarken) TV setinin elektrik bağlantısını kesin.

Elektrik fişi, TV setinin elektrik bağlantısını kesmek için kullanılır ve bu nedenle kolayca çalıştırılabilir durumda kalmalıdır. TV setinin elektrik bağlantısı kesilmezse, TV bekleme modunda veya kapalı olsa bile cihaz her durumda güç çekmeye devam edecektir.

**Not**: İlgili özellikleri çalıştırmak için ekrandaki talimatları izleyin. **Önemli**: TV'yi kurmadan veya çalıştırmadan önce lütfen bu talimatları tamamen okuyun.

#### **UYARI**

**Bu cihaz, güvenliklerinden sorumlu bir kişi tarafından cihazın kullanımına ilişkin gözetim veya talimat verilmediği sürece, bu tür bir cihazı gözetimsiz olarak kullanma yeteneğine / deneyimine sahip kişiler (çocuklar dahil) tarafından kullanılmak üzere tasarlanmıştır.**

- **•** Bu TV setini deniz seviyesinden 2000 metreden daha az yükseklikte, kuru yerlerde ve orta veya tropikal iklime sahip bölgelerde kullanın.
- **•** TV seti ev ve benzeri genel kullanım için tasarlanmıştır ancak halka açık yerlerde de kullanılabilir.
- **•** Havalandırma amacıyla, TV'nin etrafında en az 10 cm boş alan bırakın.
- **•** Havalandırma açıklıkları gazete, masa örtüsü, perde vb. nesnelerle kapatılarak veya engellenerek havalandırma engellenmemelidir.
- **•** Güç kablosu fişi kolayca erişilebilir olmalıdır. Güç kablosunun üzerine TV, mobilya vb. koymayın. Hasarlı bir güç kablosu/fişi yangına veya elektrik çarpmasına neden olabilir. Güç kablosunu fişinden tutun, güç kablosunu çekerek TV'nin fişini çekmeyin. Kısa devreye veya elektrik çarpmasına neden olabileceğinden güç kablosuna/fişe asla ıslak elle dokunmayın. Güç kablosuna asla düğüm atmayın veya başka kablolarla bağlamayın. Hasar gördüğünde değiştirilmelidir, bu işlem yalnızca kalifiye personel tarafından yapılmalıdır.
- **•** TV'yi sıvı damlamasına veya sıçramasına maruz bırakmayın ve vazo, bardak vb. sıvı dolu nesneleri TV'nin üzerine veya üzerine koymayın (örn. ünitenin üzerindeki raflara).
- **•** TV'yi doğrudan güneş ışığına maruz bırakmayın ve TV'nin üstüne veya yakınına yanan mum gibi açık alevler koymayın.
- **•** TV setinin yakınına elektrikli ısıtıcı, radyatör vb. ısı kaynakları koymayın.
- **•** TV'yi yere veya eğimli yüzeylere yerleştirmeyin.
- **•** Boğulma tehlikesini önlemek için plastik torbaları bebeklerin, çocukların ve evcil hayvanların erişemeyeceği yerlerde saklayın.
- **•** Standı dikkatlice TV'ye takın. Stand vidalarla donatılmışsa, TV'nin eğilmesini önlemek için vidaları sıkıca sıkın. Vidaları aşırı sıkmayın ve stand lastiklerini düzgün şekilde monte edin.
- **•** Pilleri ateşe atmayın veya tehlikeli ya da yanıcı maddelerle birlikte atmayın.

**UYARI**

- **•** Piller güneş ışığı, ateş veya benzeri aşırı ısıya maruz bırakılmamalıdır.
- **•** Kulaklıklardan veya kulaklıklardan gelen aşırı ses basıncı işitme kaybına neden olabilir.

**HER ŞEYDEN ÖNCE - ASLA kimsenin, özellikle de çocukların ekranı itmesine veya ekrana vurmasına, kasadaki deliklere, yuvalara veya diğer açıklıklara herhangi bir şey sokmasına izin vermeyin.**

# <span id="page-6-0"></span>**1.1 Ürün üzerindeki işaretler**

Aşağıdaki semboller ürün üzerinde kısıtlamalar, önlemler ve güvenlik talimatları için işaretleyici olarak kullanılmaktadır. Her bir açıklama, ürünün yalnızca ilgili işareti taşıdığı durumlarda dikkate alınmalıdır. Güvenlik nedeniyle bu tür bilgileri not edin.

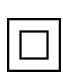

Sınıf II Ekipman: Bu cihaz, elektrik topraklamasına güvenlik bağlantısı gerektirmeyecek şekilde tasarlanmıştır.

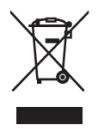

Bu işaret, bu ürünün AB genelinde diğer evsel atıklarla birlikte atılmaması gerektiğini gösterir. Malzeme kaynaklarının sürdürülebilir şekilde yeniden kullanımını teşvik etmek için lütfen sorumlu bir şekilde geri dönüştürün. Kullanılmış cihazınızı iade etmek için lütfen iade ve toplama sistemlerini kullanın veya ürünün satın alındığı perakendeciyle

iletişime geçin.

# <span id="page-6-1"></span>**1.2 Uyarı**

Kimyasal Yanık Tehlikesi nedeniyle pili yutmayın. Bu ürün veya ürünle birlikte verilen aksesuarlar bozuk para/düğme pil içerebilir. Bozuk para / düğme pil yutulursa, sadece 2 saat içinde ciddi iç yanıklara neden olabilir ve ölüme yol açabilir.

Yeni ve kullanılmış pilleri çocuklardan uzak tutun. Pil bölmesi güvenli bir şekilde kapanmazsa, ürünü kullanmayı bırakın ve çocuklardan uzak tutun.

Pillerin yutulmuş veya vücudun herhangi bir yerine yerleştirilmiş olabileceğini düşünüyorsanız, derhal tıbbi yardım alın.

Bir televizyon düşerek ciddi yaralanmalara veya ölüme neden olabilir. Özellikle çocuklar olmak üzere birçok yaralanma, aşağıdaki gibi basit önlemler alınarak önlenebilir:

- **•** DAİMA televizyon setinin üreticisi tarafından önerilen dolapları veya standları ya da montaj yöntemlerini kullanın.
- **•** DAİMA televizyon setini güvenli bir şekilde destekleyebilecek mobilyalar kullanın.
- **•** DAİMA televizyon setinin destekleyici mobilyanın kenarından sarkmadığından emin olun.
- **•** Çocukları televizyona veya kumandalarına ulaşmak için mobilyalara tırmanmanın tehlikeleri konusunda DAİMA eğitin.
- **•** DAİMA televizyonunuza bağlı kabloları ve kordonları takılmayacak, çekilmeyecek veya tutulmayacak şekilde yönlendirin.
- **•** Bir televizyon setini ASLA dengesiz bir yere yerleştirmeyin.
- **•** Hem mobilyayı hem de televizyon setini uygun bir desteğe sabitlemeden televizyon setini ASLA yüksek mobilyaların (örneğin, dolaplar veya kitaplıklar) üzerine yerleştirmeyin.
- **•** Televizyon setini ASLA televizyon seti ile destek mobilyaları arasında bulunabilecek kumaş veya diğer malzemelerin üzerine yerleştirmeyin.
- **•** Oyuncaklar ve uzaktan kumandalar gibi çocukları tırmanmaya teşvik edebilecek eşyaları ASLA televizyonun veya televizyonun üzerine yerleştirildiği mobilyaların üzerine koymayın.
- **•** Ekipman sadece ≤2 m yükseklikte montaj için uygundur.

Mevcut televizyon seti korunacak ve yeri değiştirilecekse, yukarıdaki hususların aynısı uygulanmalıdır.

Bina tesisatının koruyucu topraklamasına şebeke bağlantısı veya koruyucu topraklamaya bağlantısı olan diğer cihazlar aracılığıyla ve koaksiyel kablo kullanan bir televizyon dağıtım sistemine bağlanan cihazlar bazı durumlarda yangın tehlikesi yaratabilir. Bu nedenle, bir televizyon dağıtım sistemine bağlantı, belirli bir frekans aralığının altında elektrik yalıtımı sağlayan bir cihaz (galvanik izolatör) aracılığıyla sağlanmalıdır.

## <span id="page-7-0"></span>**1.3 Duvara montaj uyarıları**

- **•** TV'nizi duvara monte etmeden önce talimatları okuyun.
- **•** Duvara montaj kiti isteğe bağlıdır. TV'nizle birlikte verilmemişse yerel satıcınızdan temin edebilirsiniz.
- **•** TV'yi tavana veya eğimli bir duvara kurmayın.
- **•** Belirtilen duvar montaj vidalarını ve diğer aksesuarları kullanın.

TV'nin düşmesini önlemek için duvar montaj vidalarını sıkıca sıkın. Vidaları aşırı sıkmayın. Bu kullanım kılavuzundaki şekiller ve çizimler yalnızca referans amaçlıdır ve gerçek ürün görünümünden farklı olabilir. Ürün tasarımı ve teknik özellikleri önceden haber verilmeksizin değiştirilebilir.

## <span id="page-7-1"></span>**1.4 Basitleştirilmiş AB uygunluk beyanı**

Bu vesileyle StreamView GmbH, radyo ekipmanı tipi ürün cihazı Smart TV'nin 2014/53 / EU Direktifine uygun olduğunu beyan eder.

## <span id="page-7-2"></span>**1.5 Uygulamalar ve performans**

İndirme hızı İnternet bağlantınıza bağlıdır. Bazı uygulamalar ülkenizde veya bölgenizde kullanılamayabilir. Netflix belirli ülkelerde kullanılabilir:<https://help.netflix.com/node/14164> Streaming üyeliği gereklidir. Daha fazla bilgi için: www.netflix.com. Google Asistan için dilin kullanılabilirliği, Google Sesli Arama desteğine bağlıdır.

## <span id="page-8-0"></span>**1.6 Veri koruma**

Uygulama sağlayıcıları ve hizmet sağlayıcıları, bu cihaz, sistem ve uygulama yazılımı ve çevre birimleri hakkındaki teknik bilgiler dahil ancak bunlarla sınırlı olmamak üzere teknik verileri ve ilgili bilgileri toplayabilir ve kullanabilir. Bu tür bilgileri ürünleri geliştirmek veya sizi kişisel olarak tanımlamayan hizmetler veya teknolojiler sağlamak için kullanabilirler. Ayrıca, cihazda halihazırda sağlanan veya ürünü satın aldıktan sonra sizin tarafınızdan yüklenen bazı üçüncü taraf hizmetleri, kişisel verilerinizle birlikte bir kayıt talep edebilir. Bazı hizmetler, ek uyarılar sağlamadan kişisel verileri toplayabilir. StreamView GmbH, üçüncü taraf hizmetleri tarafından olası bir veri koruma ihlalinden sorumlu tutulamaz.

# <span id="page-8-1"></span>**2 Giriş ve ayak/stand kurulumu**

Ürünümüzü tercih ettiğiniz için teşekkür ederiz. Yakında yeni televizyonunuzun keyfini çıkaracaksınız. Lütfen bu talimatları dikkatle okuyun. TV'nizden en iyi şekilde yararlanmanıza yardımcı olacak ve güvenli ve doğru kurulum ve çalıştırma sağlayacak önemli bilgiler içermektedir.

# <span id="page-8-2"></span>**2.1 Paketten Çıkarma**

Ayakları/standı ve TV'yi ambalajından çıkarın ve ayakları bir masaya veya başka bir düz yüzeye yerleştirin.

- **•** TV'nin ağırlığını taşıyabilecek düz ve sağlam bir masa veya benzeri düz bir yüzey kullanın.
- **•** TV'yi ekran panelinin üzerinde tutmayın.
- **•** Televizyonu çizmemeye veya kırmamaya dikkat edin.
- **•** Ayaklar sol ve sağ olarak işaretlenmiştir.

#### **Merkezi Döner Sehpalı Modeller**

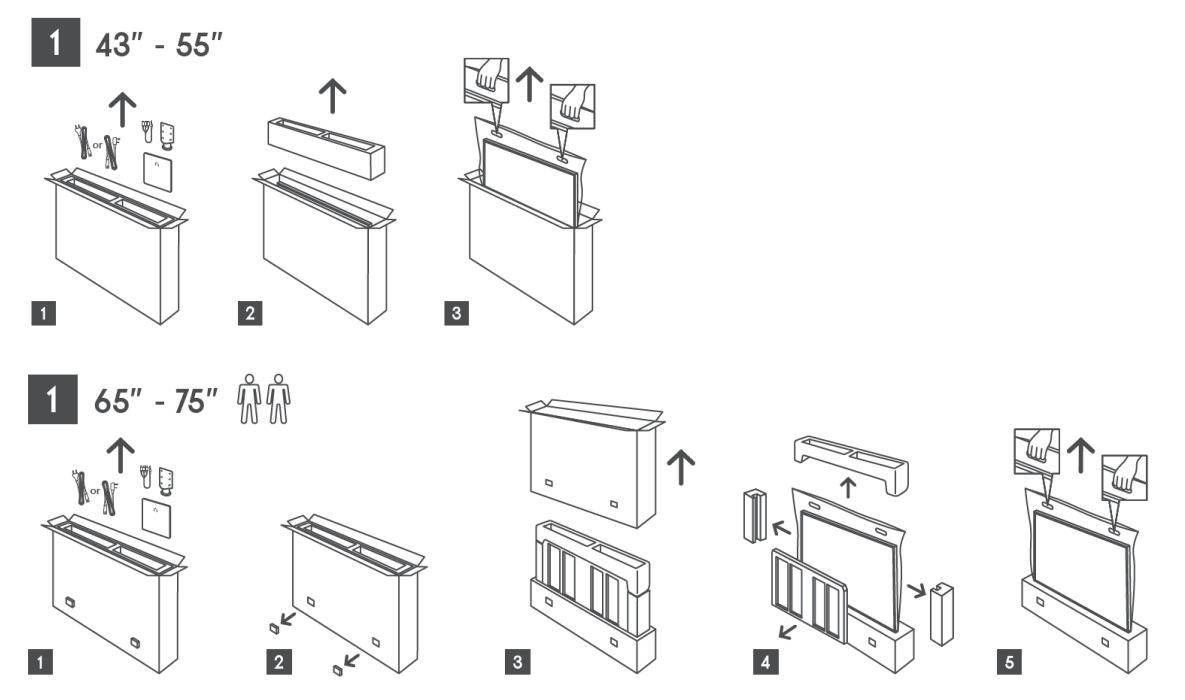

#### **Yan Ayaklı Modeller**

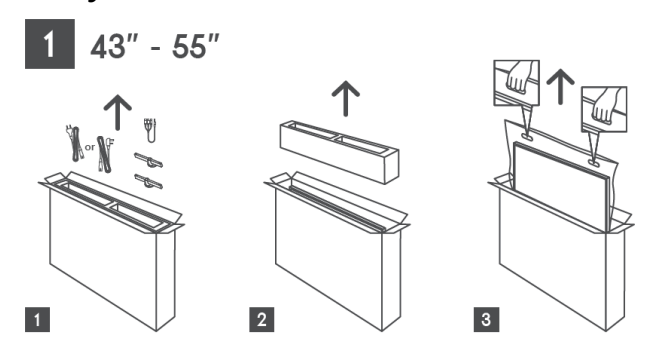

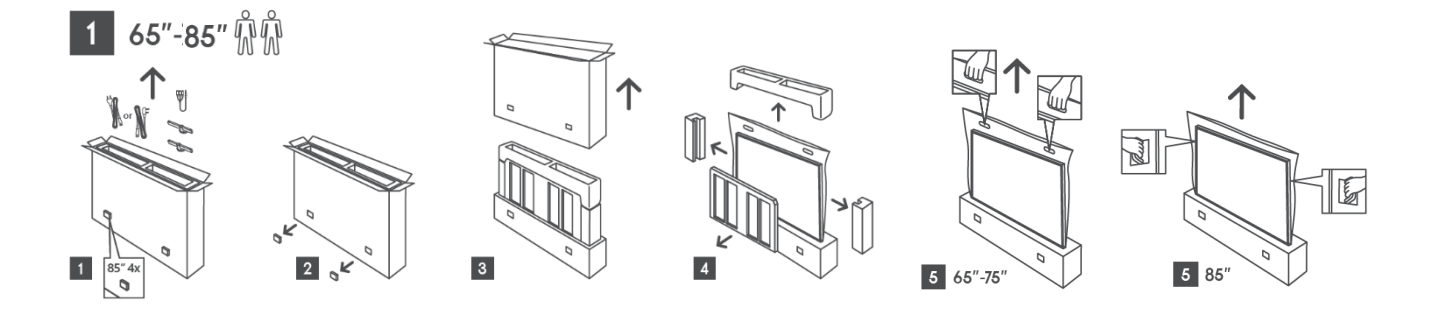

## <span id="page-9-0"></span>**2.2 Kurulum**

*Tüm görseller sadece referans amaçlıdır. Daha fazla ayrıntı için lütfen ürünün kendisine ve kutunun içinde bulunan QIG'ye bakın.* 

**Merkezi Döner Sehpalı Modeller**

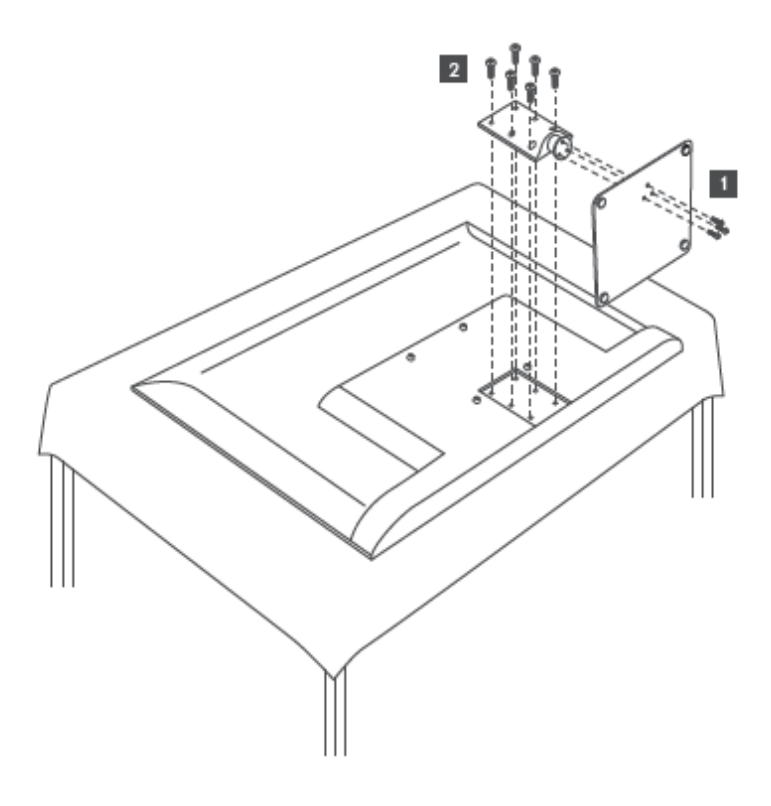

#### **Yan Ayaklı Modeller**

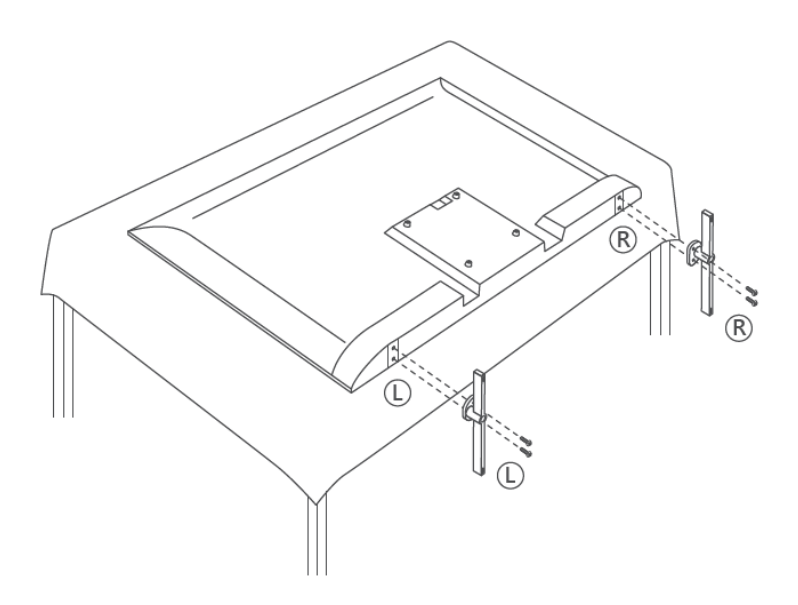

TV'niz VESA uyumlu bir duvara montaj braketi için hazırlanmıştır. Bu TV'nizle birlikte verilmez. Önerilen duvara montaj braketini satın almak için yerel satıcınızla iletişime geçin.

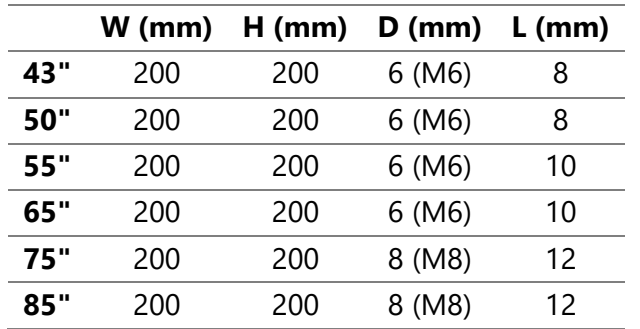

Duvara montaj braketi kurulumu için delikler ve ölçümler:

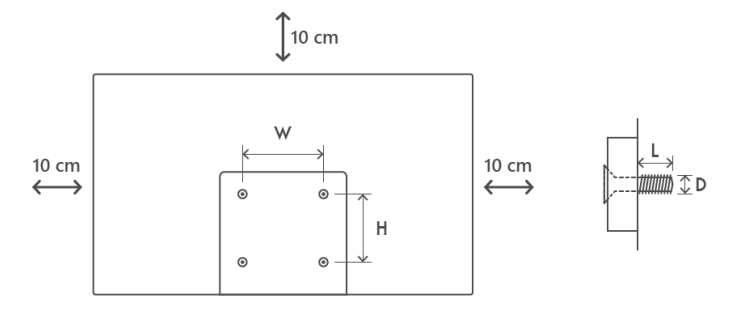

# <span id="page-11-0"></span>**3 TV düğmeleri ve bağlantıları**

#### **Dikkat:**

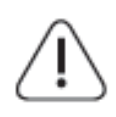

TV'ye bir cihaz bağlamak istiyorsanız, herhangi bir bağlantı yapmadan önce hem TV'nin hem de cihazın kapalı olduğundan emin olun. Bağlantı tamamlandıktan sonra üniteleri açabilir ve kullanabilirsiniz.

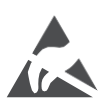

HDMI, USB terminallerine dokunmayın veya yakın durmayın ve USB çalışma modundayken elektrostatik boşalmanın bu terminalleri rahatsız etmesini önleyin, aksi takdirde TV'nin çalışmayı durdurmasına veya anormal bir duruma neden olur.

#### **Not:**

Bağlantı noktalarının gerçek konumu ve düzeni modelden modele farklılık gösterebilir.

## <span id="page-11-1"></span>**3.1 TV düğmesi**

*Logo yerleşimi ve çerçeve dahil olmak üzere TV'nin tam görünümü TV modeline göre farklılık gösterir. Lütfen bu çizimleri yalnızca referans olarak kullanın.*

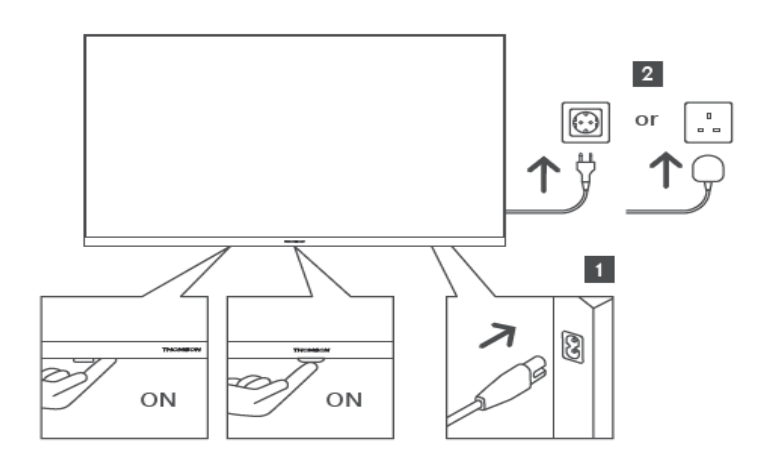

TV'yi açmak / kapatmak için bekleme modunda bu düğmeye basın.

## <span id="page-12-0"></span>**3.2 Bağlantılar**

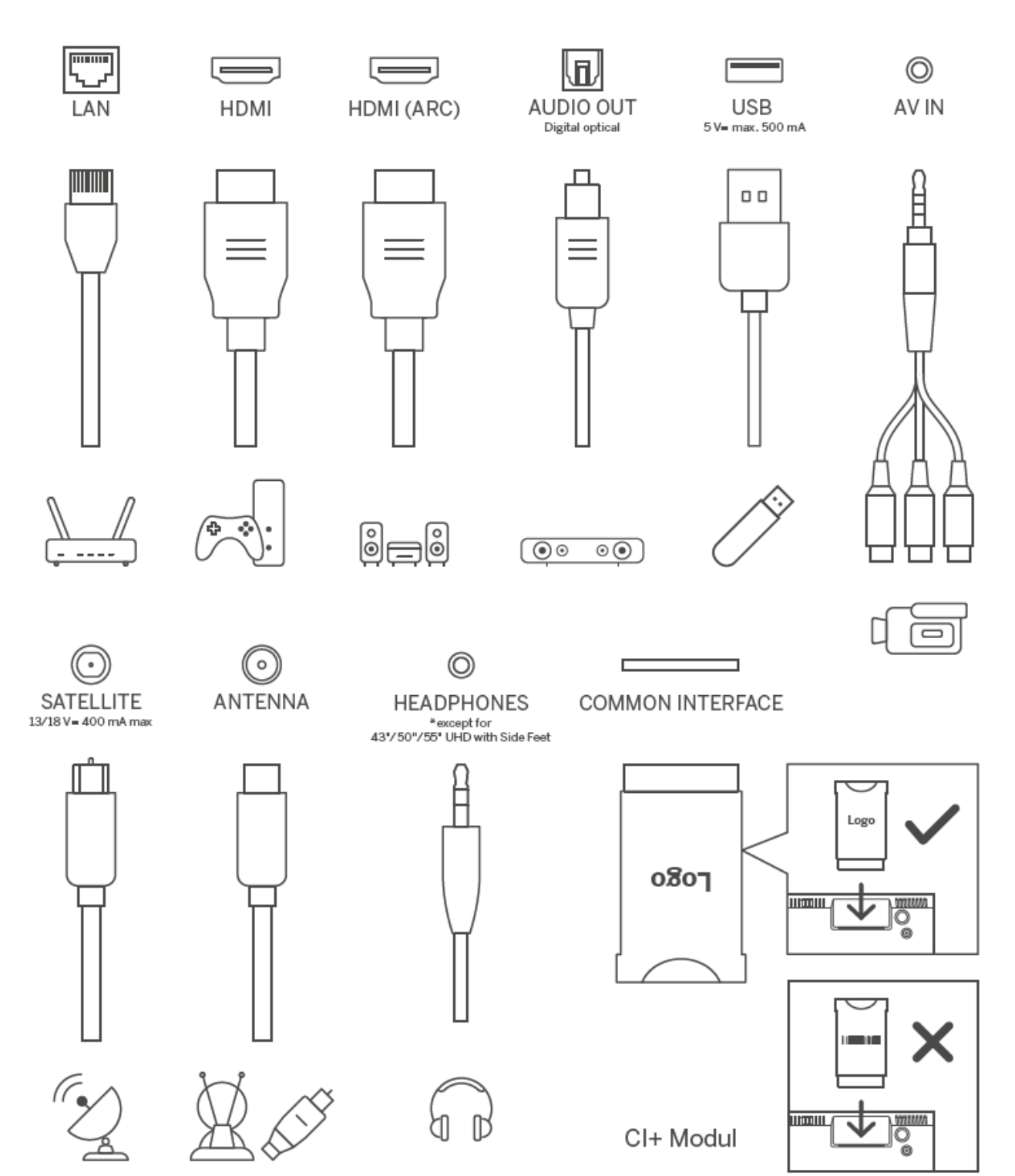

# <span id="page-13-0"></span>**4 Uzaktan Kumanda**

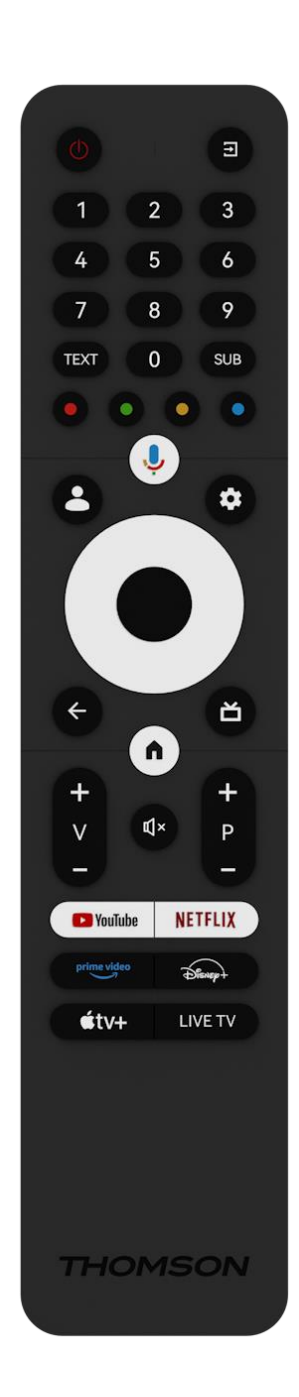

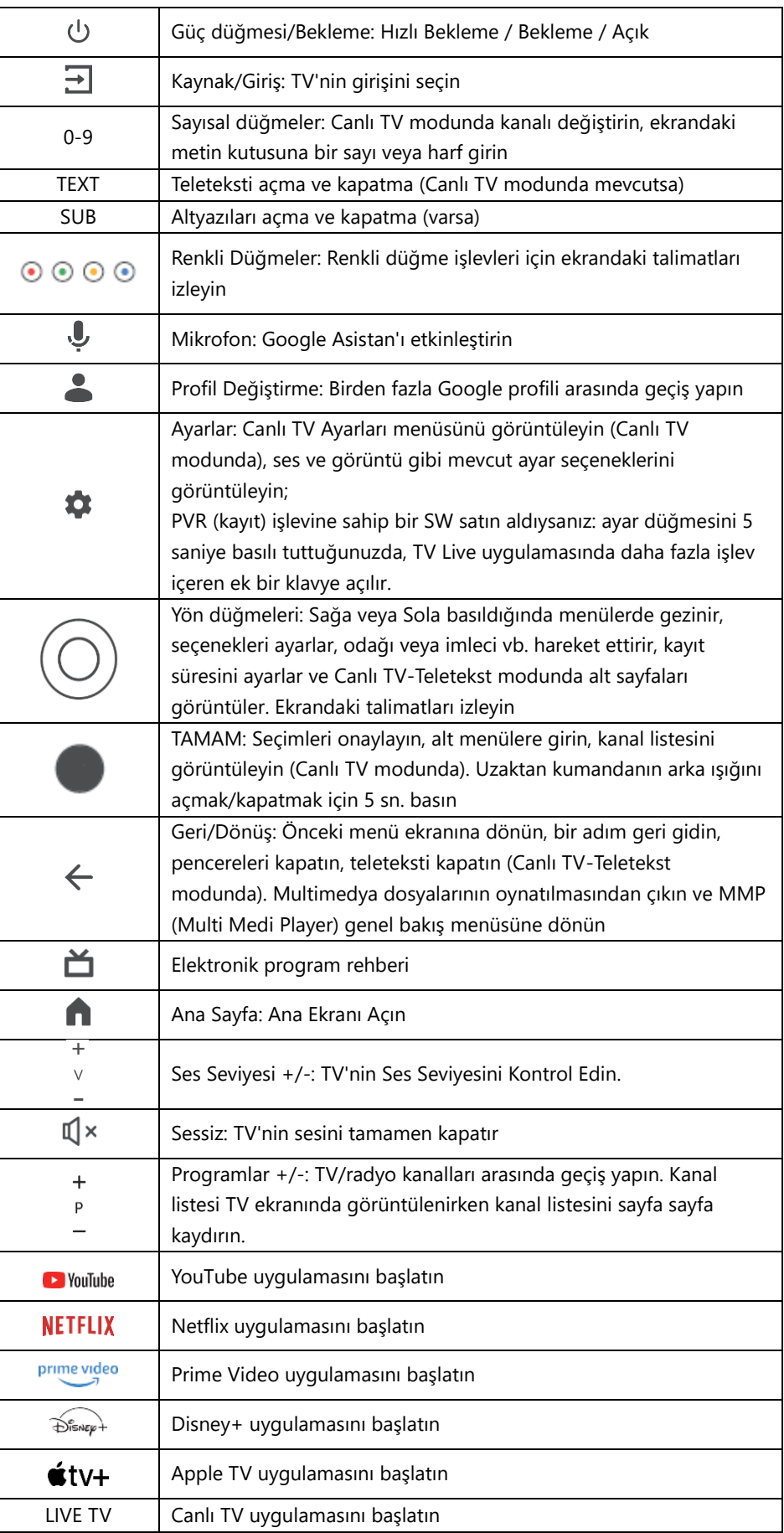

# <span id="page-14-0"></span>**5 TV kurulumu**

## <span id="page-14-1"></span>**5.1 Televizyonunuzu ayarlayın**

TV'nizi TV'nin ağırlığını kaldırabilecek sağlam bir yere koyun. Tehlikeyi önlemek için, lütfen TV'yi su veya ısı kaynaklarının (ışık, mum, ısıtıcı gibi) yakınına yerleştirmeyin, TV'nin arkasındaki avalandırmayı engellemeyin.

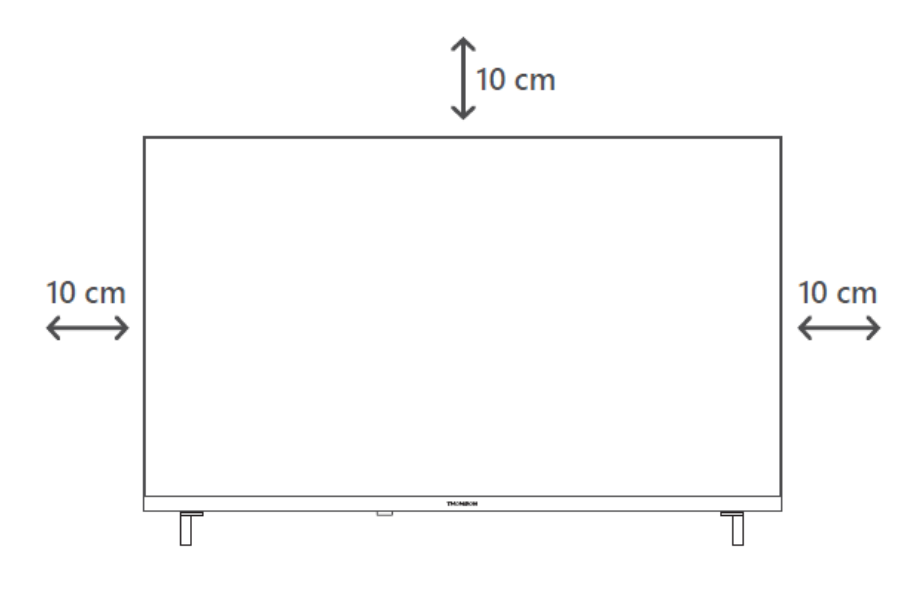

## <span id="page-14-2"></span>**5.2 Anteni ve gücü bağlayın**

- 1. Anten kablosunu TV'nin arkasındaki anten soketine bağlayın.
- 2. TV'nizin güç kablosunu takın (AC 100-240 V~ 50/60 Hz). TV bekleme moduna girer (kırmızı ışık).
- 3. TV'nin güç düğmesine veya uzaktan kumandadaki güç düğmesine basarak TV'nizi açın.

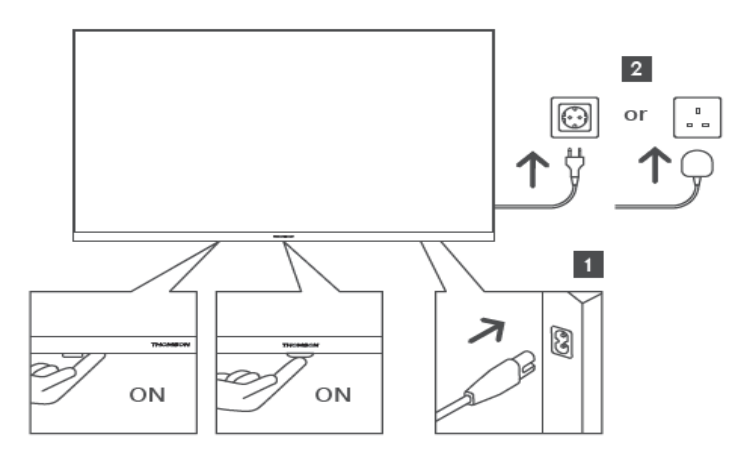

*\*Logo yerleşimi ve çerçeve dahil olmak üzere TV'nin tam görünümü TV modeline göre farklılık gösterir. Lütfen bu çizimleri yalnızca referans olarak kullanın.*

# <span id="page-15-0"></span>**6 İlk kurulum**

İlk kurulum için, ekran üzerindeki kurulum sihirbazı TV'nizi kurarken size yol gösterecektir. TV'nizi doğru şekilde kurmak için lütfen talimatları dikkatle izleyin.

# <span id="page-15-1"></span>**6.1 Bluetooth uzaktan kumandayı eşleştirme**

Bluetooth eşleştirme moduna girmek için uzaktan kumandanızdaki **BACK** ve **Home** düğmelerine aynı anda basın. Eşleştirme işlemi başladığında uzaktan kumanda üzerindeki gösterge ışığı yanıp sönecektir.

Uzaktan kumanda eşleştirme işlemini tamamlamanızı öneririz. Ancak bunu atlarsanız, daha sonra uzaktan kumandayı Ayarlar > Uzaktan kumandalar ve aksesuarlar menüsünden TV ile eşleştirebilirsiniz.

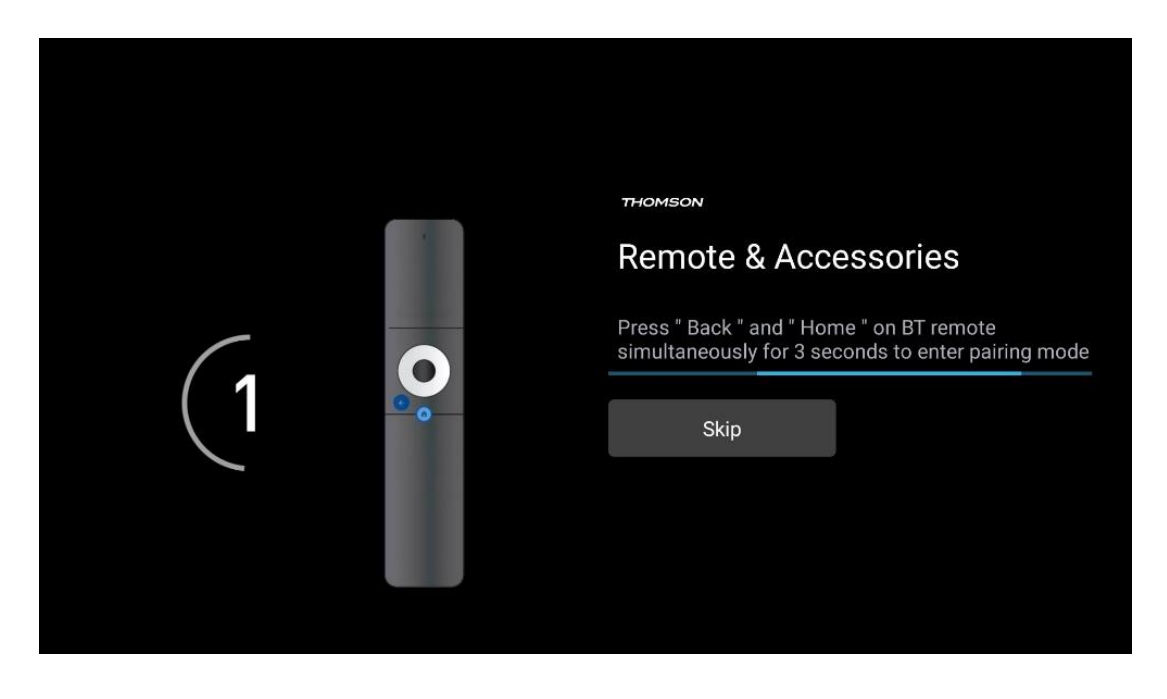

# <span id="page-15-2"></span>**6.2 Dil seçimi**

Sistem dilini seçmek için yukarı/aşağı yön düğmelerini kullanın, ardından onaylamak için **OK**  düğmesine basın.

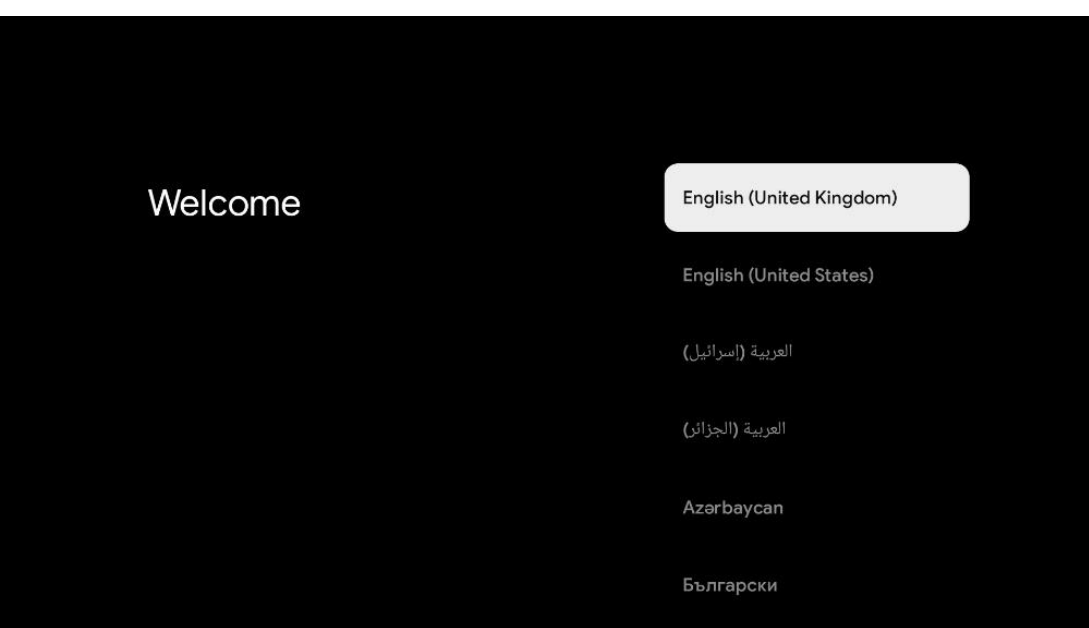

## <span id="page-16-0"></span>**6.3 TV kurulum seçimi**

TV kurulum seçeneğinizi seçmek için yukarı/aşağı yön düğmelerini kullanın, ardından onaylamak için **OK** düğmesine basın.

**Not**: Google TV'yi kur seçeneğini belirlerseniz, kuruluma devam etmek için bir Google hesabına ihtiyacınız olacaktır. Mevcut bir Google hesabını kullanabilir veya yeni bir hesap oluşturabilirsiniz.

**Not**: TV'nizi yalnızca karasal anten, kablo veya uydu anteni aracılığıyla TV izlemek veya radyo programları dinlemek için kullanmak istiyorsanız ve YouTube veya Netflix gibi akış uygulamalarından video içeriklerini izleyebilmek için TV'nizi internete bağlamak istemiyorsanız lütfen Temel TV'yi kur seçeneğini seçin.

Temel TV seçeneğinin ayrıntılı kurulumu menü bölümü 6.5'te açıklanmaktadır.

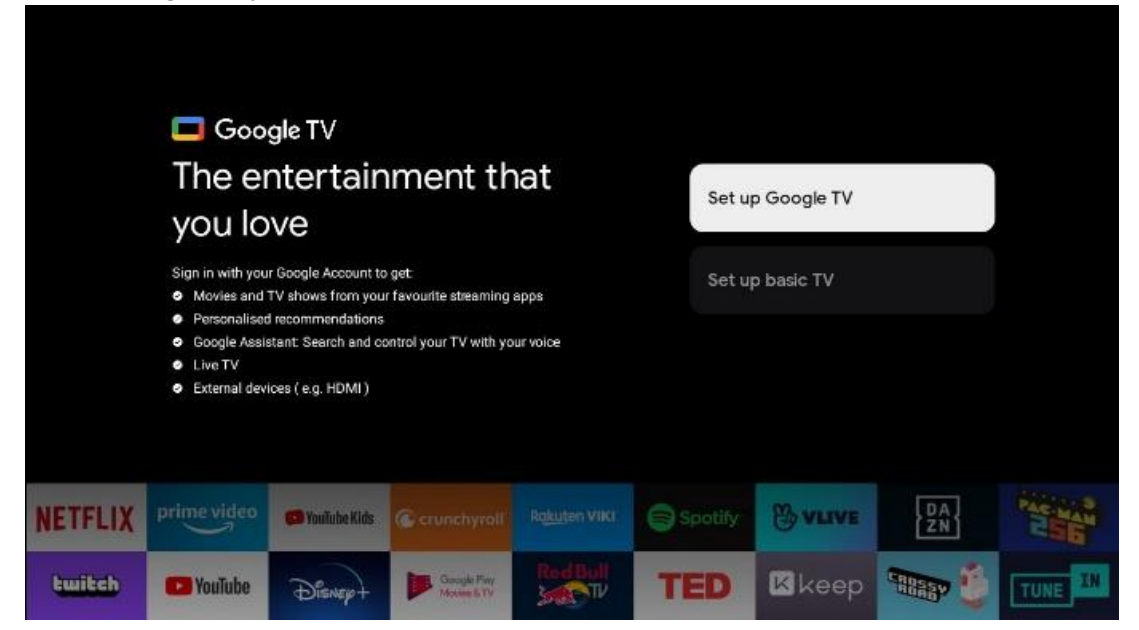

## <span id="page-17-1"></span><span id="page-17-0"></span>**6.4 Google TV'yi ayarlama 6.4.1 Google Home Uygulaması ile kurulum**

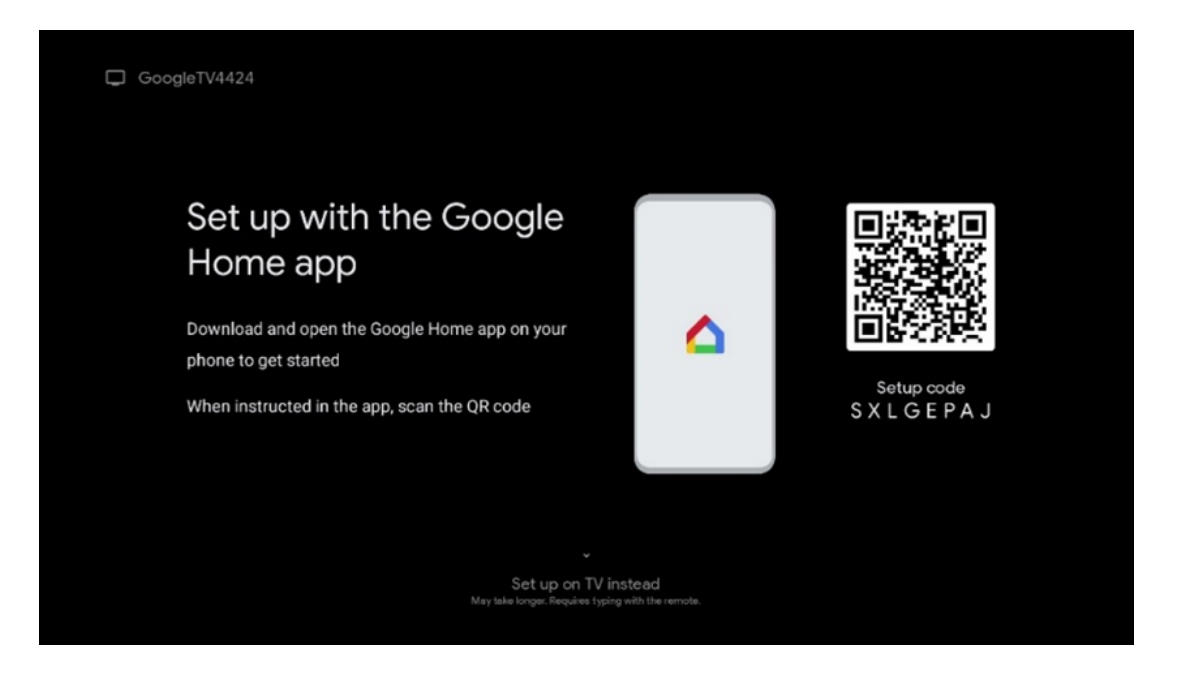

Google Home uygulaması ile kurulum yapmak için, Google Home uygulamasının yüklü olduğu bir mobil cihaza (akıllı telefon veya tablet) sahip olmanız gerekir. Google Home uygulamasını yüklemek için lütfen TV'nizdeki QR kodunu tarayın veya mobil cihazınızdaki uygulama mağazasında Google Home'u arayın. Google Home uygulaması mobil cihazınızda zaten yüklüyse, uygulamayı açın ve TV'nizdeki ve mobil cihazınızdaki talimatları izleyin. Mobil cihazınızdaki Google Home uygulaması aracılığıyla TV'nin kurulumu kesintiye uğramamalıdır.

**Not**: En son Android işletim sistemi sürümüne sahip bazı mobil cihazlar, Google Home Uygulaması aracılığıyla Google TV kurulumu ile tam olarak uyumlu değildir. Bu nedenle, TV'de kurulum seçeneğini öneriyoruz.

### <span id="page-17-2"></span>**6.4.2 TV'de kurulum**

Google TV'nizin birçok avantajından yararlanmak için TV'nizin İnternet'e bağlı olması gerekir. TV'nizi modeminize/yönlendiricinize Wi-Fi üzerinden kablosuz olarak veya kabloyla bağlayabilirsiniz.

TV'nizi modem/router ile doğrudan kabloya bağladıysanız internet bağlantınız otomatik olarak algılanacak ve görüntülenecektir.

TV'nizi Wi-Fi aracılığıyla kablosuz olarak internete bağlamak istiyorsanız, istediğiniz WLAN ağını seçmek için yukarı/aşağı yön düğmelerine basın, şifreyi girin ve ardından bağlantıyı kurmak için Onayla düğmesine basın. TV'nizi Temel TV olarak ayarlamak istediğiniz için Atla'yı seçerseniz, internet bağlantısını daha sonra TV Ayarları menüsünden yapılandırabilirsiniz.

#### <span id="page-18-0"></span>**6.4.3 Google hesabınızla oturum açın**

Google hesabınızla oturum açmak için e-posta adresinizi ve şifrenizi girin.

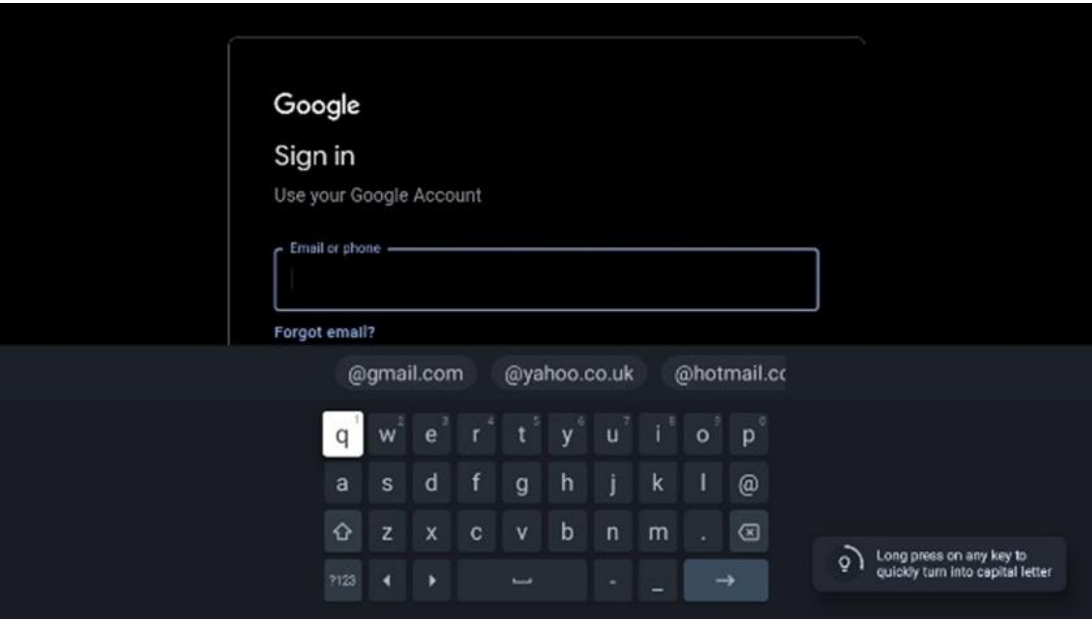

#### <span id="page-18-1"></span>**6.4.4 Google Hizmet Koşulları**

Devam etmeden önce lütfen Genel Hüküm ve Koşulları, Oyunlar için Kullanım Koşullarını, Gizlilik Politikasını ve mevcut Google hizmetlerini okumak için zaman ayırın. Kabul Et'e tıklayarak bu hizmetleri kabul ettiğinizi beyan edersiniz.

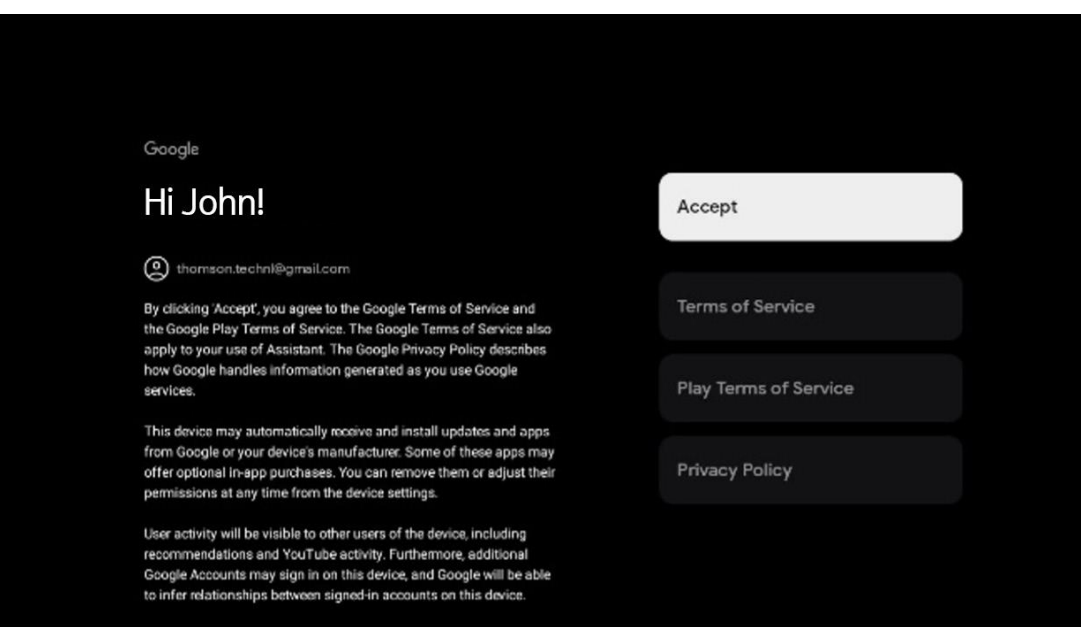

Konumunuzun Google Gizlilik Politikanızda tanımlanmasını isteyip istemediğinizi onaylamak için Kabul Et'i seçin ve Google deneyiminizi iyileştirmeye yardımcı olması için tanılama bilgilerinin otomatik olarak Google'a gönderilmesini kabul edin.

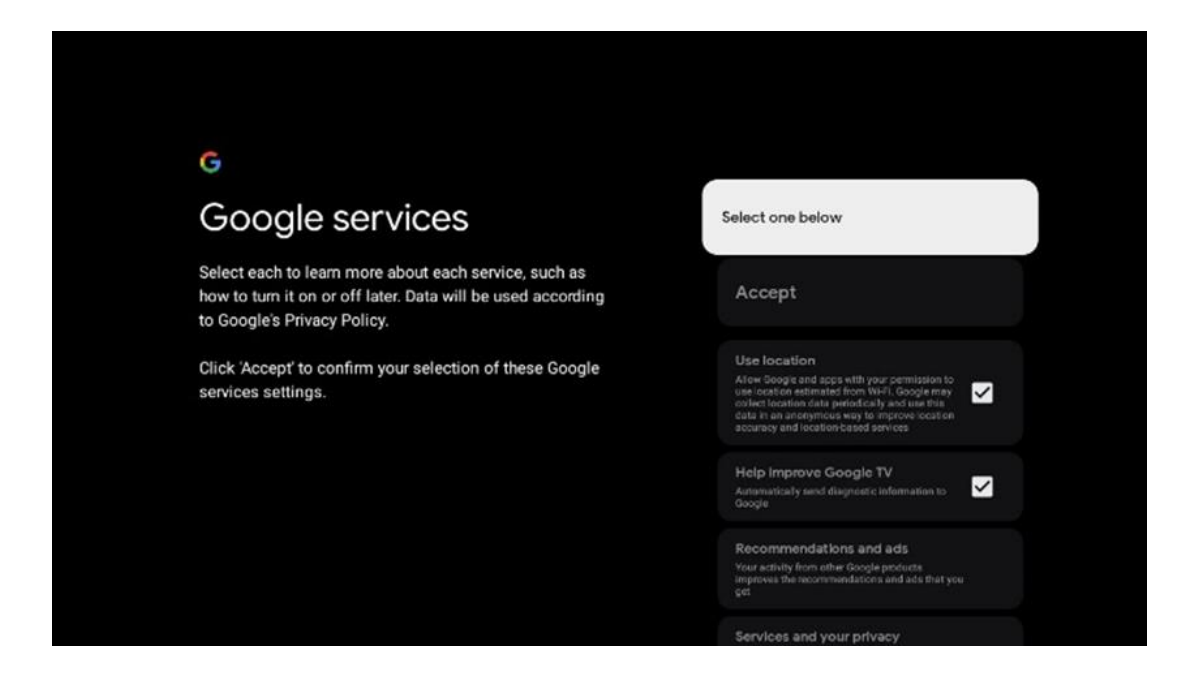

### <span id="page-19-0"></span>**6.4.5 Google hizmetlerini ve özelliklerini onaylama veya reddetme**

TV'nizin sunduğu hizmetleri ve işlevleri dikkatlice okuyun. Sunulan hizmetlerden birini veya daha fazlasını etkinleştirmek istemiyorsanız, Hayır, teşekkürler seçeneğine tıklayarak bunları reddedebilirsiniz.

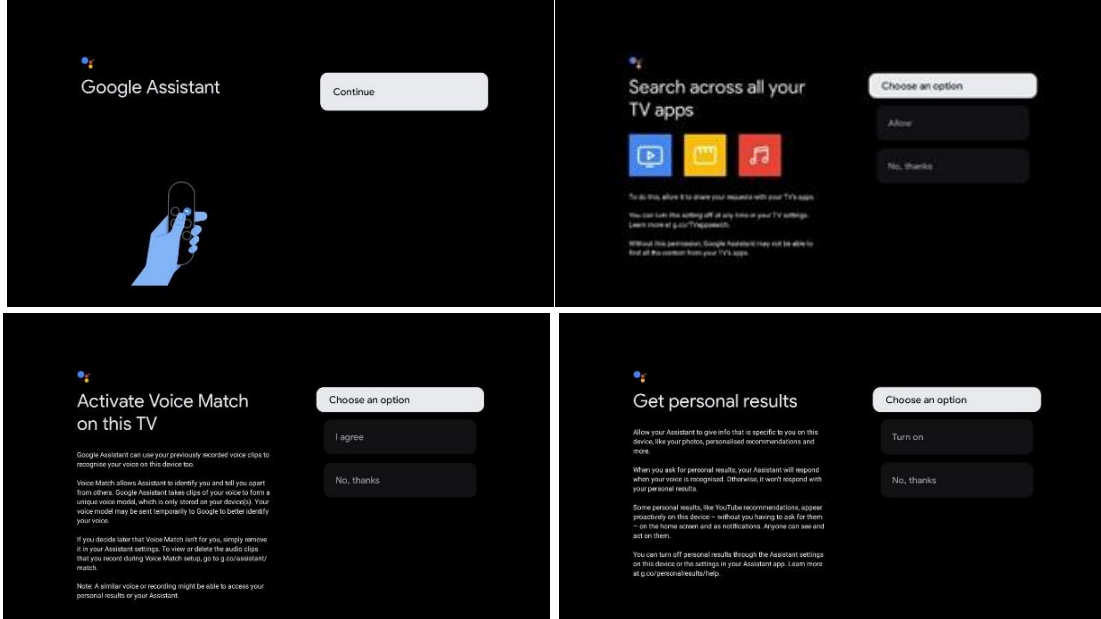

### <span id="page-19-1"></span>**6.4.6 Aboneliklerinizi seçin**

Hangi akış uygulamalarının otomatik olarak yüklenmesini istediğinizi seçin. Bunlar zaten aboneliğiniz olan uygulamalar veya Google tarafından size önerilen uygulamalar olabilir. Bazı uygulamalar zaten önceden seçilmiştir. Bunların seçimini kaldırabilirsiniz, bu da ilk kurulum işlemi sırasında otomatik olarak yüklenmeyecekleri anlamına gelir.

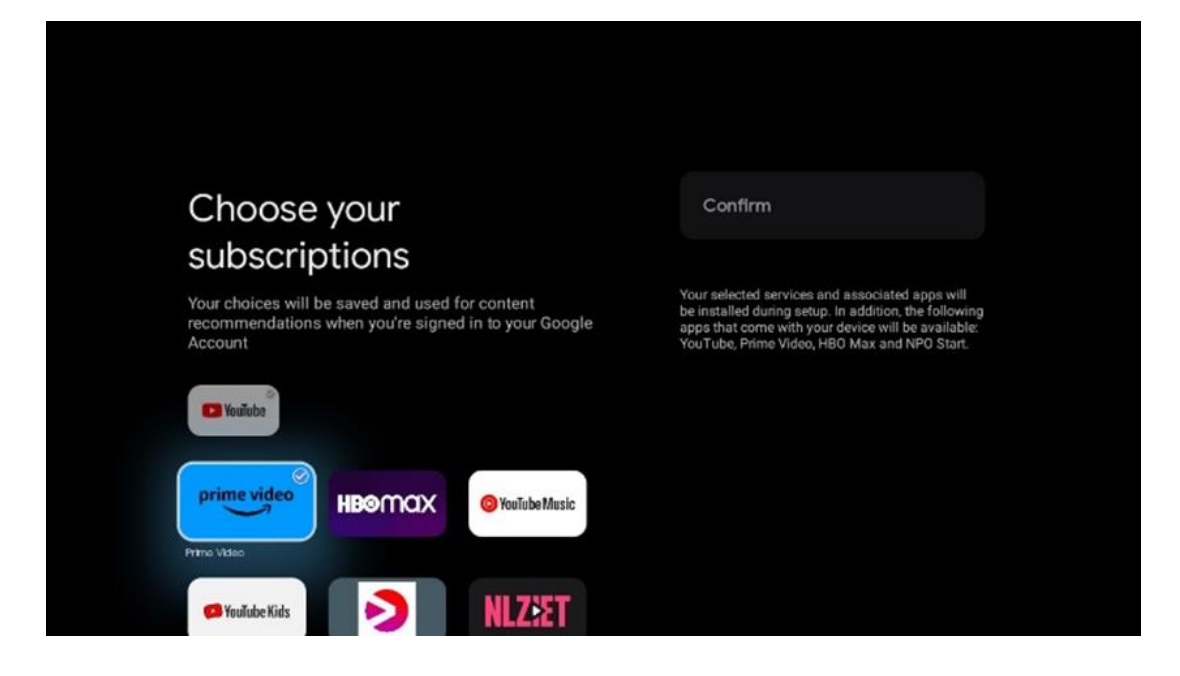

## <span id="page-20-0"></span>**6.4.7 Bölge veya ülke seçimi**

Kurulumu doğru bir şekilde gerçekleştirmek için bulunduğunuz ülkeyi seçin. Bu önemlidir, çünkü Google Play mağazasındaki kullanılabilirlik ve birçok uygulamanın kurulum prosedürü coğrafi konuma (Coğrafi konum) bağlıdır. Bu nedenle bazı uygulamalar bir ülke için kullanılabilirken diğerleri için kullanılamaz.

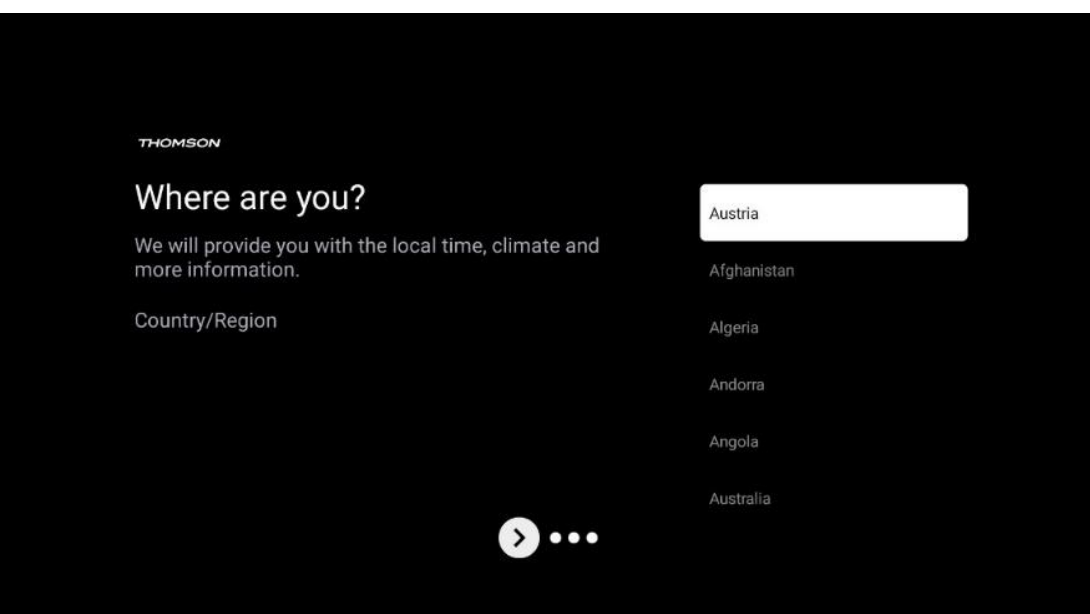

## <span id="page-21-0"></span>**6.4.8 Sorumluluk Reddi**

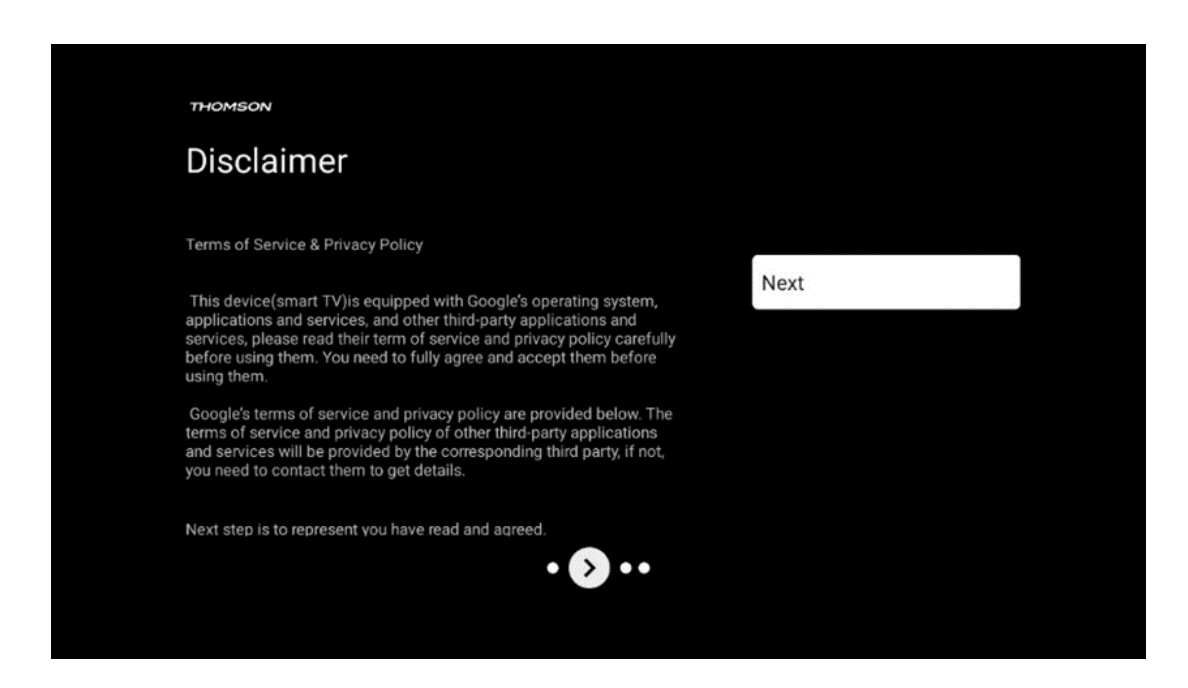

Lütfen Hizmet Koşulları ve Gizlilik Politikasını dikkatlice okuyun ve İleri'ye tıklayarak kabul edin.

## <span id="page-21-1"></span>**6.5 Temel TV kurulumu**

TV'nizi yalnızca karasal anten, kablo veya uydu anteni aracılığıyla TV izlemek veya radyo programları dinlemek için kullanmak istiyorsanız ve YouTube veya Netflix gibi akış uygulamalarından video içeriklerini izleyebilmek için TV'nizi internete bağlamak istemiyorsanız lütfen Temel TV'yi kur seçeneğini seçin.

#### <span id="page-21-2"></span>**6.5.1 Wi-Fi ağınızı seçin**

Netflix veya YouTube gibi akış hizmetlerinden içerik izlemek istemiyorsanız, kullanılabilir Wi-Fi ağları listesinin sonundaki Atla seçeneğini seçin.

#### <span id="page-21-3"></span>**6.5.2 Bölge veya ülke seçimi**

Kurulumu doğru bir şekilde gerçekleştirmek için bulunduğunuz ülkeyi seçin. Bu önemlidir, çünkü Google Play mağazasındaki kullanılabilirlik ve birçok uygulamanın kurulum prosedürü coğrafi konuma (Coğrafi konum) bağlıdır. Bu nedenle bazı uygulamalar bir ülke için kullanılabilirken diğerleri için kullanılamaz.

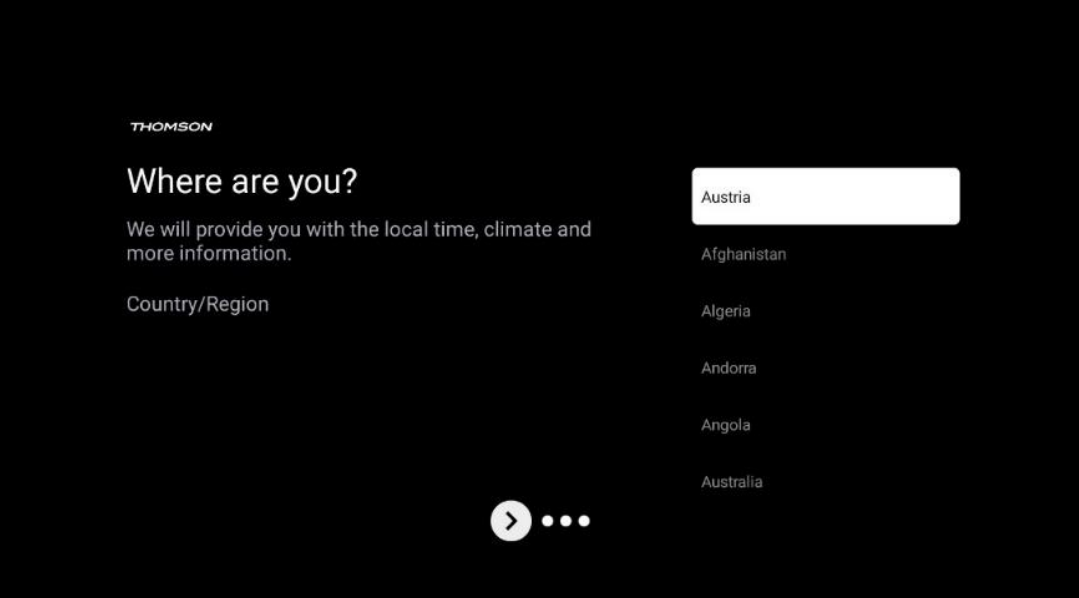

#### <span id="page-22-0"></span>**6.5.3 Sorumluluk Reddi**

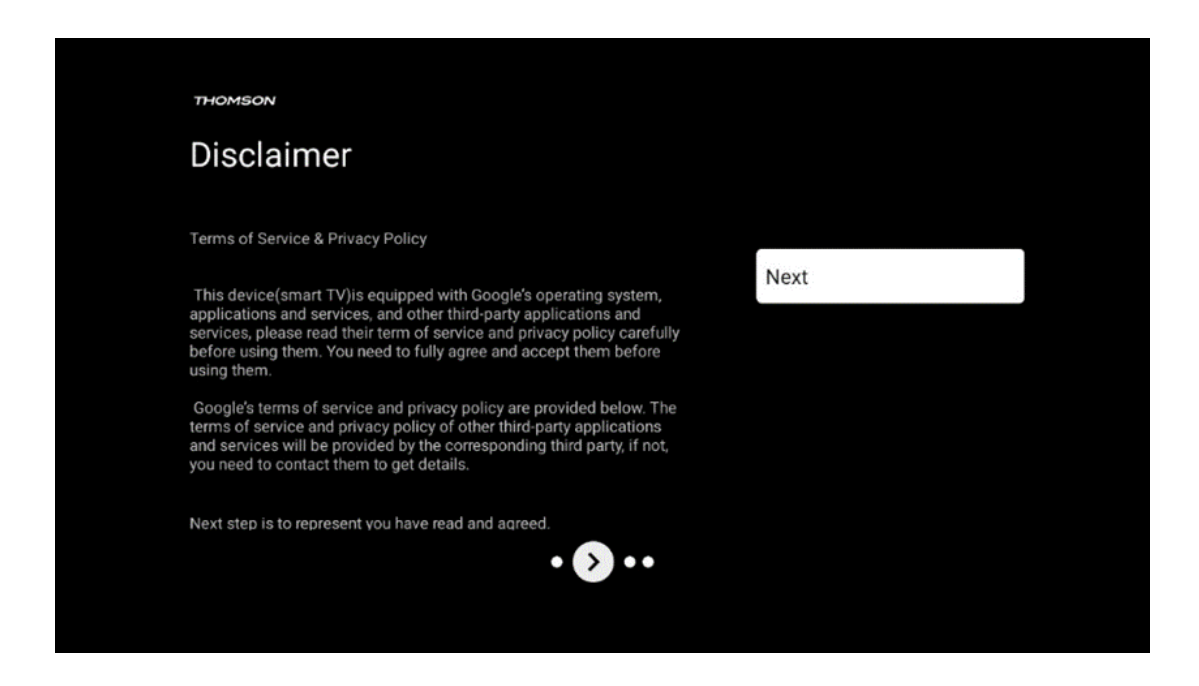

Lütfen Hizmet Koşulları ve Gizlilik Politikasını dikkatlice okuyun ve İleri'ye tıklayarak kabul edin.

# <span id="page-22-1"></span>**7 Kanal kurulumu**

TV/Radyo kanallarını kurmak için TV alım tipi Tuner'ınızı seçin. Alım tipi seçenekleri Karasal Anten, Kablo ve Uydu mevcuttur. Mevcut TV sinyali alım türü seçeneğini vurgulayın ve **OK**  düğmesine basın veya devam etmek için sağ yön düğmesine tıklayın.

Taramayı atla seçeneğini belirlerseniz, TV kanallarını yüklemeden TV'nin ilk kurulum işlemini tamamlayabilirsiniz. TV kanallarını daha sonra TV Ayarları Menüsünden yükleyebilirsiniz.

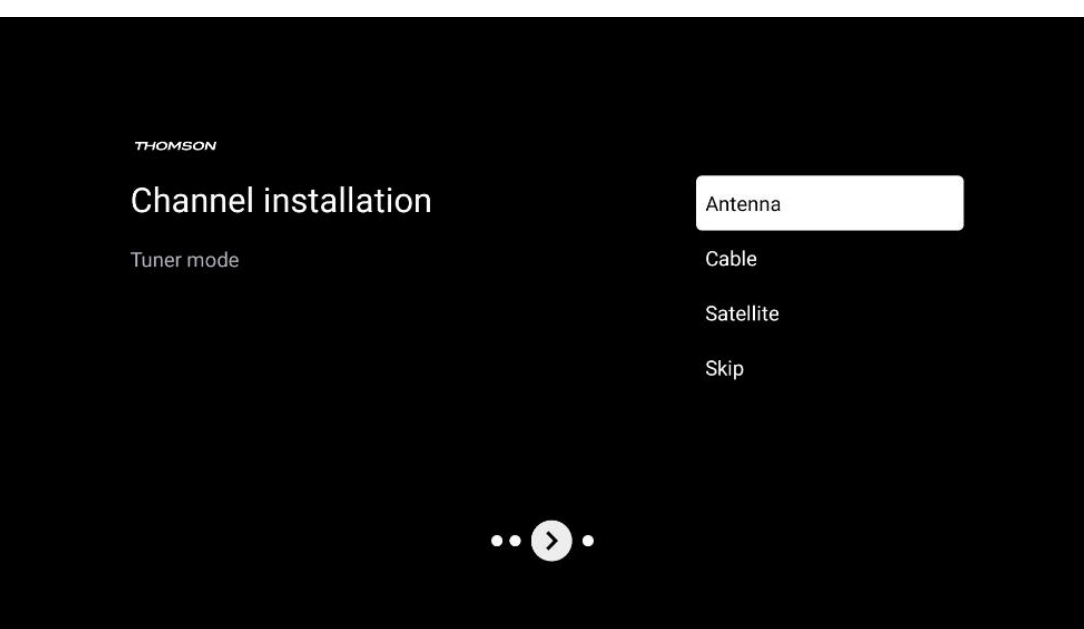

# <span id="page-23-0"></span>**7.1 Tuner modu**

### <span id="page-23-1"></span>**7.1.1 Anten**

Anten seçeneği seçilirse, TV dijital karasal ve analog yayınları arayacaktır. Bir sonraki ekranda Tarama seçeneğini vurgulayın ve aramayı başlatmak için **OK tuşuna** basın veya arama yapmadan devam etmek için Taramayı Atla seçeneğini seçin.

**Operatör Taraması:** Varsa, mevcut kablo operatörleri ekranda listelenecektir. İstediğiniz operatörü vurgulayın ve **OK tuşuna** basın. Kanal taramasını gerçekleştirmek için Başlat'ı seçin ve **OK tuşuna basın.**

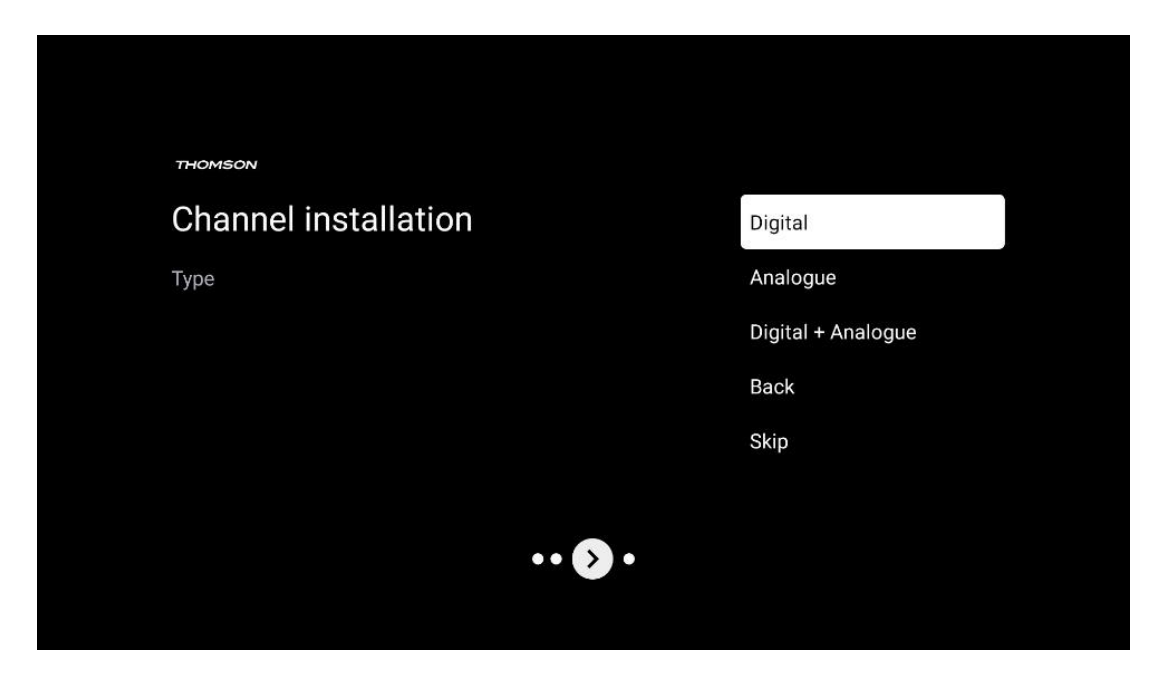

### <span id="page-24-0"></span>**7.1.2 Kablo**

Kablo seçeneği seçilirse, TV dijital kablo kanallarını arayacaktır.

Çoğu kablolu kanal ağında yalnızca dijital kanallar mevcuttur. Taramaya devam etmek için Dijital öğesini seçin.

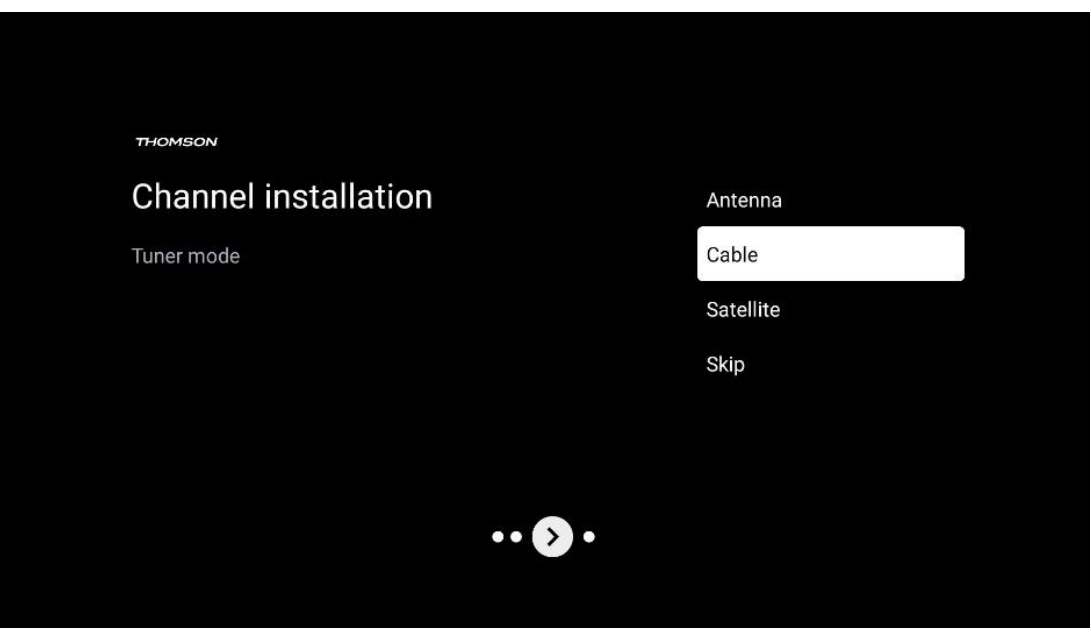

**Operatör Taraması**: Varsa, kablo operatörleri ekranda listelenecektir. İstediğiniz operatörü vurgulayın ve **OK tuşuna** basın. Kanal taramasını gerçekleştirmek için Başlat'ı seçin ve **OK tuşuna basın.**

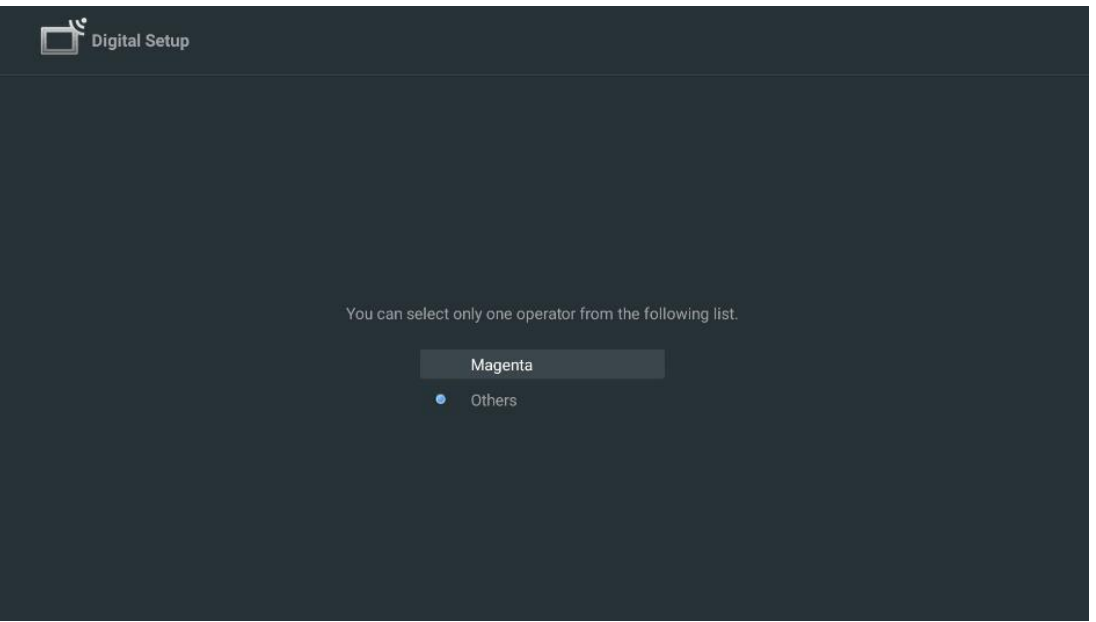

**Diğerleri**: Kablo operatörünüz listede yoksa veya TV'niz yerel bir kablo sistemine bağlıysa Diğerleri seçeneğini seçin. Tarama seçeneklerini görüntülemek için Tarama Türü öğesini seçin ve **OK düğmesine** basın.

**Tam tarama:** Otomatik tam arama tüm frekans bandını arar; bir ağ araması sırasında tüm kanallar bulunamazsa bu seçilmelidir.

**Hızlı tarama**: Kanalları önceden sıralanmış bir düzene getirecek olan hızlı bir arama başlatılacaktır. Bu arama türünde ağ kimliğini ve merkez frekansını girmek gerekir.

**Ağ taraması:** Bir ağ araması ile, bir sağlayıcının eksiksiz ve güncel bir kanal listesi iletilir, böylece alıcı tüm kanalları tanır, bu da kablo TV operatörleri için tercih edilir. Bu tür bir aramada en azından şebeke kimliğinin girilmesi gerekir.

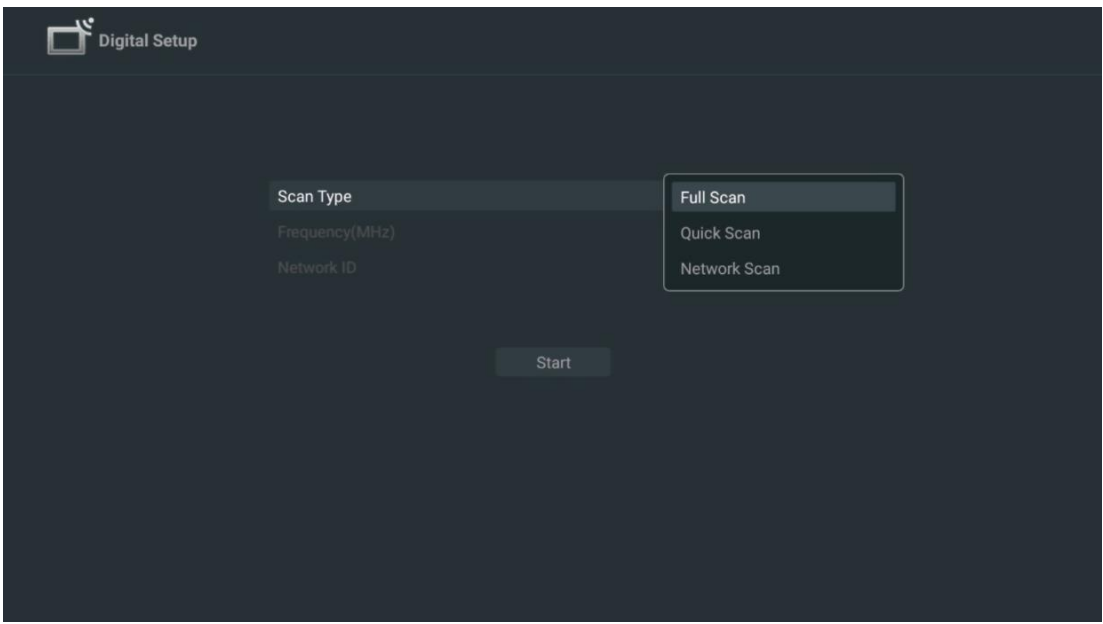

Arama yapmadan devam etmek için Taramayı Atla öğesini seçin.

#### <span id="page-25-0"></span>**7.1.3 Uydu**

#### **Avusturya veya Almanya'da kurulu Thomson TV'ler için uydu kanallarının kurulumuna ilişkin not:**

Thomson TV'lerimiz, yalnızca TV'lerin ilk kurulumu sırasında seçilebilen ve çalıştırılabilen Uydu Kanalları Ön Ayarı işlevine sahiptir. Bu işlev yalnızca ilk kurulum sırasında kurulum ülkeleri olarak Avusturya veya Almanya seçildiyse kullanılabilir.

Bu işlev yalnızca TV'nin ilk kurulumu sırasında uydu kanallarını yüklediğinizde gerçekleştirilecektir.

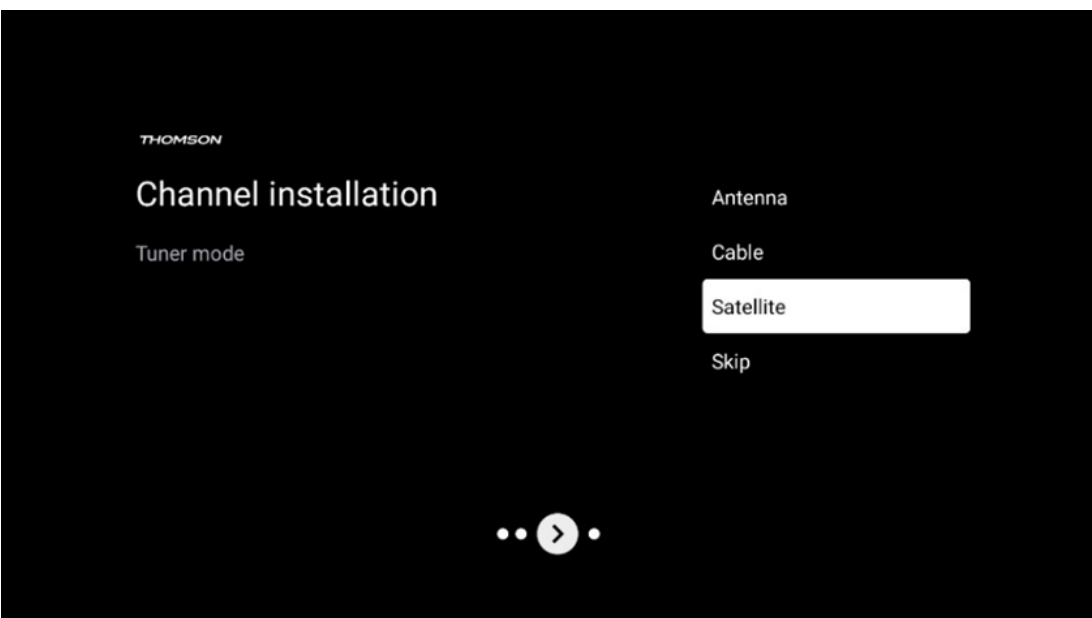

Etkinleştirmek için aşağıdaki kurulum adımlarını izleyin:

- 1. Tuner modu menüsü kurulum seçeneği olarak Uydu'yu seçin.
- 2. Uydu Kanalları Ön Ayarını Seçin
- 3. Seçiminizi onaylamak için **OK** düğmesine basın.

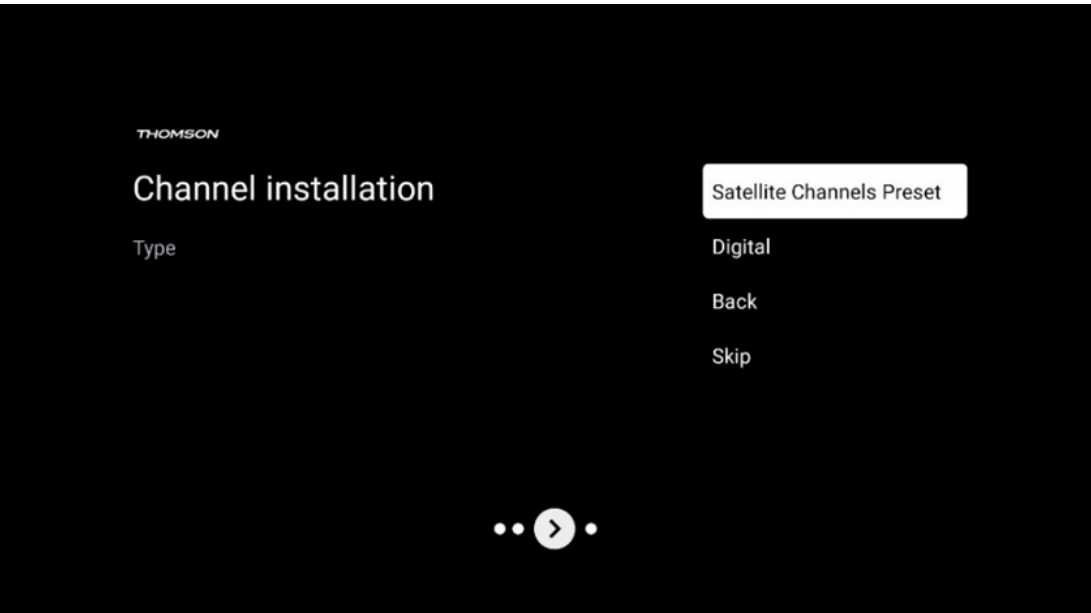

#### **Uydu Kurulumu**

Uydu kanallarının kurulumuna devam etmek için Dijital kurulum seçeneğini seçin.

#### **M7 Operatörleri**

M7 Operatörleri, sekiz ülke için kültür ve dile özel paketler sunan Pay-TV operatörleridir: Hollanda, Belçika, Almanya, Avusturya, Çek Cumhuriyeti, Slovakya, Romanya ve Macaristan.

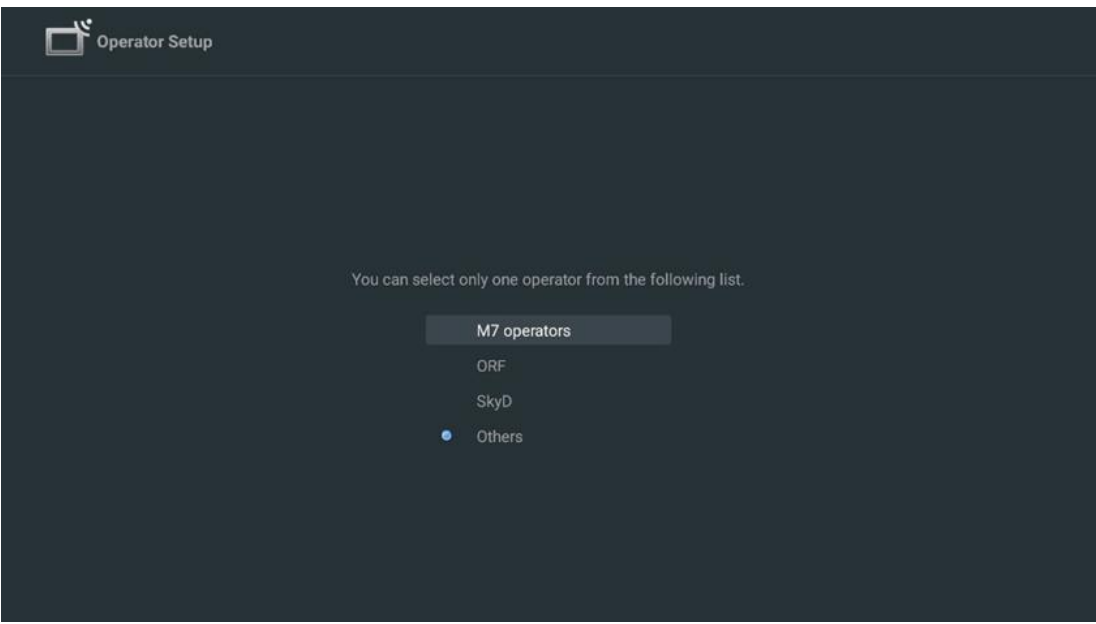

TV'niz birden fazla uyduyu almak için bir uydu sistemine bağlıysa, Evet'i seçin ve devam etmek için **OK düğmesine** basın.

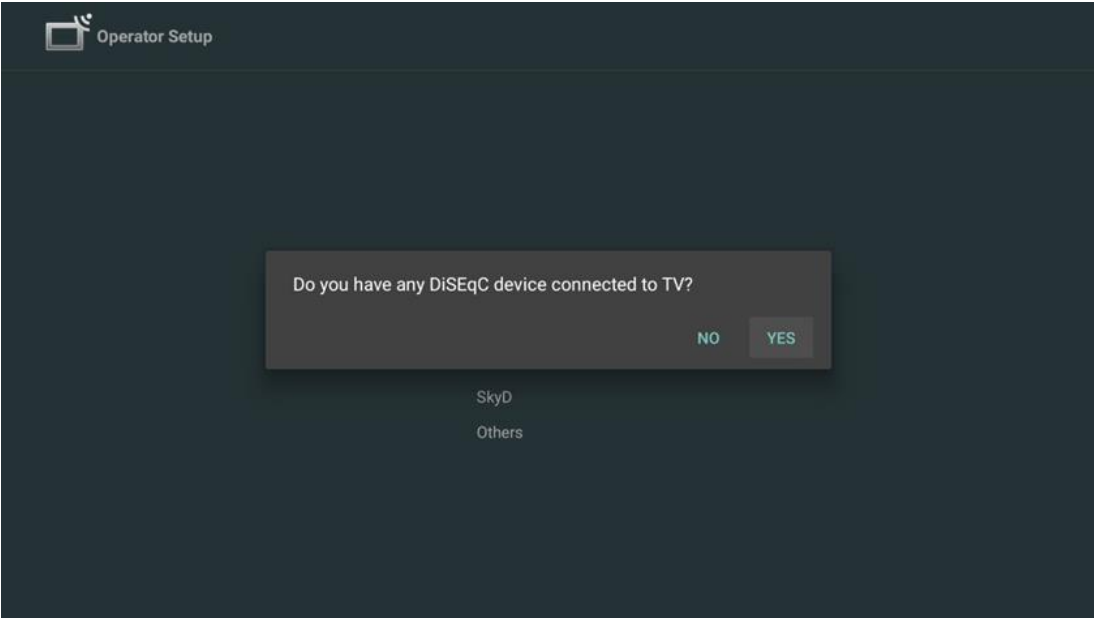

Uydu sistemine uydu alımı ile bağlıysanız, Hayır'ı seçin ve ekrandaki kurulum talimatlarını izleyin.

Otomatik DiSEqC bağlantı noktası algılaması gerçekleştirmek için uzaktan kumandadaki Sarı düğmeye basın ve ardından kanal taramasını başlatmak için Mavi düğmeye basın.

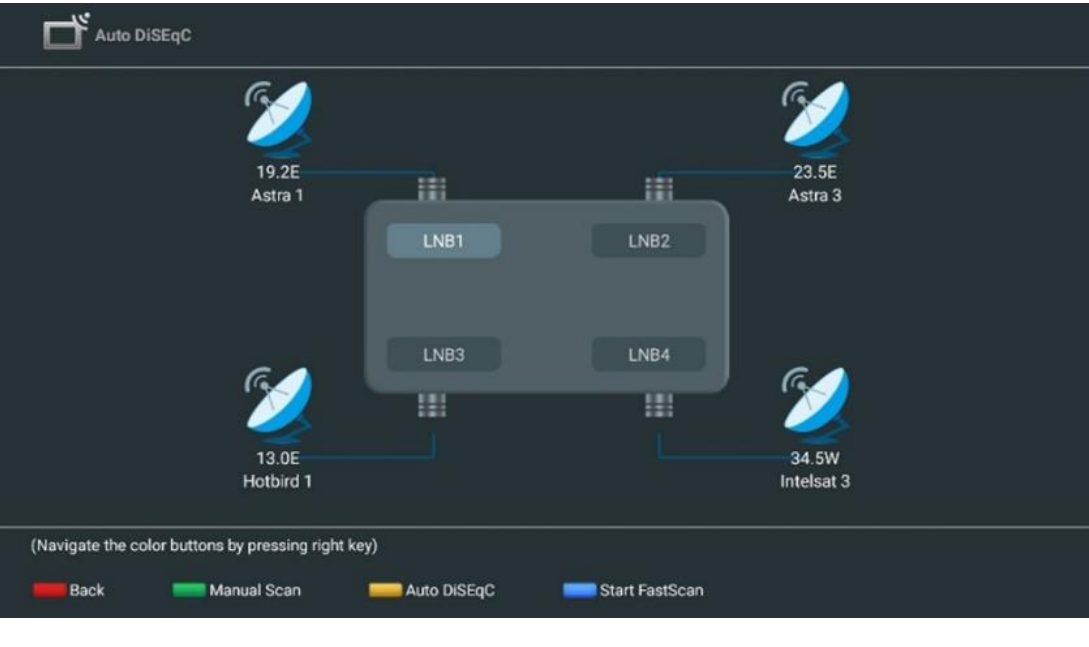

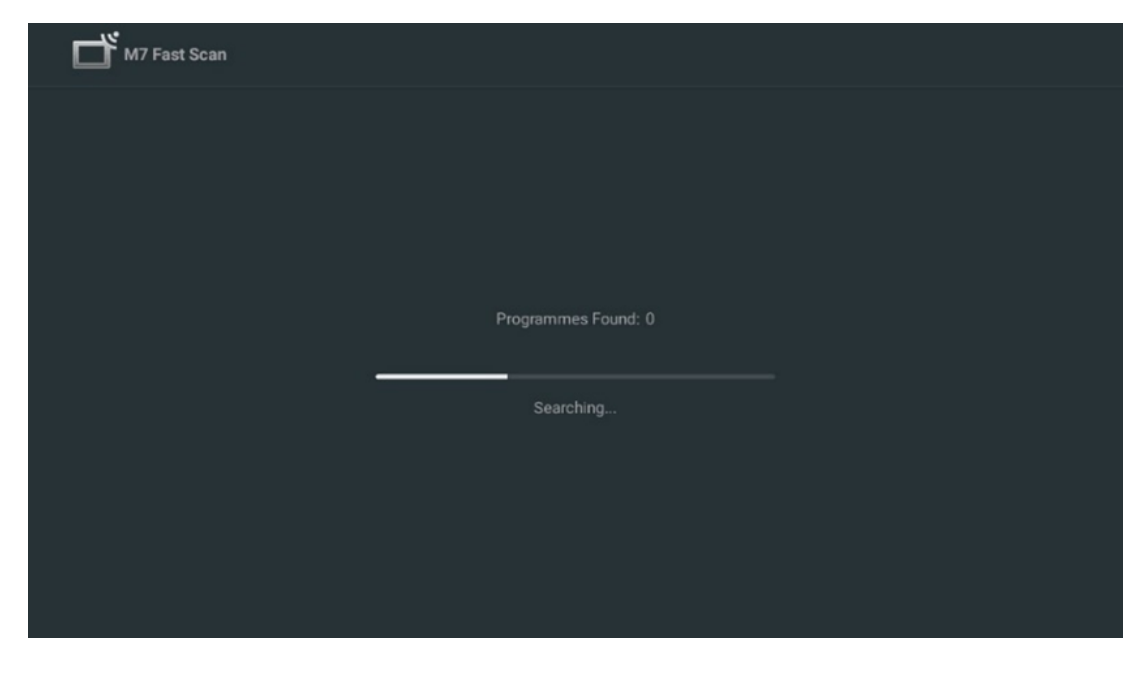

Devam eden aramayı iptal etmek isterseniz, **Geri** düğmesine basın. Daha önce bulunmuş olan kanallar kanal listesinde saklanacaktır. İlk kurulum tamamlandığında, sonuçlar görüntülenecektir. Kurulumu bitirmek için **OK düğmesine** basın.

#### **Yerel uydu operatörü kurulumu**

Varsa, kurulum konumunuzdaki ülke için listeden bir operatör seçin. Kanallar, seçilen operatörün LCN kanal sıralamasına göre sıralanacaktır.

#### **Diğerleri**

Uydu kanallarını ayrı ayrı programlamak istiyorsanız bu kurulum seçeneğini seçin. TV ekranınız üç sütuna bölünmüştür. Sütunlar arasında hareket etmek için uzaktan kumandanızdaki Yukarı/Aşağı ve Sol/Sağ yön düğmelerine basın.

**st Sütun - Uydu:** Listeden tercih ettiğiniz uyduyu seçin ve seçmek için **OK** düğmesini kullanın.

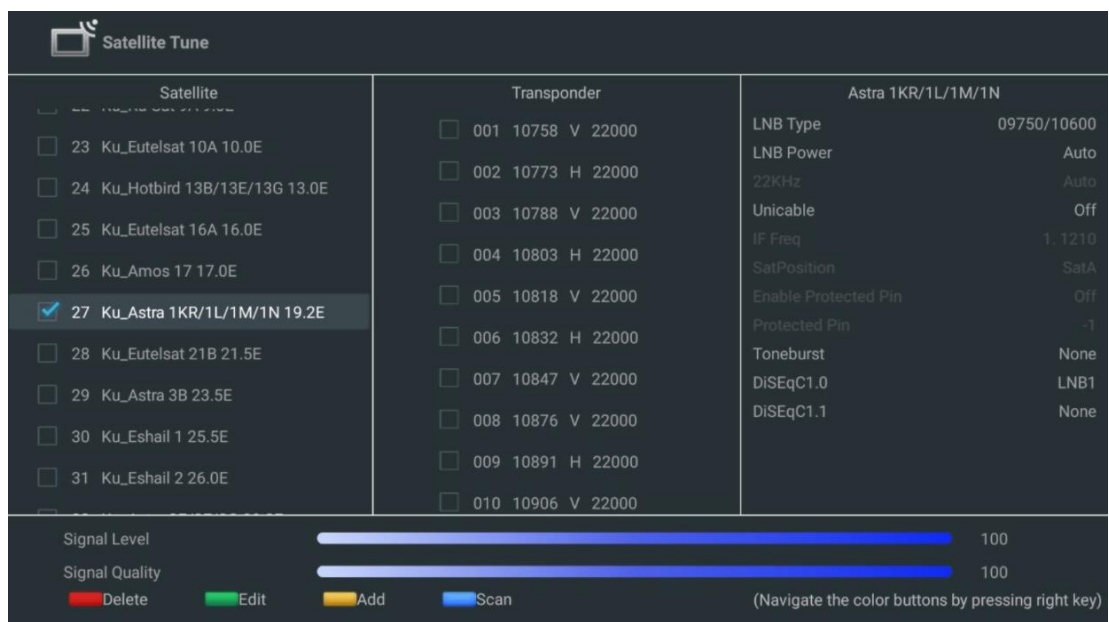

 **nd Sütun - Transponder**: Uydunun tamamını değil de sadece belirli transponderleri taramak istiyorsanız listeden tek tek transponderleri seçin ve işaretleyin.

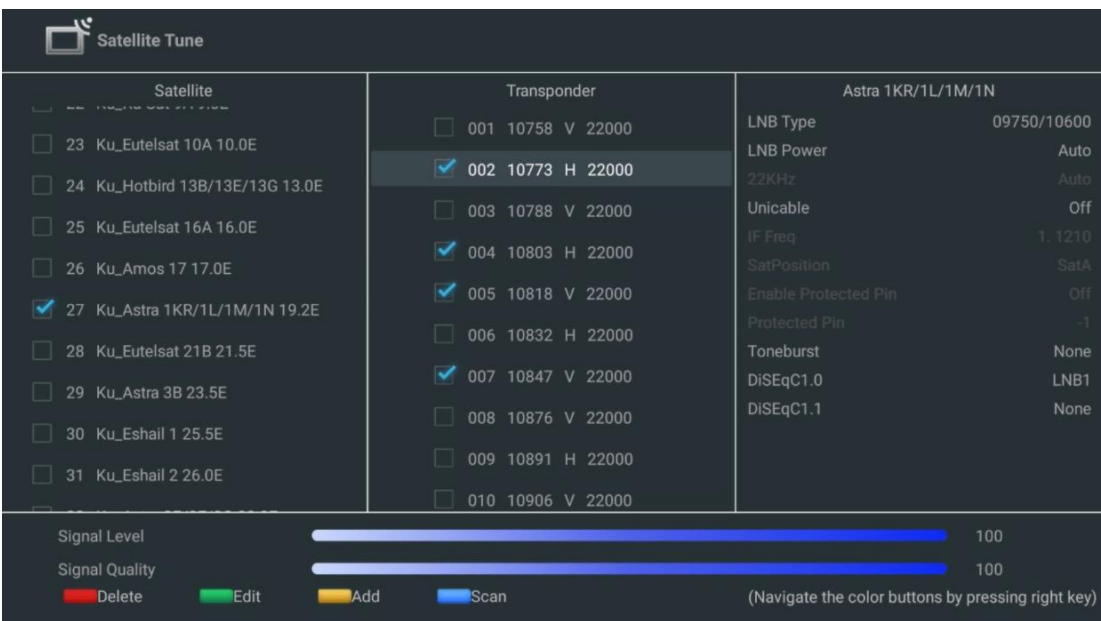

**3 rd Sütun - Alım Özellikleri:** Seçtiğiniz uydunun alım özelliklerini ayarlayın, örneğin Unicable Açık / Kapalı veya seçilen uydunun DiSEqC konumu. Varsayılan olarak, bu sütun tek uydu alımına ayarlanmıştır.

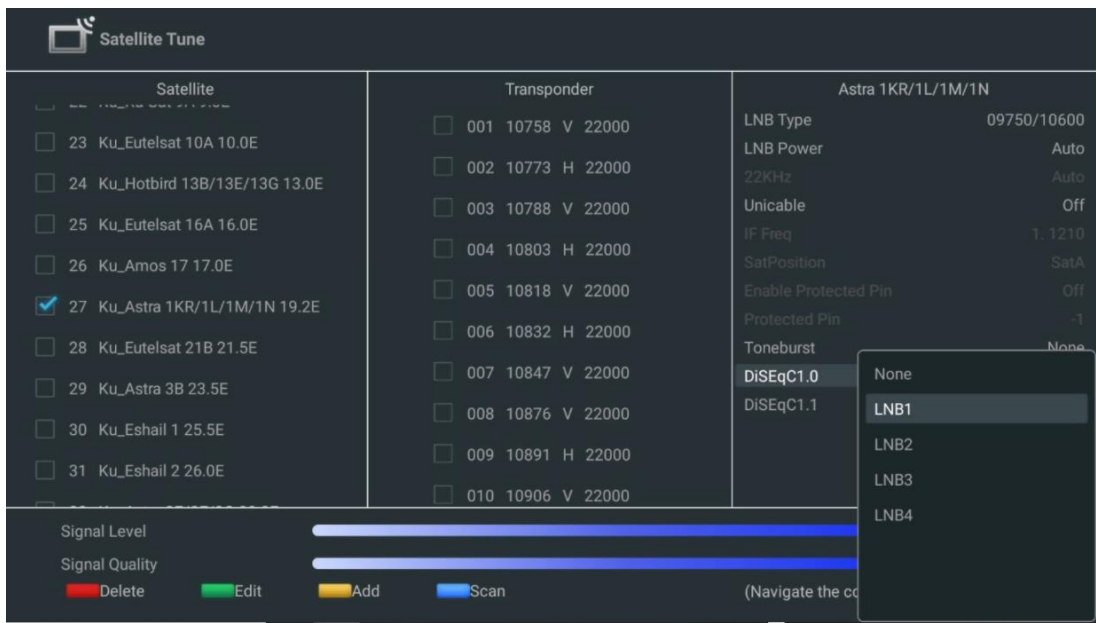

**Not**: **Renk düğmelerinin** işlevselliği ekranın alt kısmında etiketlenmiştir.

Listeden bir Uydu veya Uydu transponderini silmek için Kırmızı düğmeye basın. Listeden bir Uydu veya Uydu transponderini düzenlemek için Yeşil düğmeye basın. Uydular veya Uydu transponderleri eklemek için Sarı düğmeye basın. Bir uydudan veya tek bir uydu transponderinden gelen uydu yayınlarını aramaya başlamak için Mavi düğmeye basın.

**Not**: Seçilen uydu için sinyal seviyesi ve kalitesi görüntülenmiyorsa, uydu alımını doğrulamak için ikinci sütundaki listeden başka bir uydu aktarıcısı seçmek için yön düğmelerini kullanın. Listedeki ilk aktarıcı etkin değilse bu adım gerekli olabilir. Tüm uyduyu aramaya devam etmek için, seçilen transponderlerin seçimini kaldırın ve aramayı başlatmak için Mavi düğmeye basın.

Uydu kanallarını yüklemeyi bitirdiğinizde, TV'niz antene veya kablolu TV'ye de bağlıysa diğer tunerleri yükleyebilir veya TV kurulumuna devam etmek için Atla'yı seçebilirsiniz.

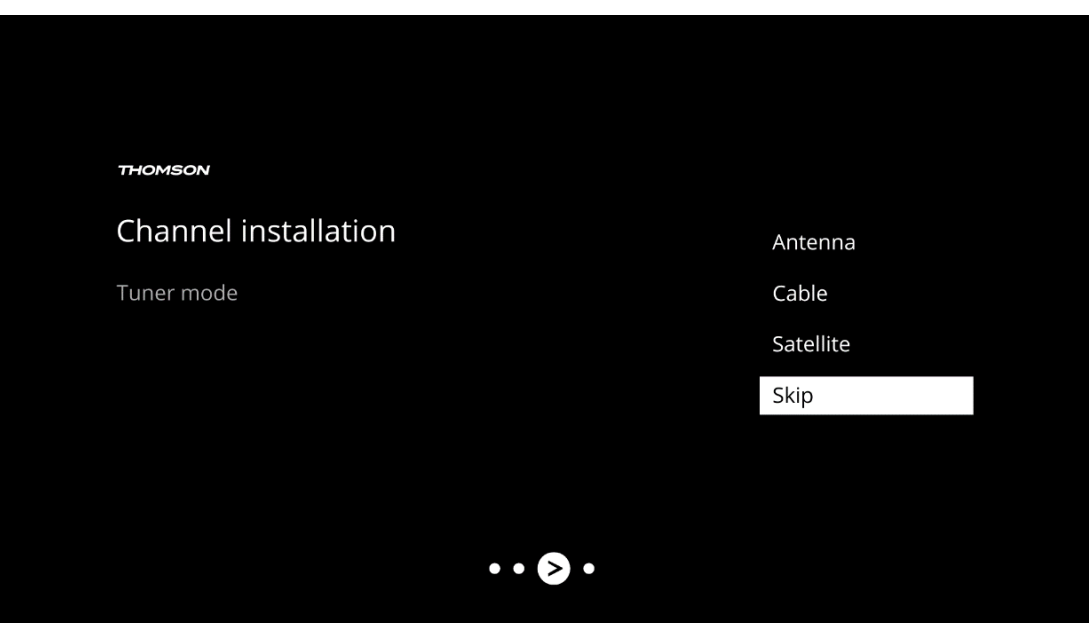

# <span id="page-31-0"></span>**8 Ayarları kontrol edin**

Lütfen sistem ayarlarındaki tuner modu ayarlarını doğrulayın. Ülke/bölge veya kanal kurulum tipini değiştirmek isterseniz, ilgili menü seçeneğini vurgulayın ve **OK düğmesine** basın. Ayarları yapmak için önceki kurulum paragrafına bakın.

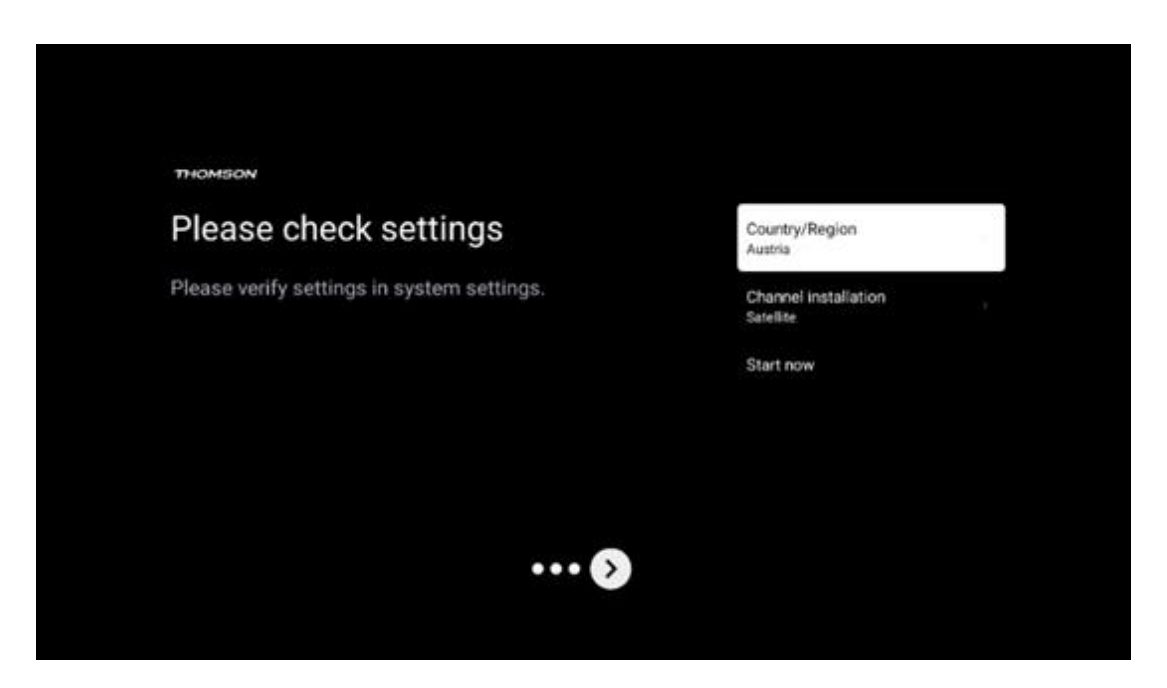

Kurulum ayarları doğru şekilde ayarlanmışsa, son kuruluma devam etmek için Şimdi başlat'a basın,

Lütfen TV'nin kurulum işlemini tamamlamasını bekleyin. Bu işlem birkaç dakika sürebilir. Bu süre, seçtiğiniz ayarlara bağlı olarak son kurulumun tamamlanması için gereklidir.

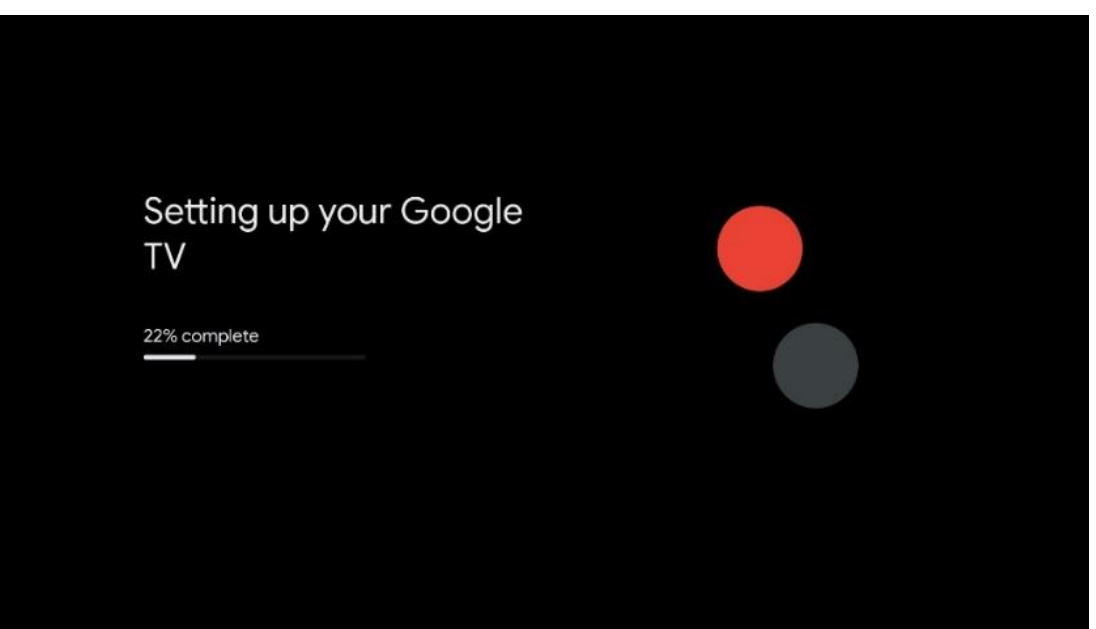

# <span id="page-32-0"></span>**9 Ana ekran**

Ana ekran TV'nizin en önemli parçasıdır. Ana ekrandan, yüklü herhangi bir Uygulamayı başlatabilir, TV yayınlarını izlemek için Canlı TV uygulamasını başlatabilir, çeşitli akış uygulamalarından bir film izleyebilir veya HDMI bağlantı noktasına bağlı bir cihaza geçebilirsiniz. Ayrıca istediğiniz zaman herhangi bir uygulamanın çalışmasından çıkabilir ve uzaktan kumandadaki Ana Ekran düğmesine basarak Ana ekrana dönebilirsiniz.

İlk (Sizin için en iyi seçimler) satırda, TV'nizde yüklü olan akış uygulamalarının akış içeriği, arama geçmişinizdeki arama kriterlerinize göre önerilecektir. Burada ayrıca seçilen son TV giriş bağlantısının doğrudan seçimini de bulacaksınız. Bu satırda, ilk konumda, bu cihazda HDMI CEC kontrol işlevi etkinleştirilmişse, son Giriş kaynağının bulunduğu seçim kutusunu da bulacaksınız.

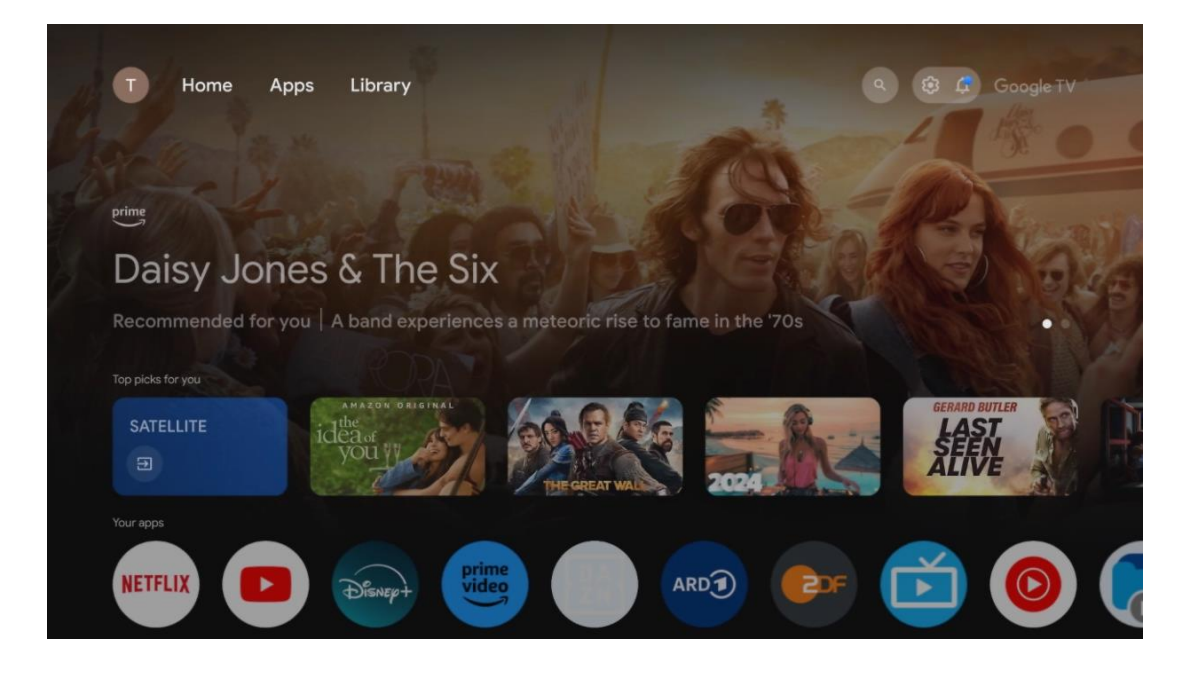

**Not**: TV setinizin ayarlarına ve ilk kurulum sırasındaki ülke seçiminize bağlı olarak, Ana menü farklı öğeler içerebilir.

İkinci satır (Uygulamalarınız) uygulama satırıdır. Netflix veya YouTube gibi akış hizmetlerinin yanı sıra canlı TV ve MMP (multimedya oynatıcı) için en önemli uygulamalar burada bulunabilir. Uzaktan kumandanızdaki yön düğmeleri ile bir uygulama seçin ve seçilen uygulamayı başlatmak için **OK** düğmesi ile seçiminizi onaylayın.

Bir uygulama seçin ve seçilen uygulamayı sık kullanılanlar satırından kaldırmak, yeni bir konuma taşımak veya başlatmak için **Tamam** düğmesini basılı tutun.

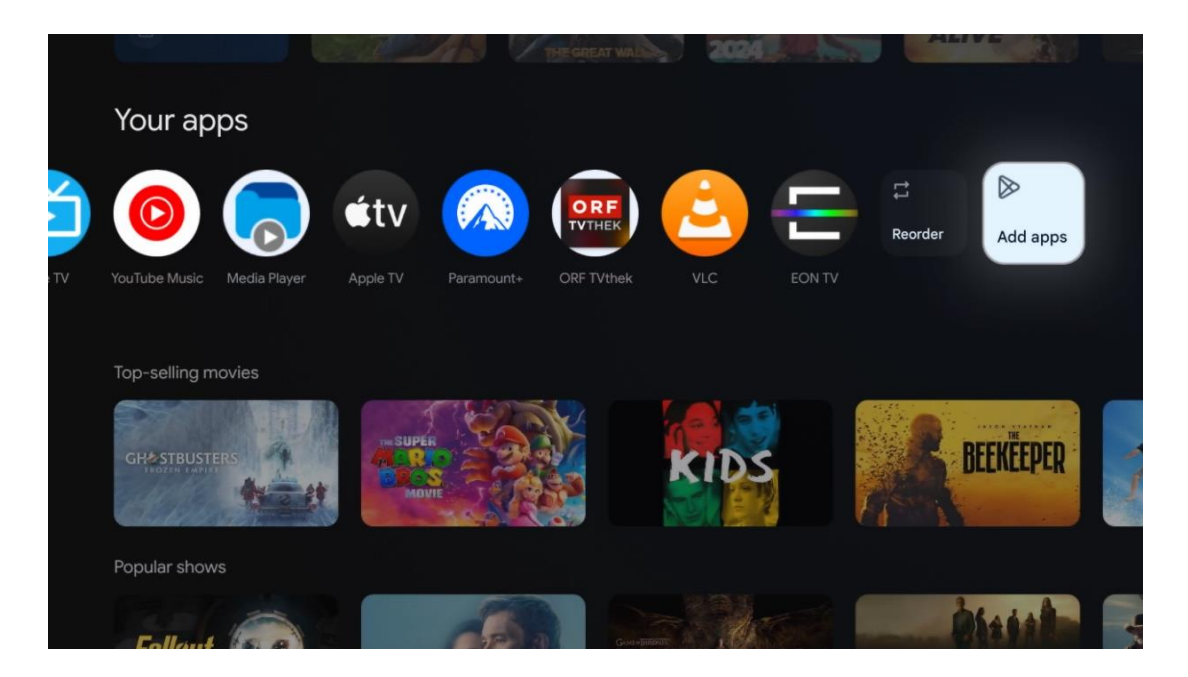

Bu satırın sondan bir önceki ve son konumunda, Yeniden sırala ve Uygulama ekle seçeneklerini içeren kutular bulacaksınız. Bu satırdaki uygulamaları yeniden sıralamak veya bu Favori uygulamalar satırına yeni uygulama eklemek için bu seçenekleri seçin.

Canlı TV uygulamasının ve multimedya oynatıcının çalışması ayrı bir Menü bölümünde açıklanmıştır.

Ana ekranda daha aşağıda, türe veya akış içeriği kategorisine göre görüntülenen ek kanallar bulacaksınız.

## <span id="page-33-0"></span>**9.1 Google hesabı**

Sol üst köşedeki profil simgenize gidin ve **Tamam'a** basın. Profil simgesini vurgulayın ve **Tamam'a basın**.

Burada profil ayarlarınızı değiştirebilir, yeni Google hesapları ekleyebilir veya mevcut hesapları yönetebilirsiniz.

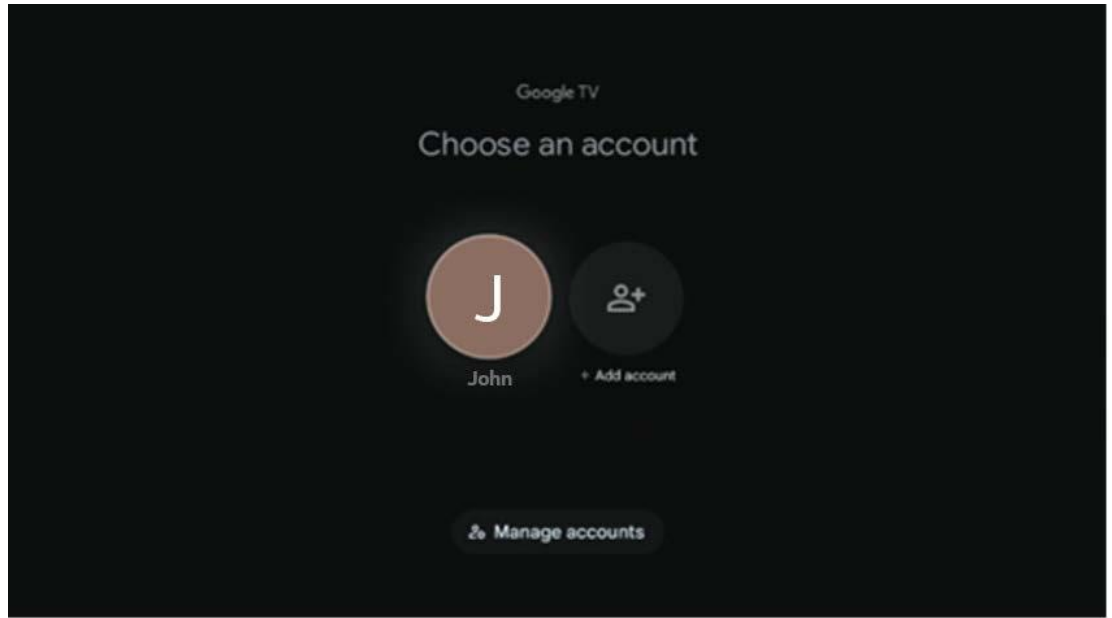

## <span id="page-34-0"></span>**9.2 Uygulamalar**

TV'nizde yüklü uygulamaları görüntülemek için Ana ekranda Uygulamalar sekmesini seçin. Bir uygulama yüklemek için arama çubuğuna gidin ve uygulamanın adını yazın. Bu, Google Play Store'da bir arama başlatacaktır.

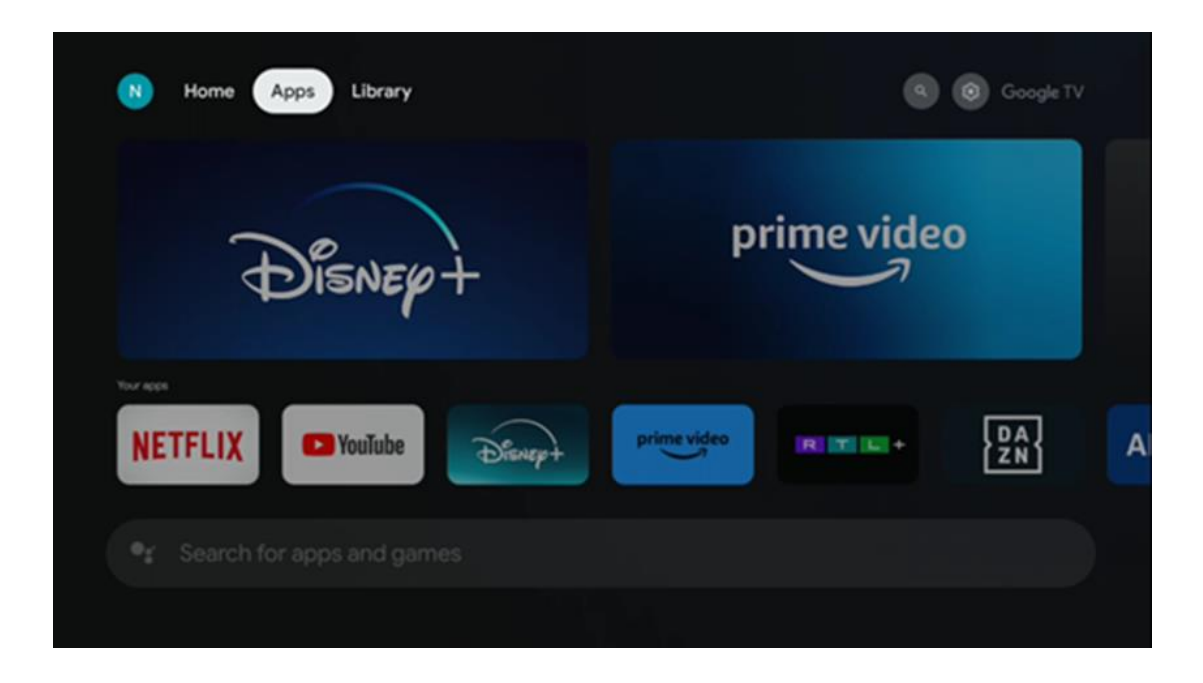

# <span id="page-34-1"></span>**9.3 Kütüphane**

Google hesabınızı kullanarak satın aldığınız veya kiraladığınız akış içeriğini TV'nizde veya cep telefonunuz ya da tabletiniz gibi mobil cihazlarınızda oynatmak için ana sayfadaki Kitaplık sekmesini seçin.

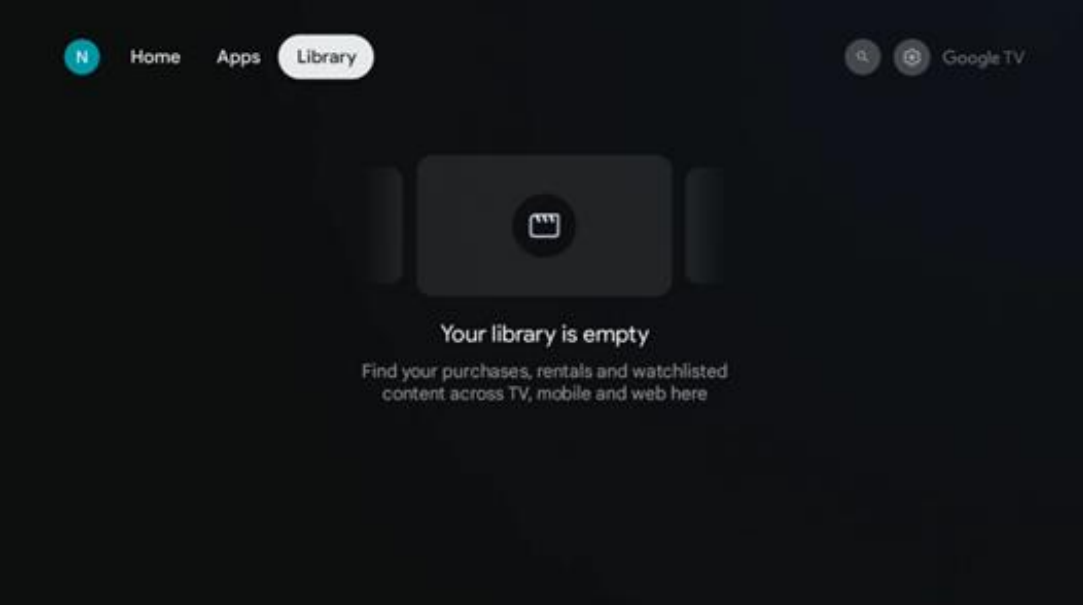

## <span id="page-35-0"></span>**9.4 Google TV araması**

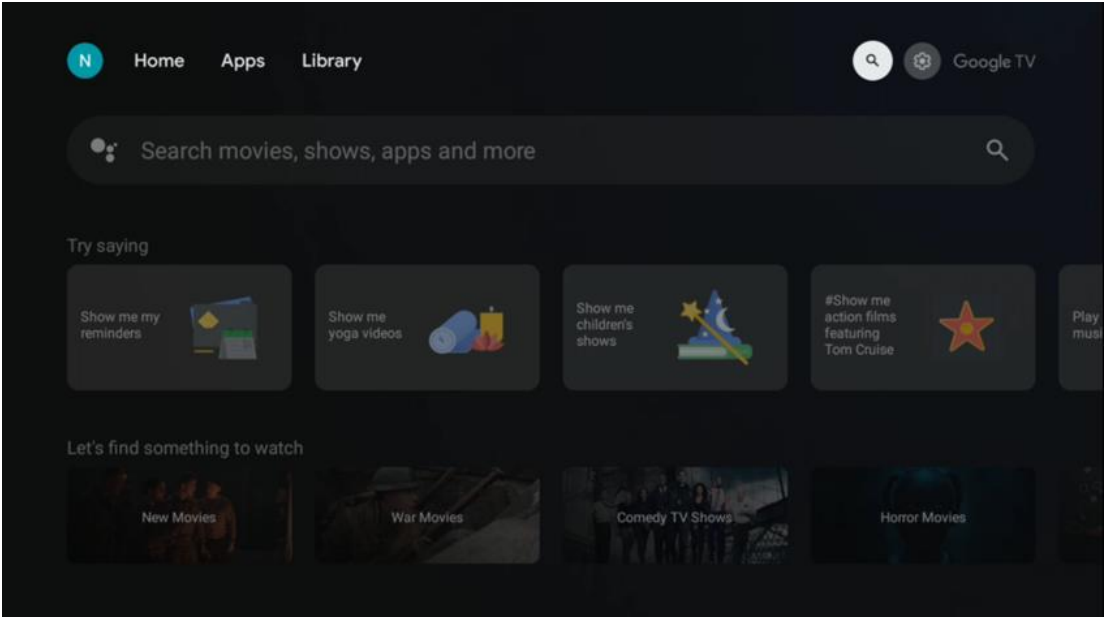

Arama araçları ekranın sağ üst köşesinde yer almaktadır. Sanal klavyeyi kullanarak bir arama başlatmak için bir kelime girebilir veya uzaktan kumandanızda yerleşik mikrofonu kullanarak sesli aramayı deneyebilirsiniz. Odağı istediğiniz seçeneğe getirin ve devam etmek için **OK tuşuna** basın.

Sesli arama - Sesli arama işlevini başlatmak için mikrofon simgesine basın. Ekranın üst kısmında bir Google sesli arama alanı görünür. Sorunuzu Google'a sorun ve TV'niz size yanıt versin. Yerel arama terimleri için TV'nin Menü dilinin yerel dile ayarlanmış olması önemlidir.

Klavye araması - Arama çubuğunu seçin ve **OK tuşuna** basın. Sanal Google klavyesi ekranda görünecektir. Cevaplanmasını istediğiniz soruyu yazın.
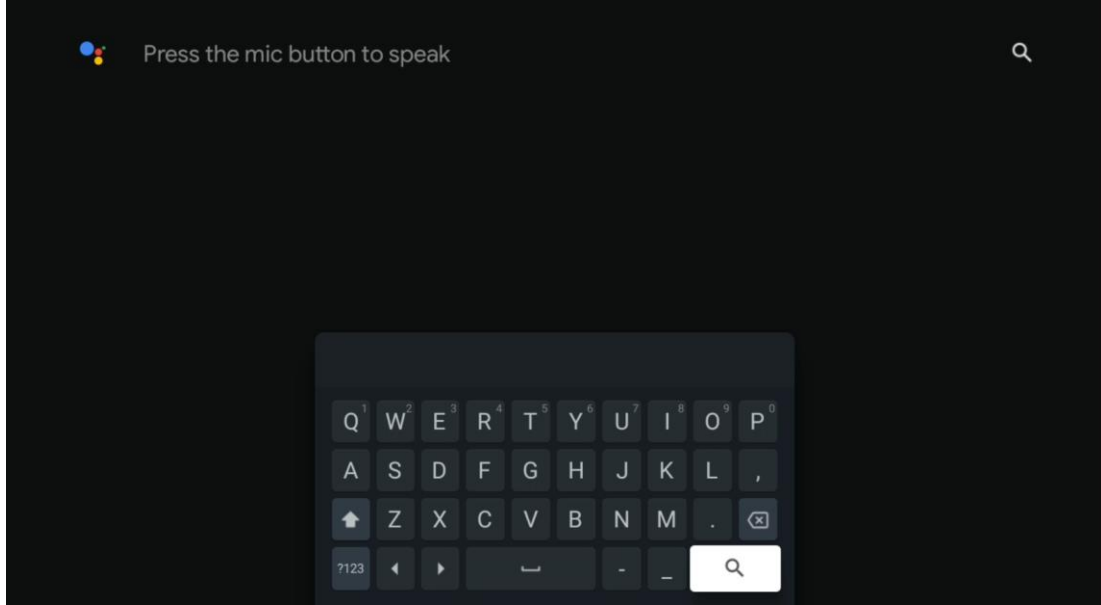

# **9.5 Bildirim**

Bildirim düğmesi yalnızca bir veya daha fazla okunmamış bildirim olduğunda görünür. Bunları kontrol etmek için lütfen alt menüyü açacak olan Ayarlar simgesine gidin. Alt menünün en altında, en son bildirimlerin tümünü bulabileceksiniz.

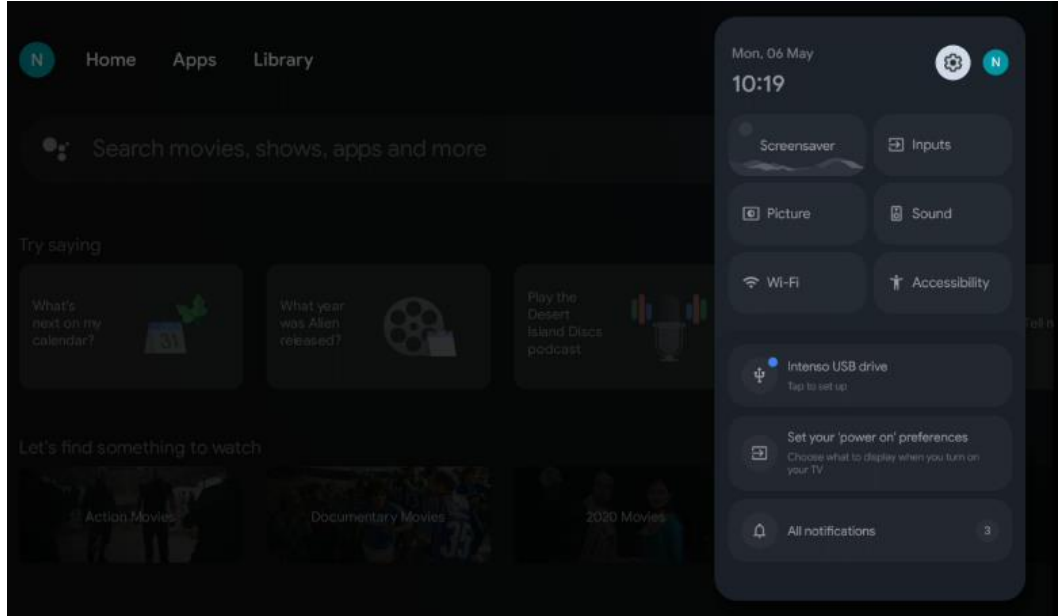

# **10 Ayarlar**

Mevcut ayarların tam listesini görmek için Ana Ekran düğmesine basarak Ana Ekrana gidin. Sağ üst köşedeki Ayarlar düğmesine tıklayın.

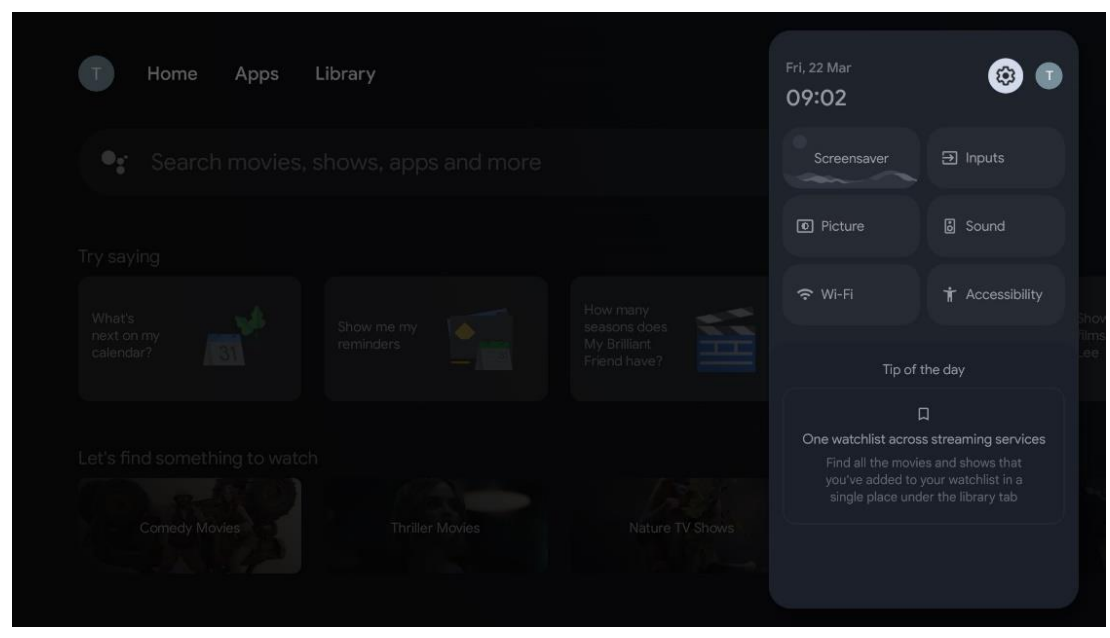

*\* Yukarıdaki resimler sadece referans içindir, detaylar için lütfen ürüne bakınız.*

# **10.1 Cihaz adınızı ayarlayın**

Bu menüde, önerilen adlar listesinden TV'nizin adını seçme seçeneğiniz vardır. TV'niz için özelleştirilmiş bir ad da atayabilirsiniz.

Bu, Chromecast işlevini çalıştırmak için önemlidir, böylece TV'niz doğru adla tanımlanacaktır. TV adını atadığınızda, TV'niz ev ağınızda da doğru şekilde tanımlanacaktır.

# **10.2 Kanallar ve girişler**

Mevcut kanalları ve mevcut Girişleri tarayın.

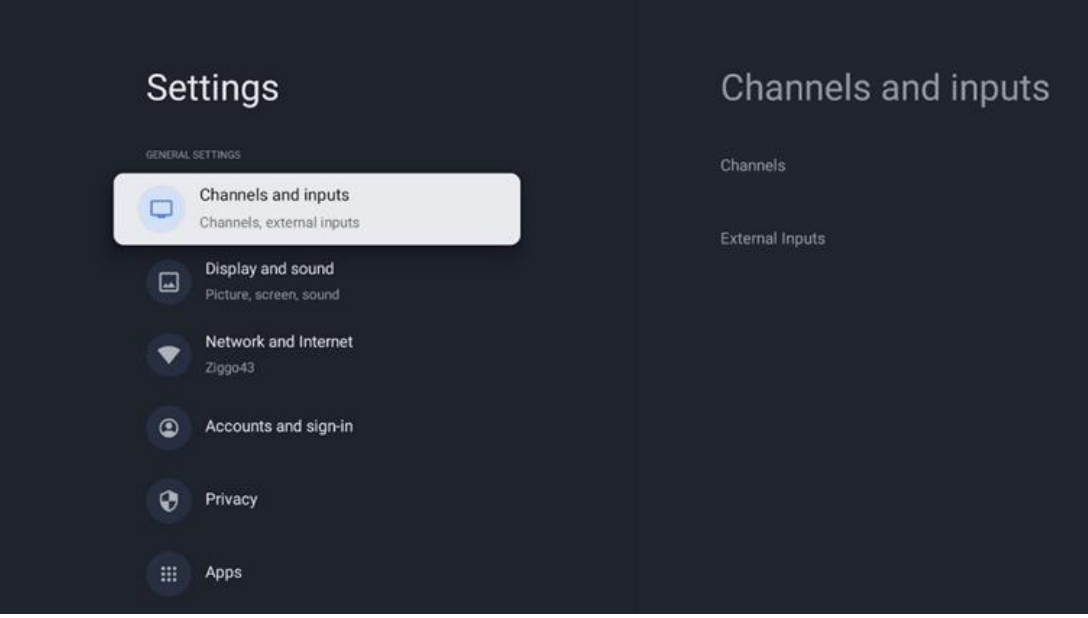

# **10.2.1 Kanallar**

Tuner Mode (Radyo Modu) öğesini seçin ve devam etmek için **OK (Tamam) düğmesine** basın. Ardından mevcut seçeneklerden birini vurgulayın: Anten, Kablo veya Uydu. Ayar seçeneklerini görmek için **OK düğmesine** ve ardından uzaktan kumandanızdaki **Geri düğmesine** basın. Ayarlayıcı modu seçiminize bağlı olarak, çeşitli ayar seçenekleri olacaktır.

**Not**: Kanalları taramadan önce, devam etmek için PIN kodunuzu girmeniz gerekebilir. PIN kodunu Canlı TV Uygulamasını ilk kez açarak ayarlayabilirsiniz. Kanalları yeniden taramak, ebeveyn kontrollerini ayarlamak veya TV'yi fabrika ayarlarına sıfırlamak gibi çeşitli TV işlevleri için bu PIN koduna ihtiyacınız olacaktır. Alternatif olarak, ilk kurulum sürecinde kanal taramasını tamamladıktan sonra bir PIN kodu ayarlamanız istenebilir.

**Not**: Diğer ayar menüsü yalnızca son giriş Uydu ise geçerlidir. Başka herhangi bir giriş için sadece Kanal Tarama ve Sanal Klavye olacaktır.

### **10.2.1.1 Kanal Tarama**

### **10.2.1.1.1 Anten**

Tuner Modu alt menüsünde Anten öğesini seçin ve Kanal Tarama menüsüne dönmek için **Geri**  düğmesine basın.

Uydu Otomatik Tarama veya Anten Manuel Tarama alt menüsünü seçin ve **OK düğmesine** basın. Kanal taramasına devam etmek için PIN kodunuzu girin.

- **• Anten Otomatik Tarama**: DVB-T/T2 kanallarını otomatik olarak aramak için uzaktan kumanda üzerindeki **OK** düğmesine basın.
- **• Anten Manuel Tarama:** Sağ/Sol yön tuşlarını kullanarak RF Kanalını seçin. Seçilen kanalın Sinyal Seviyesi ve Sinyal Kalitesi gösterilecektir. Seçilen RF kanalı için taramayı başlatmak için Taramayı Başlat'ı seçin ve **OK düğmesine** basın. Bulunan kanallar kanal listesinde saklanacaktır.
- **• Taramayı Güncelle (Anten Otomatik Tarama): Güncelleme taraması** işlevini Açmak/Kapatmak için **OK** düğmesine basın. Açık olduğunda, Anten Otomatik Tarama düğmesine basarak kanal listesi bilgilerini güncellersiniz.

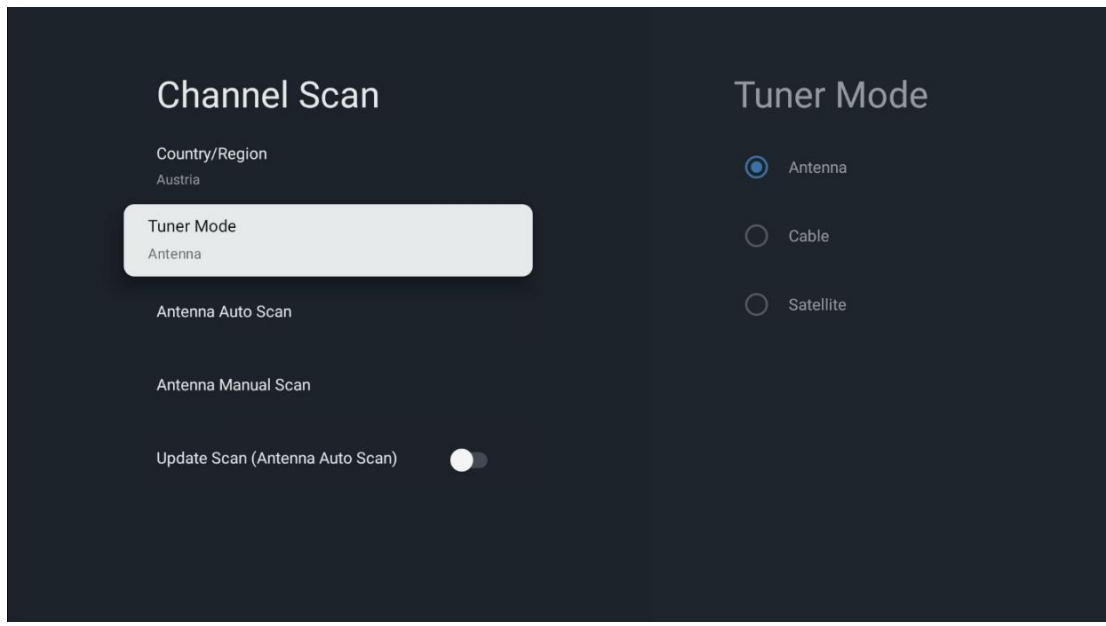

#### **10.2.1.1.2 Kablo**

Tuner Modu alt menüsünde Kablo öğesini seçin ve Kanal Tarama menüsüne dönmek için **Geri**  düğmesine basın.

Kablo Otomatik Tarama veya Kablo Manuel Tarama alt menüsünü seçin ve **OK tuşuna** basın. Kanal taramasına devam etmek için PIN kodunuzu girin.

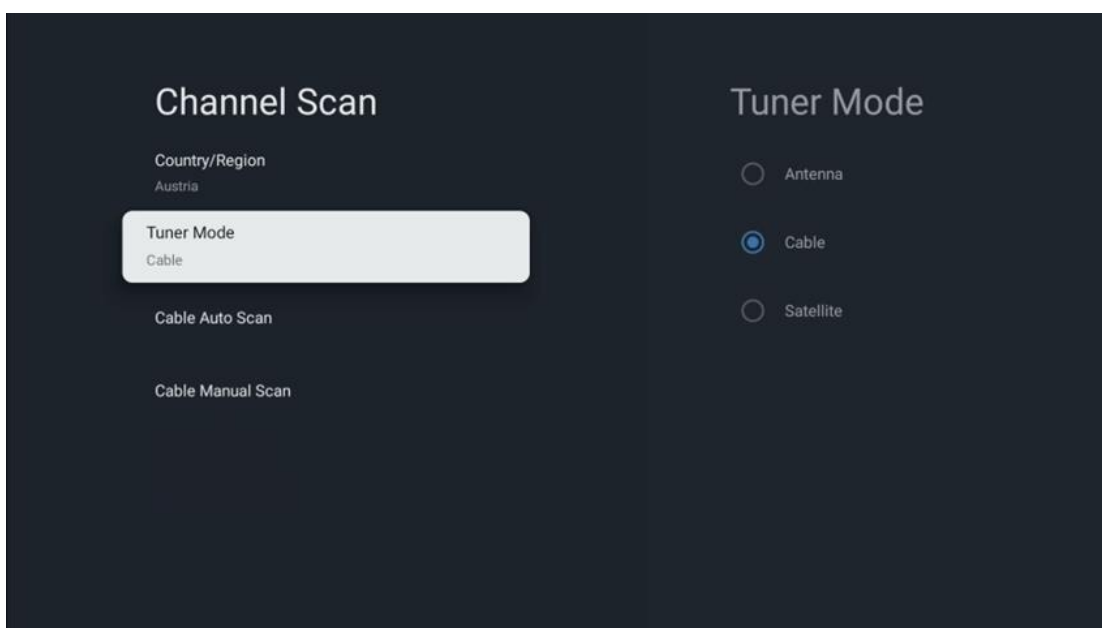

#### **Kablo Otomatik Tarama**

Dijital ve analog DVB-C kanallarını otomatik olarak aramak için Kablo operatörünüzü seçin veya Diğer seçeneğini belirleyin ve uzaktan kumandanızdaki **OK** düğmesine basın.

#### **Operatör Taraması**

İsteğe bağlı olarak, DVB-C kablo TV sağlayıcıları ilk kanal kurulumu sırasında ve seçilen ülkeye bağlı olarak ayarlardaki operatör listesinde listelenir.

### **Diğerleri**

DVB-C sinyalini özel olmayan kablolu TV sağlayıcılarından alıyorsanız, Diğer seçeneğini seçin. Kanal aramayı başlatmak için **OK düğmesine** basın. Kanal tarama menüsünde, üç kanal arama seçeneğinden birini seçebilirsiniz: Tam, Gelişmiş veya Hızlı.

- **Tam**: Mevcut tüm DVB-C kanallarının otomatik olarak aranması.
- **Gelişmiş**: Mevcut tüm DVB-C kanallarının otomatik olarak aranması. Bu seçenek için DVB-C sağlayıcısının alım parametrelerini, frekansını ve ağ kimliğini girmek gerekir. Bu arama seçeneği ile kanallar kablo sağlayıcılarının LCN'sine göre sıralanır.
- **Hızlı**: Mevcut tüm DVB-C kanalları için otomatik arama. Bu, mevcut tüm kablo transponderlerini standart sembollerle arayacaktır.

### **Kablo Manuel Tarama**

Tarama ayarlarına girmek için **OK** düğmesine basın. Bir DVB-C kanal transponderinin manuel taramasını gerçekleştirmek istediğiniz Kanal numarasını veya Frekansı seçmek için Sol/Sağ yön düğmelerine basın.

### **10.2.1.1.3 Uydu**

### **Avusturya veya Almanya'da kurulu Thomson TV'ler için uydu kanallarının kurulumuna ilişkin not:**

Thomson TV'lerimiz, yalnızca TV'lerin ilk kurulumu sırasında seçilebilen ve çalıştırılabilen bir Uydu Kanalı Ön Ayarı işlevine sahiptir. Bu işlev **yalnızca** TV'nin ilk kurulumu sırasında kurulum ülkeleri olarak Avusturya veya Almanya seçildiyse kullanılabilir.

Bu işlev **yalnızca** TV'nin ilk kurulumu sırasında uydu kanallarını yüklediğinizde gerçekleştirilecektir.

Tuner Modu alt menüsünde Uydu öğesini seçin ve Kanal Tarama menüsüne dönmek için **Geri**  düğmesine basın.

Uydu Otomatik Tarama alt menüsünü seçin ve **OK tuşuna** basın. Kanal taramasına devam etmek için PIN kodunuzu girin.

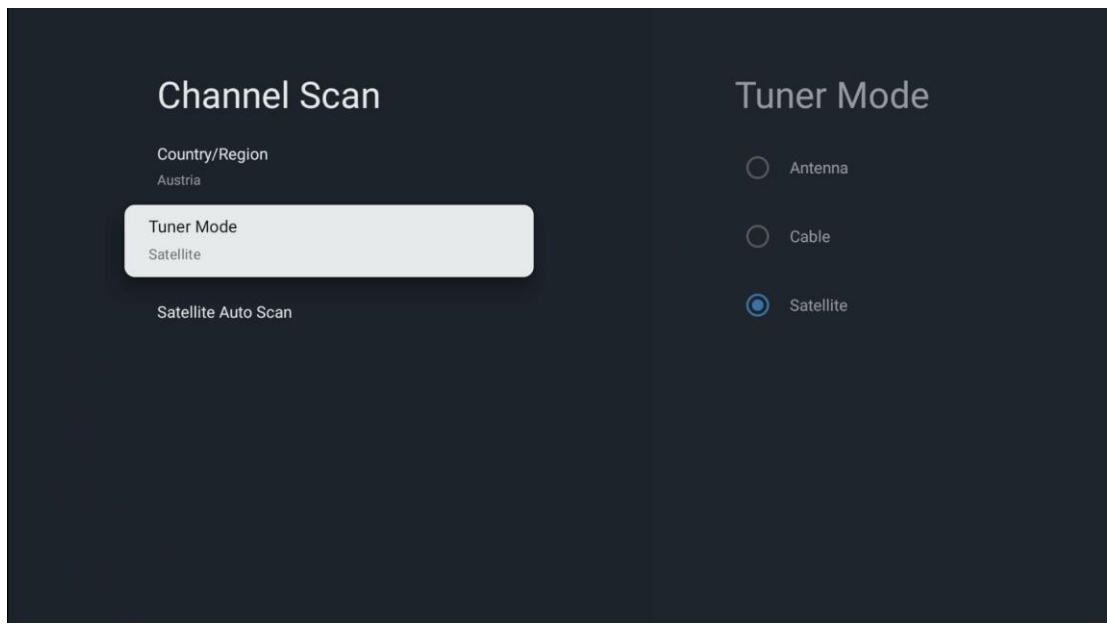

Uydu kurulumu için ayrıntılı açıklama bu Kullanım Kılavuzunun 7.3 bölümünde bulunabilir.

**10.2.1.2 Dijital Kanal Kurulumu**

#### **10.2.1.2.1 Altyazı Kurulumu**

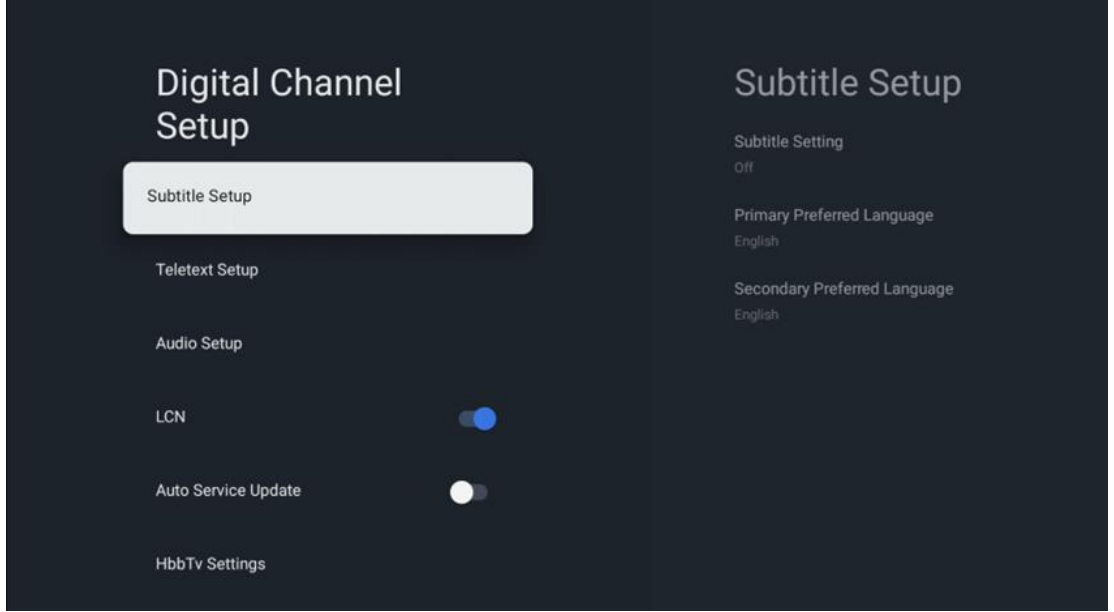

- **Altyazı Ayarı:** Bu seçeneği Kapalı, Temel veya İşitme Engelli olarak ayarlayın. İşitme Engelli seçilirse, sağır ve işitme engelli izleyiciler için ek açıklamalar içeren altyazılar sağlar.
- **Birincil Tercih Edilen Dil:** Listelenen dillerden birini ilk dijital altyazı dili tercihi olarak ayarlayın.
- **İkincil Tercih Edilen Dil:** Listelenen dillerden birini ikinci dijital altyazı dili tercihi olarak ayarlayın. Dijital altyazı dili seçeneğinde seçilen birincil dil mevcut değilse, altyazılar bu ayar kullanılarak görüntülenecektir.

#### **10.2.1.2.2 Teletekst Kurulumu**

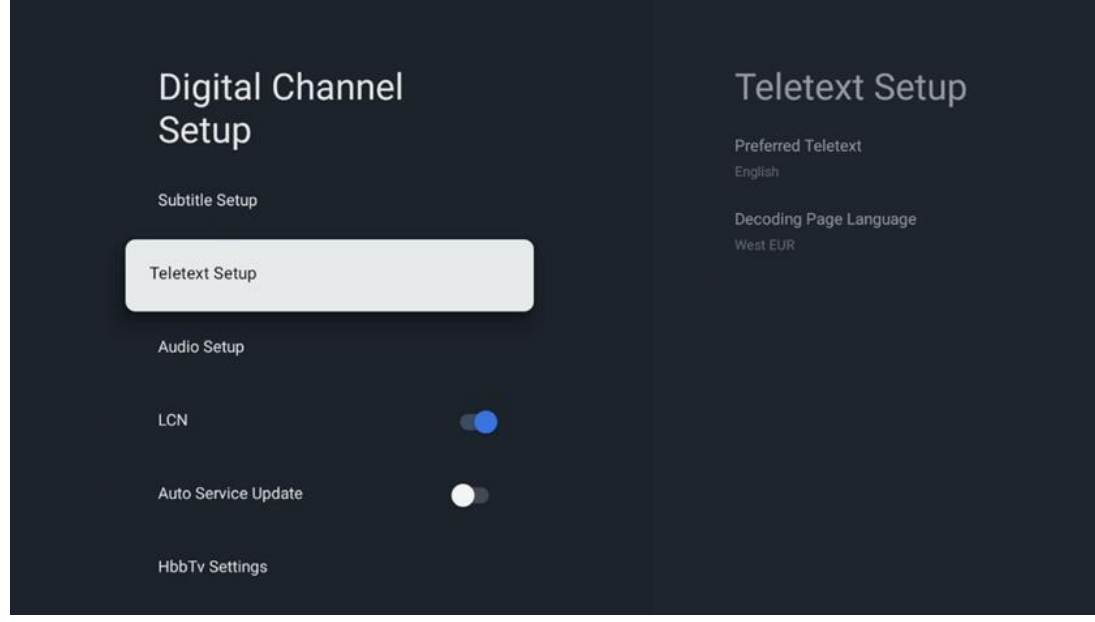

- **Tercih Edilen Teletekst:** Dijital yayınlar için teletekst dilini ayarlayın.
- **Kod Çözme Sayfa Dili:** Teletekst ekranı için kod çözme sayfası dilini ayarlayın.

#### **10.2.1.2.3 Ses Kurulumu**

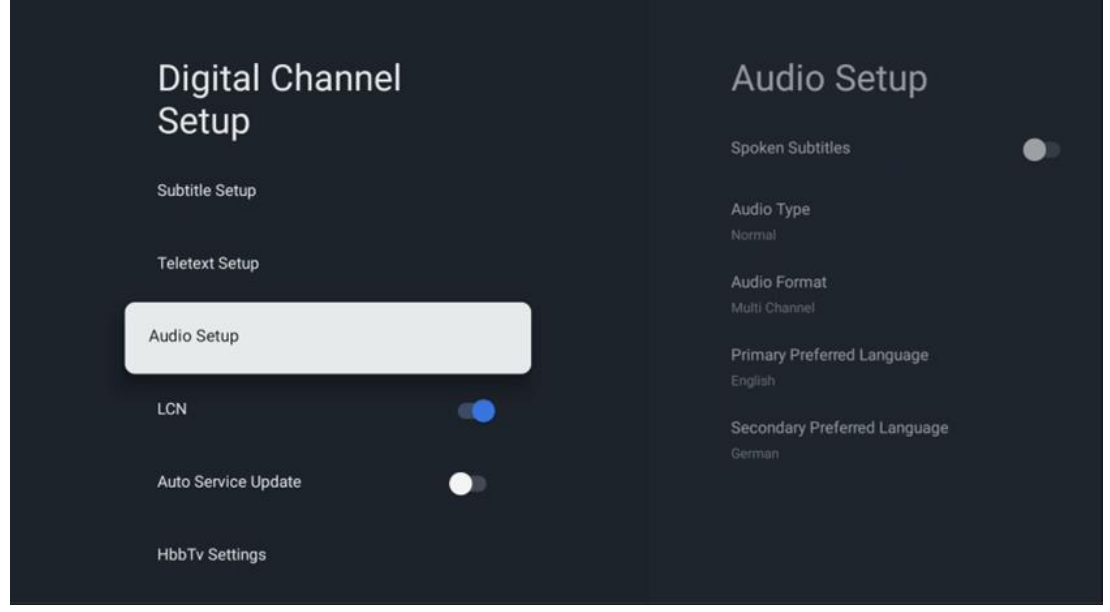

- **Sesli Altyazılar:** Açık olduğunda, altyazılar da yüksek sesle okunacaktır.
- **Ses Türü:** TV'nin işitme sorunları olan bir kişi tarafından kullanılması amaçlanıyorsa İşitme Engelli seçeneğini belirleyin.
- **Ses Formatı:** Ses sistemi kurulumunuza bağlı olarak Stereo veya Çok Kanallı'yı seçin.
- **Birincil Tercih Edilen Dil:** Listelenen dil seçeneklerinden birini ilk ses dili tercihiniz olarak ayarlayın.
- **İkincil Tercih Edilen Dil:** Listelenen dil seçeneklerinden birini ikinci ses dili tercihiniz olarak ayarlayın. Ses dili seçeneğinde seçilen birincil dil mevcut değilse, ses bu ayar kullanılarak çalınacaktır.

### **10.2.1.2.4 LCN**

Dijital televizyonda Mantıksal Kanal Numaralandırma (LCN), sağlayıcının bilgilerine göre her kanala benzersiz bir numara atar.

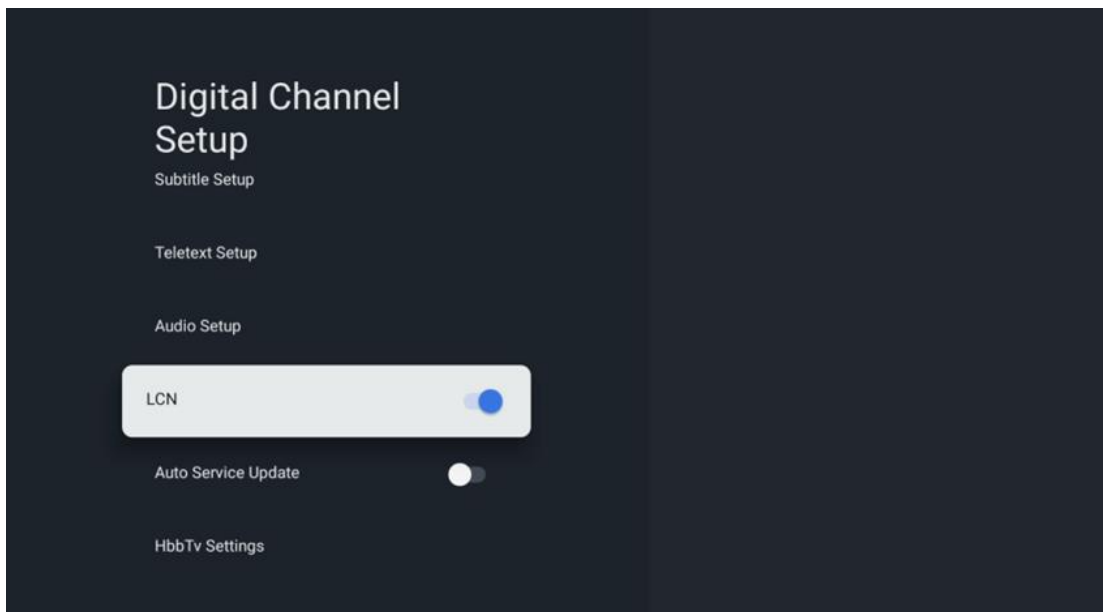

### **10.2.1.2.5 Oto Servis Güncellemesi**

Otomatik servis güncellemesini Açık olarak ayarladığınızda, TV yeni dijital kanalları veya servisleri otomatik olarak güncelleyecek ve ekleyecektir.

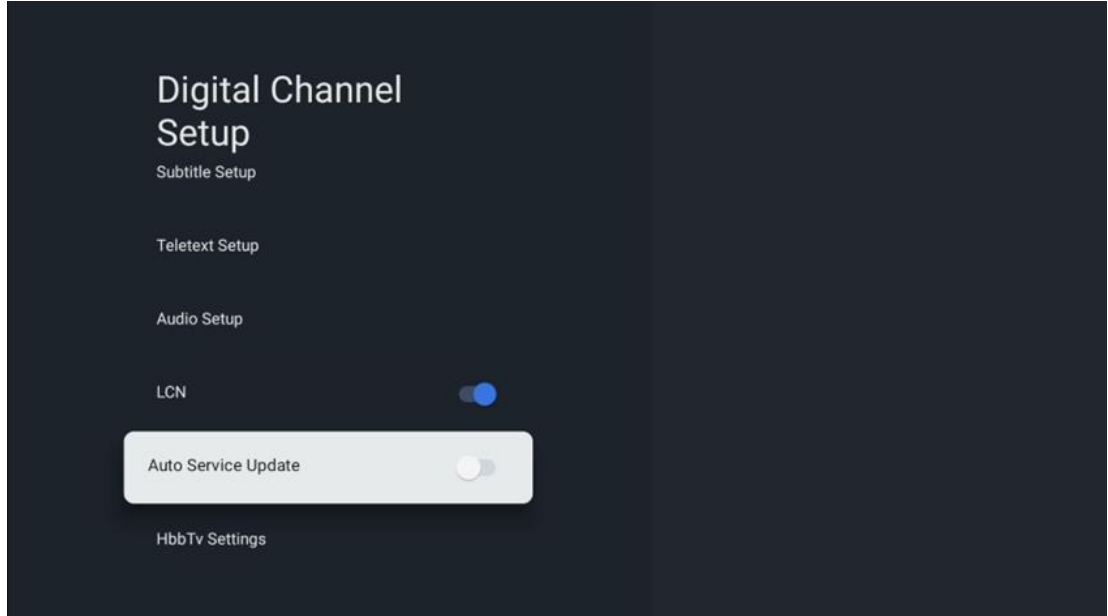

#### **10.2.1.2.6 HbbTv Ayarları**

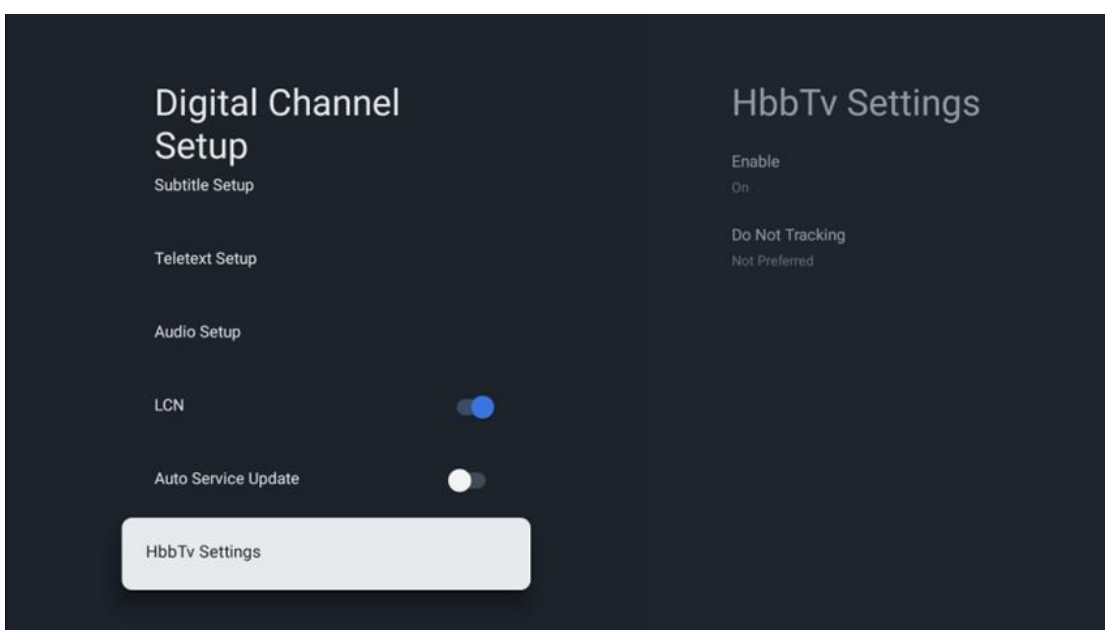

- **Etkinleştir:** HbbTv'yi Açın veya Kapatın.
- **İzleme Yapma:** Açık olduğunda, HbbTv özelliğine sahip kanallarda izlemeyi devre dışı bırakır. Normalde kanallar verilerinizi sadece reklam amaçlı takip eder.

### **10.2.1.3 Elektronik Program Rehberi (EPG)**

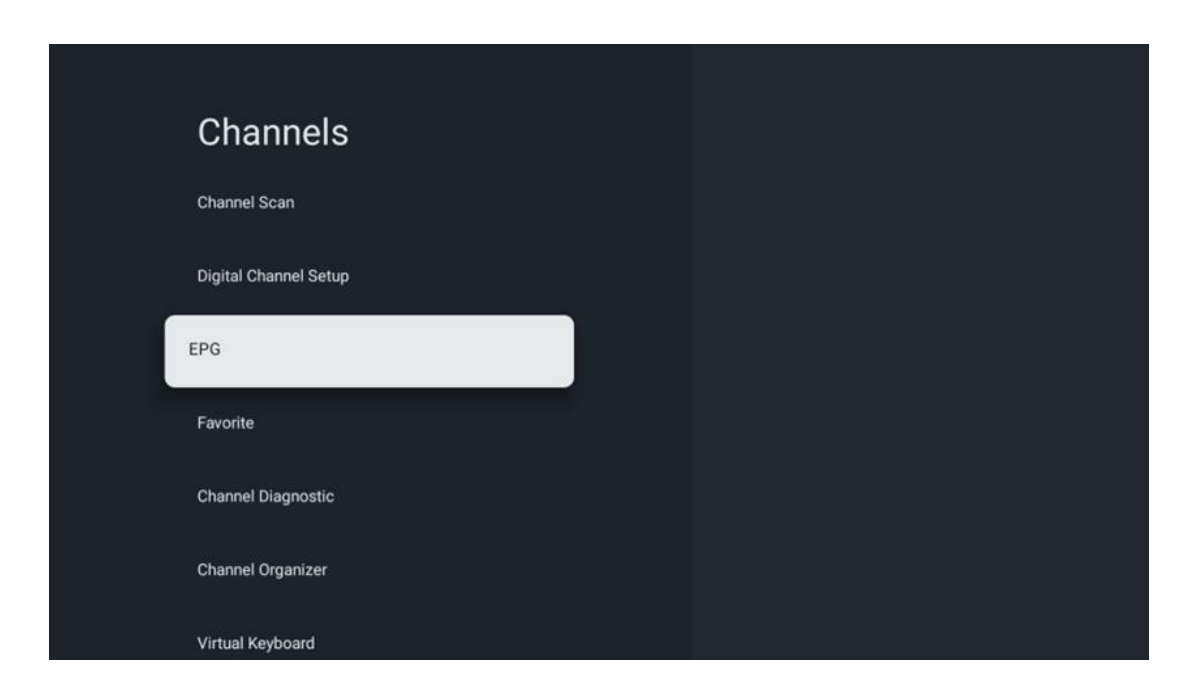

Uzaktan kumandanızdaki **OK tuşuna** bastığınızda TV sizi Canlı TV uygulamasına yönlendirir ve EPG'yi açar. TV'nizdeki Elektronik Program Rehberi (EPG) özelliğinin rahatlığını yaşayın, kanal listenizde o anda mevcut olan kanalların programına zahmetsizce göz atmanızı sağlar. Bu işlevin kullanılabilirliğinin programa bağlı olduğunu lütfen unutmayın.

Alternatif olarak, Canlı TV modundayken **OK** düğmesine basıp Program rehberini seçerek elektronik program rehberine erişebilirsiniz. Canlı TV'ye dönmek için uzaktan kumandanızdaki **Geri** düğmesine basın.

Uzaktan kumandanızdaki yön düğmelerini kullanarak program kılavuzunda gezinin. Kanallar arasında gezinmek için Yukarı/Aşağı yön düğmelerini veya Program +/- düğmelerini ve vurgulanan kanalda istediğiniz etkinliği seçmek için Sağ/Sol yön düğmelerini kullanın. Etkinliğin tam adı, başlangıç ve bitiş saati, tarihi, türü ve varsa kısa bir açıklaması gibi ayrıntılı bilgiler ekranın alt kısmında görüntülenecektir.

Vurgulanan bir etkinlik hakkında daha fazla bilgi için **OK** düğmesine basın. Program o anda yayındaysa Görüntüle öğesini seçin.

Bir önceki veya bir sonraki günün etkinliklerini görüntülemek için sırasıyla kırmızı veya yeşil düğmelere basmanız yeterlidir. Kanalları favorilere eklemek veya favorilerden çıkarmak için sırasıyla sarı veya mavi düğmelere basmanız yeterlidir. Bu işlevler, varsa uzaktan kumandanızdaki renkli düğmelere atanır. Her düğmenin özel işlevleri için ekrandaki talimatlara bakın.

TV giriş kaynağı kilitliyse kılavuza erişilemeyeceğini lütfen unutmayın. Canlı TV Ayarları > TV Seçenekleri > Kanal Seçenekleri > Ebeveyn Kontrolleri > Kaynak Kilitli bölümüne giderek giriş kaynağını kilitleyebilir/kilidini açabilirsiniz.

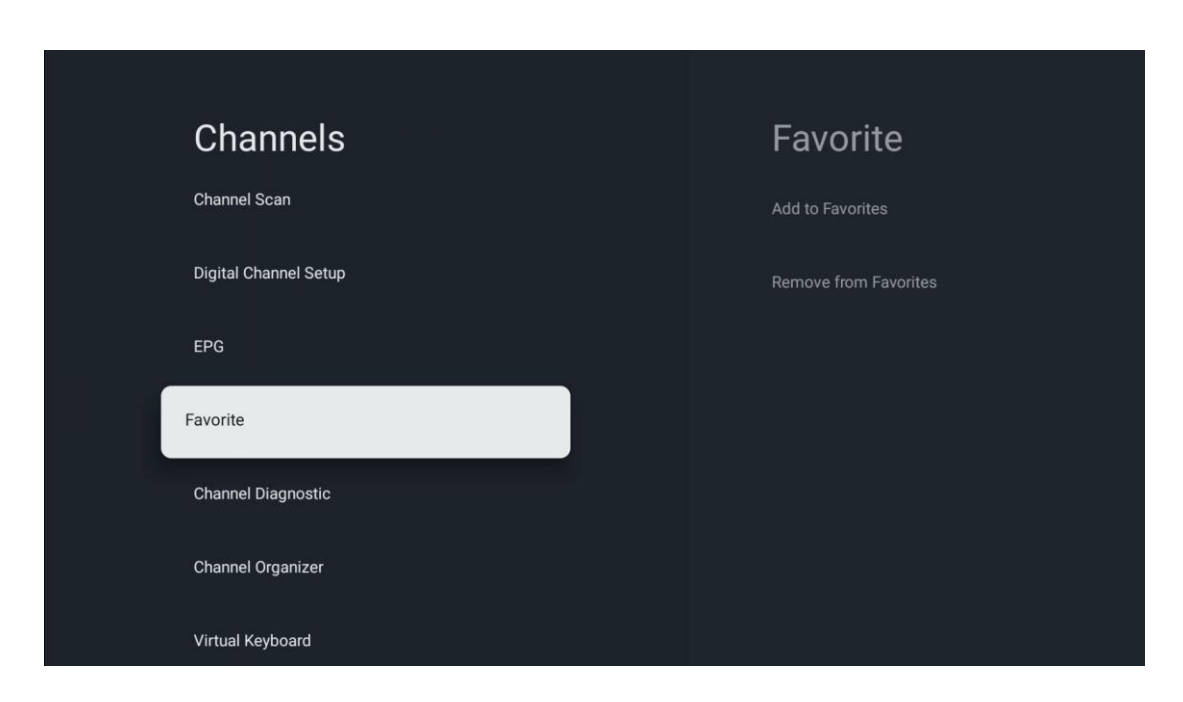

### **10.2.1.4 Favori**

### **10.2.1.4.1 Favorilere Ekle**

Aşağıdaki adımları izleyerek en çok izlediğiniz veya favori kanallarınızı favori listenize ekleyin:

- Ana ekranda Canlı TV uygulamasını seçin ve açmak için **OK** düğmesine basın veya uzaktan kumandanızdaki Canlı TV düğmesine basın
- Eklemek istediğiniz kanalı seçin
- Uzaktan kumandanızdaki **Ayarlar** düğmesine basın ve Kanallar ve girişler > Kanallar > Favori öğesine ilerleyin
- Favorilere Ekle'yi seçin ve bu kanalın hangi listeye ekleneceğini seçin.

Alternatif olarak, Canlı TV uygulaması menüsünden favori listenize kanal ekleyebilirsiniz. Lütfen bölüm 11.2.2'ye bakın.

**Not:** Aynı kanalı birden fazla favori listesine ekleyebilirsiniz.

Favori listelerinizi görmek için lütfen bölüm 11.2.4'e bakın.

#### **10.2.1.4.2 Sık Kullanılanlardan Kaldır**

Aşağıdaki adımları izleyerek kanalları favori listenizden kaldırın:

**•** Ana ekranda Canlı TV uygulamasını seçin ve açmak için **OK** düğmesine basın veya uzaktan kumandanızdaki Canlı TV düğmesine basın

- **•** Kaldırmak istediğiniz kanalı seçin
- **•** Uzaktan kumandanızdaki **Ayarlar** düğmesine basın ve Kanallar ve girişler > Kanallar > Favori öğesine ilerleyin
- **•** Sık Kullanılanlardan Kaldır öğesini seçin ve bu kanalın hangi listeden kaldırılacağını seçin.

Alternatif olarak, Canlı TV uygulaması menüsündeki favori listenizden kanalları kaldırabilirsiniz. Lütfen bölüm 11.2.3'e bakın.

**Not**: Birden fazla favori listesinde aynı kanala sahipseniz, bir listeden kaldırmak diğer listeleri etkilemez.

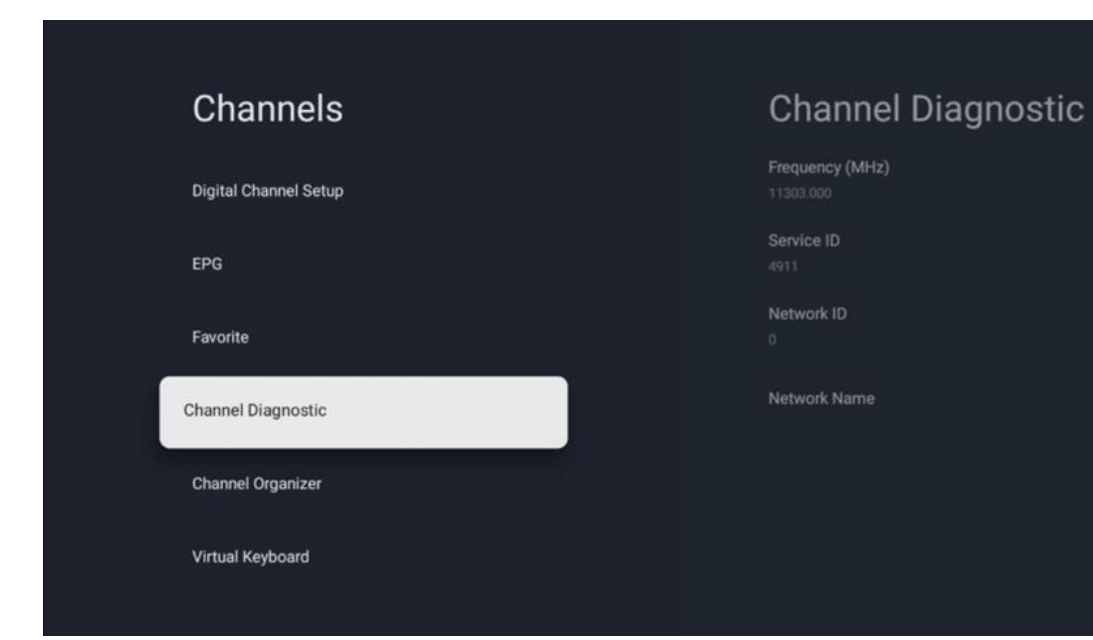

#### **10.2.1.5 Kanal Tanılama**

- **• Frekans (MHz):** Belirli bir kanalın frekansını gösterir. **OK tuşuna** basıldığında, kanalın frekansının, sinyal seviyesinin ve kalitesinin gösterileceği bir açılır pencere görüntülenir.
- **• Servis Kimliği:** Belirli bir kanalın Servis Kimliğini gösterir.
- **• Ağ Kimliği:** Belirli bir kanalın Ağ Kimliğini gösterir.
- **• Ağ Adı:** Belirli bir kanalın ağının adını gösterir.

### **10.2.1.6 Kanal Düzenleyici**

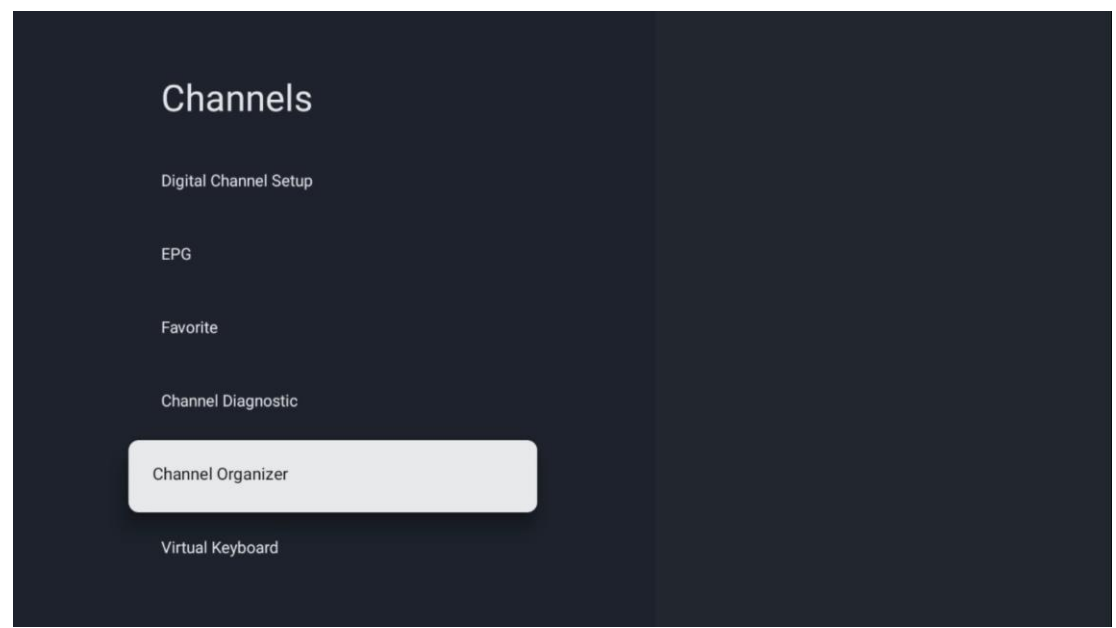

Kanal listesini düzenlemek için, öncelikle aşağıdaki adımları izleyerek Dijital Kanal Ayarları menüsünde LCN işlevinin devre dışı bırakıldığından emin olun. LCN işlevi hakkında daha fazla bilgi için bkz. bölüm 10.2.1.2.4.

- **•** Canlı TV uygulamasını açın
- **• Ayarlar** düğmesine basın
- **•** Kanallar ve girişler > Kanallar > Dijital Kanal Kurulumu > LCN'ye gidin. LCN'yi Kapalı konuma getirin.
- **• Geri** düğmesine basarak Kanallara dönün
- **•** Kanal Düzenleyici öğesini seçin ve **OK** düğmesine basın

Değişiklik yapmak istediğiniz kanalı seçin ve **OK tuşuna** basın. Aşağıdaki seçenekler mevcuttur:

#### **10.2.1.6.1 Kanal Gizleme**

Kanal listesinden kanalları gizleyin. Kanalların numaralandırılması değişmeden kalacaktır.

- **•** Gizlemek istediğiniz kanalı seçin ve **OK tuşuna** basın.
- **•** Açılır menüden Gizle öğesini seçin ve **OK düğmesine** basın.
- **•** Canlı TV'ye dönmek için **Geri düğmesine** basın.

Kanalların gizliliğini kaldırmak için aşağıdaki adımları izleyin:

- **•** Gizlemek istediğiniz kanalı seçin ve **OK tuşuna** basın.
- **•** Açılır menüde Göster öğesini seçin ve **OK düğmesine** basın.
- **•** Canlı TV'ye dönmek için **Geri düğmesine** basın.

#### **10.2.1.6.2 Kanal Değiştirme**

Kanal listesindeki kanalların konumunu değiştirin.

- **•** Bir kanal seçin ve **OK düğmesine** basın.
- **•** Açılır menüden Takas öğesini seçin ve takas moduna girmek için **OK düğmesine** basın.
- **•** Konumunu değiştirmek istediğiniz kanalı seçin ve **OK düğmesine** basın.
- **•** Konumunu değiştirmek istediğiniz başka bir kanalı vurgulayın ve Mavi düğmeye basın.
- **•** Eylemi onaylamak için **OK düğmesine** basın.

Değiştirilen kanalların sayısı yapılan değişikliklere göre otomatik olarak güncellenecektir.

#### **10.2.1.6.3 Kanal Düzenleme**

Bir kanalın numarası veya adı gibi kanal bilgilerini düzenleyin.

- **•** Düzenlemek istediğiniz kanalı seçin ve **OK tuşuna** basın.
- **•** Açılır menüden Düzenle öğesini seçin ve **OK düğmesine** basın.
- **•** Kanal numarası ve adını içeren açılır pencereler görünecektir.
- **•** Düzenlemek istediğiniz bilgileri seçin ve **OK tuşuna** basın. Sanal klavye görünecek ve özelleştirilmiş bilgilerinizi yazmanıza izin verecektir.
- **•** Tamam öğesini seçin ve değişiklikleri onaylamak için uzaktan kumandanızdaki **OK düğmesine** basın.
- **•** Canlı TV'ye dönmek için **Geri düğmesine** basın.

**Not**: Başka bir kanal tarafından işgal edilen bir numara veya isim girerseniz, farklı bilgiler girmenizi öneren bir hata mesajı görüntülenir.

### **10.2.1.6.4 Kanal INSERT**

Birden fazla kanalı farklı bir konuma taşıyın, bu da bir sayı değişikliğine neden olur. Kanalların sırası değişmeden kalır.

- **•** Bir kanal seçin ve **OK düğmesine** basın.
- **•** Açılır menüden Ekle öğesini seçin ve **OK düğmesine** basın.
- **•** Taşımak istediğiniz bir veya daha fazla kanalı seçmek için vurgulayın ve **OK düğmesine**  basın.
- **•** Seçilen kanalları taşımak istediğiniz bir kanalı vurgulayın ve **OK düğmesine** basın.
- **•** Eylemi onaylamak için **OK düğmesine** basın.

**Not**: Kanal sayısı yapılan değişikliklere göre otomatik olarak güncellenecektir.

#### **10.2.1.6.5 Kanal SİLME**

İstenmeyen kanalları kanal listesinden kaldırın. Silinen kanalları geri almak için bir kanal taraması yapmanız gerekeceğini unutmayın.

- **•** Bir kanal seçin ve **OK düğmesine** basın.
- **•** Açılır menüden silmek istediğiniz bir veya daha fazla kanalı seçin ve **OK tuşuna** basın.
- **•** Onaylamak için **OK düğmesine** basın.
- **•** Bir onay penceresi görünecektir. Devam etmek istiyorsanız Evet'i seçin ve **Tamam'a** basın.

**Not**: Kanal sayısı yapılan değişikliklere göre otomatik olarak güncellenecektir.

#### **10.2.1.6.6 Kanal HAREKETİ**

Kanal listesindeki kanalların konumunu yeniden düzenleyin.

- **•** Bir kanal seçin ve **OK düğmesine** basın.
- **•** Açılır menüden Taşı öğesini seçin ve **OK düğmesine** basın.
- **•** Taşımak istediğiniz kanalı seçin ve **OK tuşuna** basın.
- **•** Seçilen kanalları taşımak istediğiniz bir kanalı vurgulayın ve **OK düğmesine** basın.
- **•** Eylemi onaylamak için **OK düğmesine** basın.

**Not**: Kanalların numaralandırılması yapılan değişikliklere göre otomatik olarak güncellenecektir.

### **10.2.2 Harici Girişler**

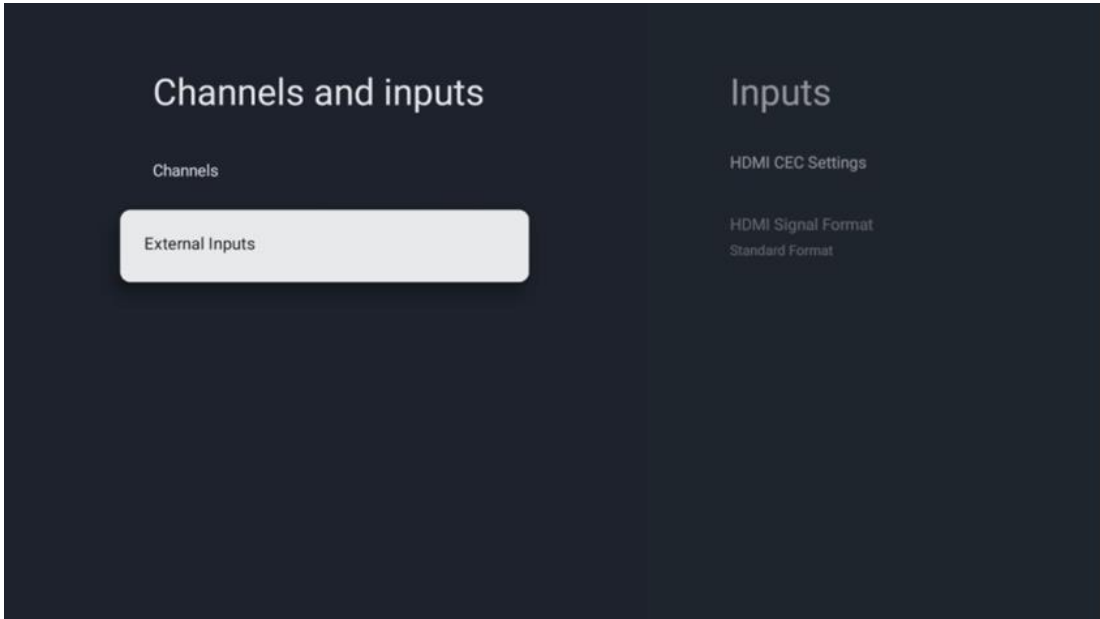

### **10.2.2.1 HDMI CEC Ayarları**

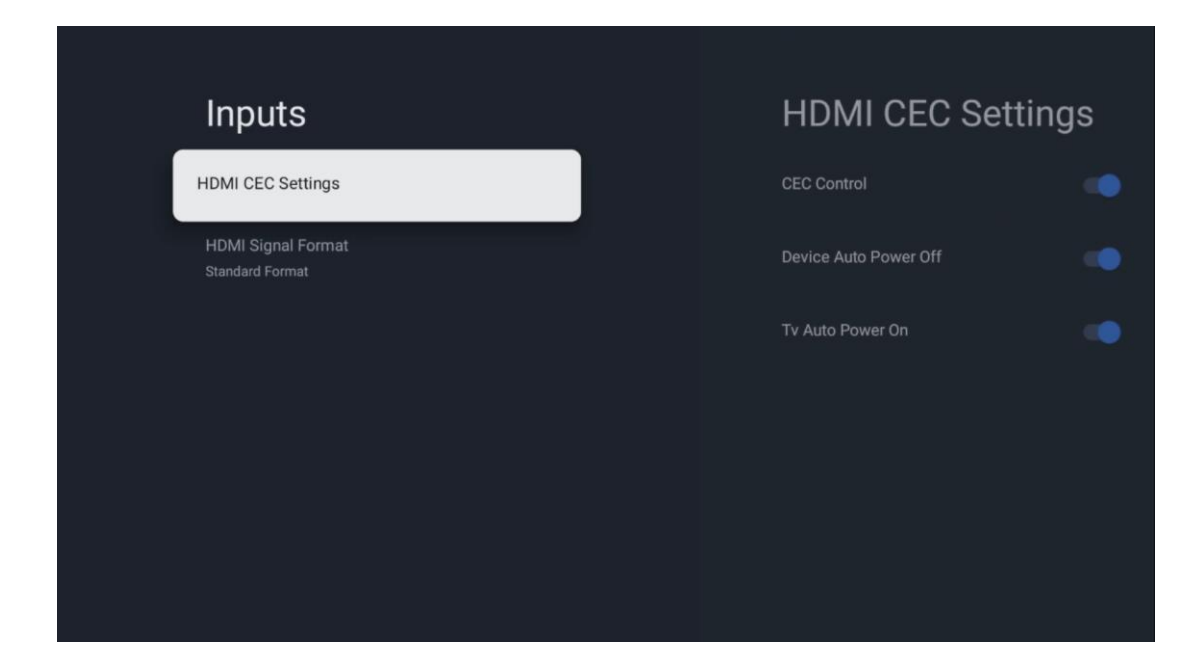

HDMI CEC (Tüketici Elektroniği Kontrolü) işlevi etkinleştirilirse, HDMI bağlantılarınızdan birine bağlı harici cihazı TV uzaktan kumandasını kullanarak çalıştırabilirsiniz. Düzgün çalışması için, bağlı harici cihazın da HDMI CEC işlevini desteklemesi, etkinleştirilmesi ve bağlı harici cihazın HDMI CEC işlevinin çalışmasının TV'nin HDMI CEC işleviyle senkronize edilmesi gerekir.

Varsayılan olarak, HDMI CEC işlevi etkinleştirilir ve harici cihaz bağlandığında, ilgili HDMI giriş kaynağı bağlı cihazın adıyla yeniden adlandırılır.

TV uzaktan kumandası, bağlı HDMI kaynağı seçilir seçilmez harici cihazı otomatik olarak kontrol edebilir.

- **CEC Kontrolü:** TV, HDMI cihazlarını kontrol edebilir.
- **Cihaz Otomatik Kapanma:** TV'yi kapatırken, harici HDMI cihazı otomatik olarak kapanacaktır.
- **TV Otomatik Açılma:** Harici HDMI cihazını açarken, TV **otomatik olarak** açılacaktır.

### **10.2.2.2 HDMI Sinyal Formatı**

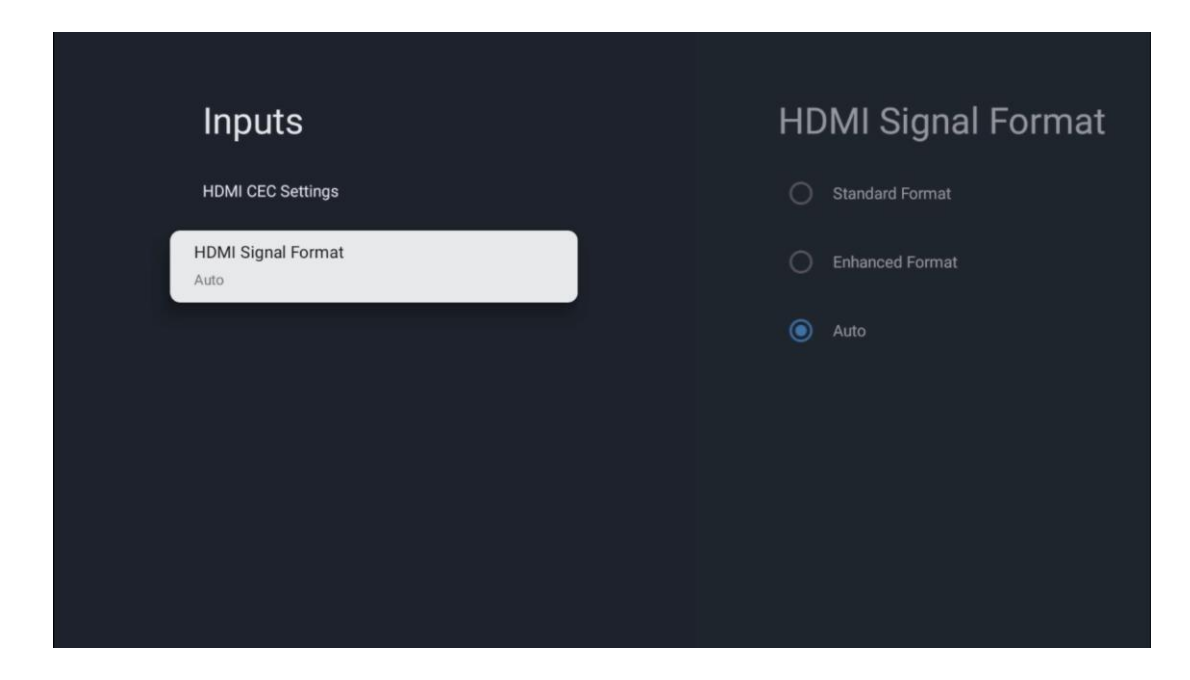

Bu menü yalnızca kaynak HDMI olarak ayarlanmışsa kullanılabilir ve mevcut üç sinyal biçimi arasında seçim yapmanızı sağlar:

- **Standart Format:** Bu formatı seçerseniz, HMDI 1.4 protokolünün bant genişliği sınırlaması nedeniyle bazı yüksek çözünürlükler desteklenmeyebilir.
- **Geliştirilmiş Format:** TV, HDMI 2.1 bağlantısı üzerinden Yüksek Kaliteli HDMI sinyallerini görüntüleyecektir. **Not**: TV'nizin bir HDMI 2.1 bağlantısı olmalıdır ve HDMI 2.1 protokolünü destekleyen bir HDMI kablosuna ihtiyacınız olabilir. Bu seçeneği yalnızca cihazınız aşağıdaki gibi Yüksek Kaliteli HDMI formatlarını destekliyorsa seçin: 4K 60Hz, 4:2:0 10 bit, 4:4:4, 4:2:2, VRR/ALLM oyunu vb.
- **Otomatik:** TV varsayılan olarak bir HDMI 2.1 bağlantısı üzerinden Yüksek Kaliteli sinyalleri görüntülemeye çalışacaktır. **Not**: TV'nizin bir HDMI 2.1 bağlantısı olmalıdır ve HDMI 2.1 protokolünü destekleyen bir HDMI kablosuna ihtiyacınız olabilir. Cihazınız HDMI 2.1 formatını desteklemiyorsa, TV otomatik olarak HDMI 1.4 Standart Formatına geçecektir.

# **10.3 Ekran ve Ses**

Görüntü, Ekran, Ses ve Ses çıkışı ayarlarını yapın. Ekranın sağ tarafındaki seçeneklerden birini seçmek için yön düğmelerini kullanın ve **OK** düğmesine basarak seçiminizi onaylayın.

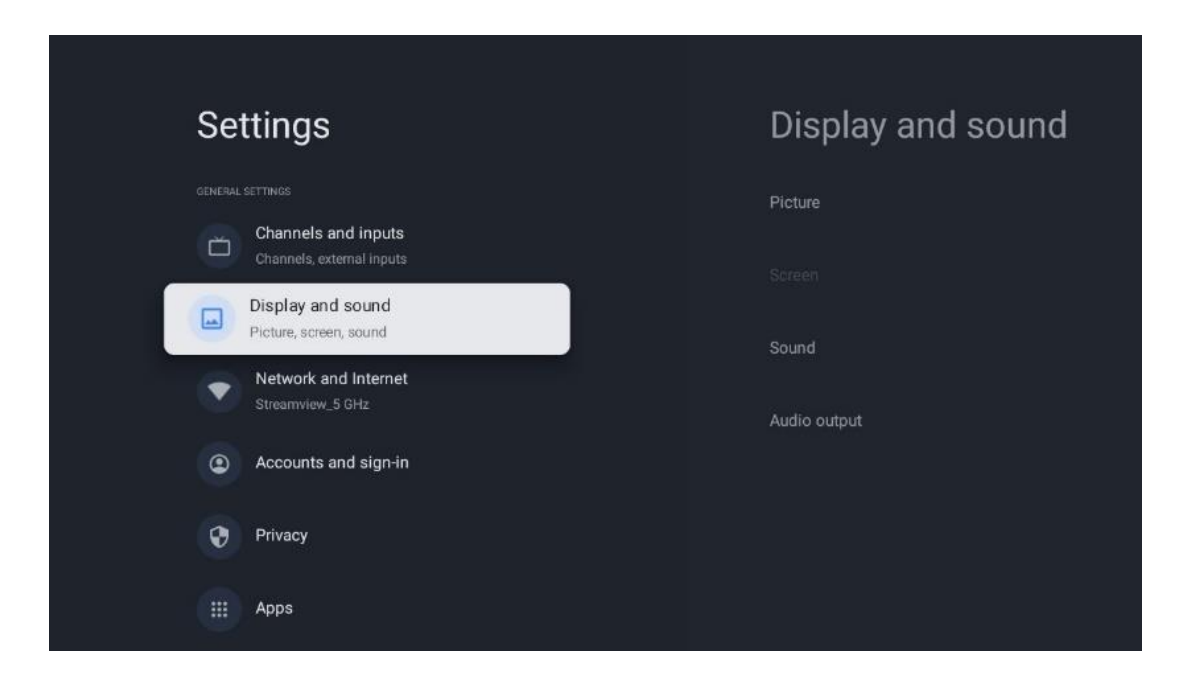

## **10.3.1 Resim**

#### **Resim modu**

TV'nin ilk kurulumunda, TV varsayılan olarak Eko resim moduna ayarlanmıştır. Görüntü modu ön ayarlarından birini seçin ve uzaktan kumandanızdaki **OK** düğmesine basarak seçiminizi onaylayın.

#### **WCG**

Geniş renk gamı (WCG) genellikle HDR ile eşleştirilir, ancak bunlar doğal olarak bağlantılı değildir. HDR dinamik aralığı artırarak daha parlak aydınlıklar ve daha koyu karanlıklarla görüntü netliğini geliştirir. Buna karşılık, WCG renk üretimini geliştirerek kırmızıları daha kırmızı, mavileri daha mavi ve yeşilleri daha yeşil yapar. Bu nedenle, HDR görüntü netliğini niceliksel olarak iyileştirirken, WCG bunu niteliksel olarak yapar. WCG seçeneklerini seçmek için **OK düğmesine**  basın.

- **• Ekran parlaklığı**: Ekran parlaklığını ayarlamak için **OK düğmesine** basın.
- **• Gelişmiş ayarlar**:
	- o **Renk sıcaklığı**: Renk sıcaklığı tercihinizi ayarlayın. Mevcut seçenekler Standart, Sıcak, Ilık, Soğuk ve Soğutucu'dur.
	- o **Dinamik kontrast**: Dinamik kontrast varsayılan olarak etkindir. Etkinleştirebilir veya devre dışı bırakabilirsiniz.
	- o **HDMI PC/AV modu**: Bu menü seçeneği yalnızca TV'ye bir PC veya oyun konsolu bağlandığında kullanılabilir.
	- o **Gürültü azaltma:** Gürültü azaltma tercihinizi Düşük, Orta, Yüksek, Otomatik olarak ayarlayın veya kapatın.
- o **Resim sıfırlama**: Resim ayarlarını fabrika varsayılan ayarlarına sıfırlayın.
- o **ALLM**: Otomatik Düşük Gecikme Modu (ALLM), oyun cihazı gibi HDMI bağlantılı bir cihazdan gelen kaynak girişine bağlı olarak düşük gecikme modu ile yüksek görüntü kalitesi modu arasında otomatik olarak geçiş yapan bir işlevdir. Bu menü seçeneği yalnızca TV'ye bir PC veya oyun konsolu bağlandığında kullanılabilir.
- o **MEMC**: MEMC (Hareket Tahmini/Hareket Telafisi), hızlı hareket eden sahnelerde hareket bulanıklığını ve titremeyi azaltmak için TV'lerde ve video ekranlarında kullanılan bir teknolojidir. Hareket tahmini birbirini izleyen karelerdeki hareketi tanımlarken, hareket telafisi hareketi yumuşatmak için ara kareler oluşturur ve ekler.

### **10.3.2 Ekran**

TV ekranınızın En Boy oranını ayarlayın.

## **10.3.3 Ses**

TV'nizin ses ayarlarını yapın.

- **• Ses modu**: Ses tercihinizi Standart, Sinema, Müzik, Haberler veya Kişisel olarak ayarlayın.
- **• Dolby Atmos**: Dolby Atmos'u etkinleştirin veya devre dışı bırakın. Bu ayar seçeneğini değiştirdikten sonra, cihazın fişini kısa bir süre için güç kaynağından çekmeli ve tekrar takmalısınız (güç sıfırlama).
- **• Surround Modu**: Yalnızca surround ses içeren Multimedya veya Canlı TV oynatma içeriği için kullanılabilir.
- **• Sadece ses**: TV ekranını kapatın ve sadece ses çalın. Bu ayar anten, kablo TV veya uydu üzerinden alınan radyo kanallarını dinlerken kullanışlıdır.
- **• Gelişmiş Ayarlar**:
	- o **Diyalog Geliştirici**: Diyalogların sesini otomatik olarak ayarlayarak diğer seslerden ayrılmalarını sağlar.
	- o **Denge**: Hoparlörler ve kulaklıklar için sol ve sağ ses dengesini ayarlayın.
	- o **Ses sıfırlama**: Ses ayarlarını fabrika varsayılanlarına sıfırlayın.

# **10.3.4 Ses Çıkışı**

**Çıkış Cihazı**

- **• TV hoparlörleri**: TV'niz AV alıcısına optik ses çıkışı veya HDMI kablosu ile bağlı değilse bu seçeneği seçin.
- **• SPDIF/Optical**: TV'niz AV alıcısına optik kablo ile bağlıysa bu ses seçeneğini seçin.
- **• HDMI ARC**: TV'niz AV alıcısına TV'nizin eARC bağlantı noktasından HDMI ile bağlıysa bu ses seçeneğini seçin.

#### **Ses Çıkış Tipi**

**• PCM (Darbe Kodu Modülasyonu):** Analog bir ses sinyali, AV alıcısı tarafından ayrı ayrı demodüle edilen ve oynatılan dijital bir sinyale dönüştürülür.

- **• Passthrough**: Ses sinyali TV modülasyonu olmadan AV alıcısına iletilir.
- **• Otomatik**: TV ses çıkışı, bağlı AV alıcısına göre otomatik olarak yapılandırılır.

#### **Dijital Ses Gecikmesi (ms)**

Ses çıkışının gecikmesini ayarlayın.

#### **Dijital Ses Seviyesi**

Ses çıkışının ses seviyesini ayarlayın.

#### **eARC**

- **• Kapalı**: eARC işlevini etkinleştirin veya devre dışı bırakın.
- **• Otomatik**: HDMI çıkışının eARC işlevi, bağlı AV alıcısı veya soundbar'a göre otomatik olarak yapılandırılır.

# **10.4 Ağ ve İnternet**

Bu menüdeki seçenekleri kullanarak TV'nizin ağ ayarlarını yapılandırabilirsiniz.

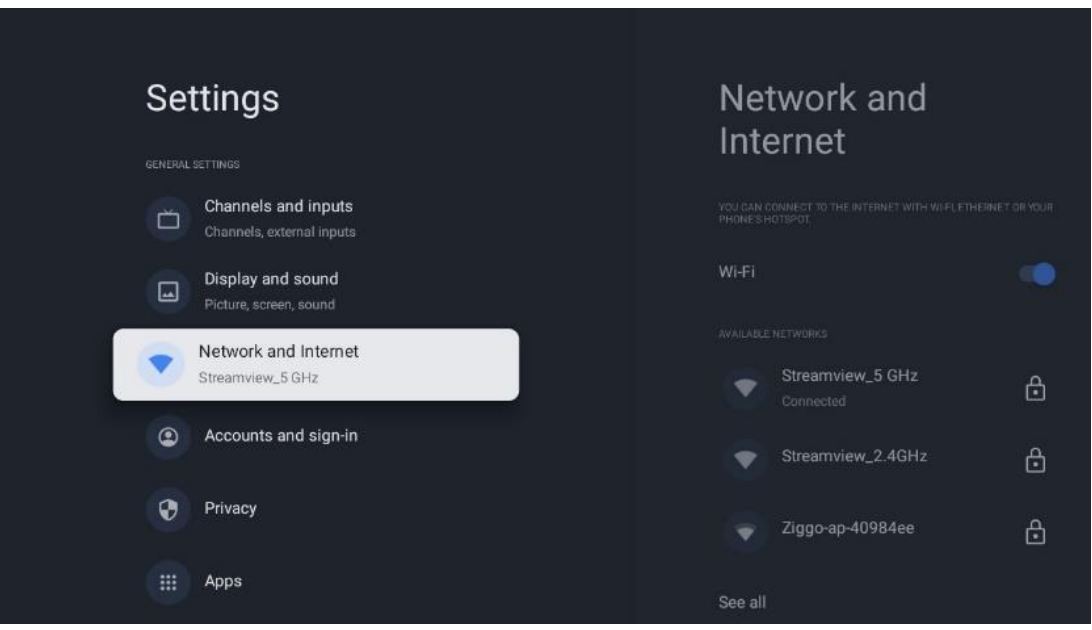

# **10.4.1 Wi-Fi Açık/Kapalı**

Kablosuz LAN (WLAN) işlevini açın ve kapatın.

## **10.4.2 Kullanılabilir Wi-Fi ağını seçin**

Wi-Fi işlevi açıldığında, mevcut kablosuz ağlar listelenecektir. Tüm ağları görmek için Tümünü gör öğesini vurgulayın ve **OK düğmesine basın.** Birini seçin ve bağlanmak için **OK tuşuna basın.** Ağın parola korumalı olması durumunda, seçilen ağa bağlanmak için bir parola girmeniz istenebilir.

## **10.4.3 Diğer seçenekler**

- **• Yeni ağ ekleyin**: Gizli SSID'lere sahip ağlar ekleyin.
- **• Tarama her zaman kullanılabilir**: Wi-Fi işlevi kapalı olduğunda bile konum hizmetinin ve diğer uygulamaların ağları taramasına izin verebilirsiniz. Açmak ve kapatmak için **OK düğmesine** basın.

## **10.4.4 Ethernet seçenekleri**

- **• Bağlı / Bağlı değil**: Ethernet, IP ve MAC adresleri üzerinden internet bağlantısının durumunu görüntüler.
- **• Proxy ayarları**: Tarayıcı için manuel olarak bir HTTP proxy ayarlayın. Bu proxy diğer uygulamalar tarafından kullanılamayabilir.
- **• IP ayarları**: TV'nizin IP ayarlarını yapılandırın.

# **10.5 Hesaplar ve oturum açma**

- **• Google TV hesabı**: Bu seçenek, Google hesabınızda oturum açtıysanız kullanılabilir. Hesap tercihlerinizi kilitleyebilir, veri senkronizasyon tercihlerinizi yapılandırabilir, ödemelerinizi ve satın alımlarınızı yönetebilir, Google Asistan ayarlarını yapabilir, Yalnızca Uygulamalar modunu etkinleştirebilir ve hesabı TV'nizden kaldırabilirsiniz.
- **• Hesap ekle**: Oturum açarak yeni bir hesap ekleyin.
- **• Bir çocuk ekleyin**: Ebeveyn korumalı çocuk dostu bir hesap ekleyin.

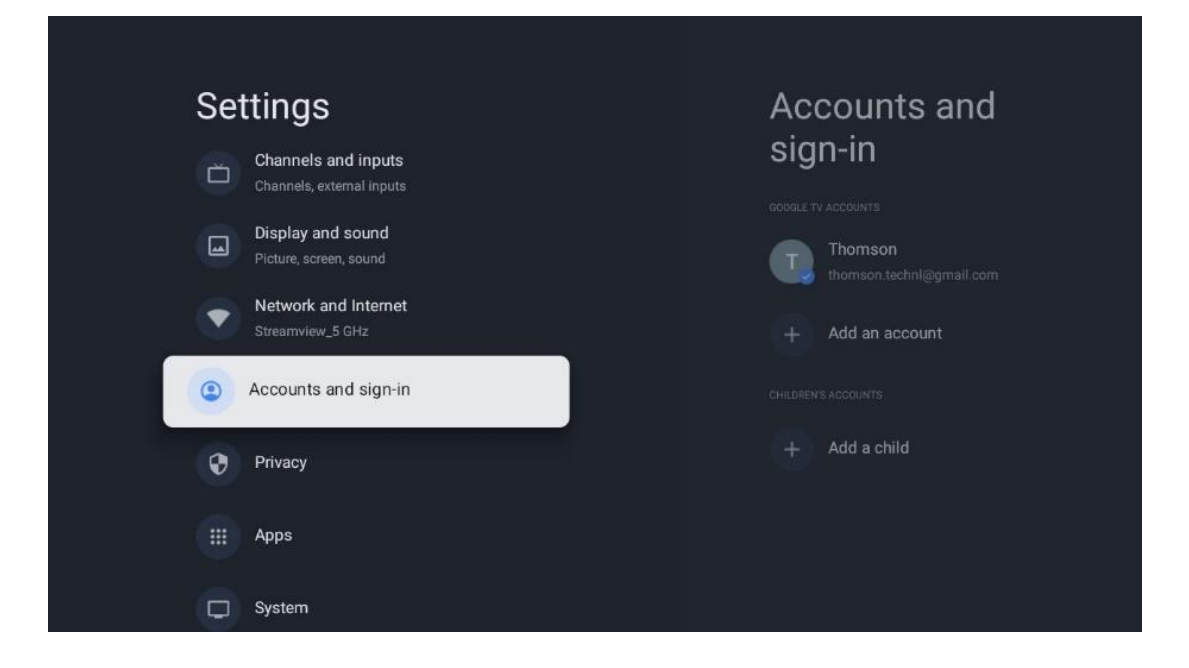

# **10.6 Gizlilik**

Gizlilik ayarlarınızı ve uygulama izinlerinizi değiştirin ve ayarlayın.

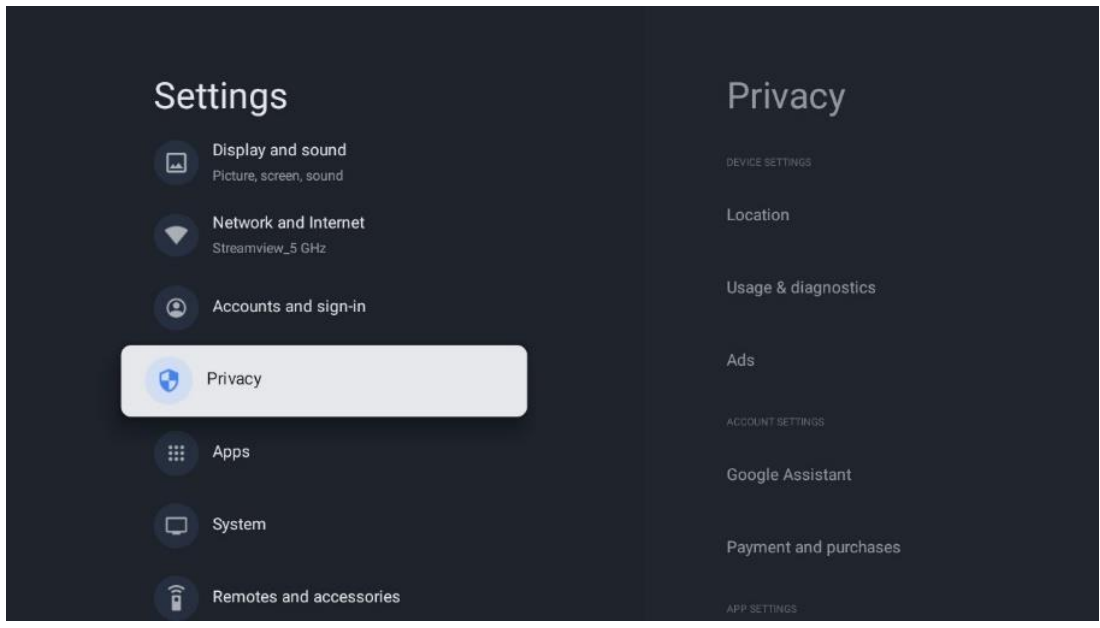

#### **Cihaz ayarları**:

- **Konum**: Google'ın Wi-Fi'nize göre konum verilerini toplayıp toplamayacağını seçin. Google'a konumunuzu bildirmeniz önemlidir çünkü birçok uygulamanın yüklenmesi Coğrafi konuma bağlıdır. Bazı yayın uygulamalarının, özellikle TV yayın kanallarını yayınlayanların yüklenmesi yalnızca Coğrafi konum kurallarına göre mümkündür.
- **Kullanım ve teşhis**: Teşhis bilgilerini otomatik olarak Google'a gönderin.
- **Reklamlar**: Google'ın kullanım verilerini ve tanılamaları toplamasına ve size kişiselleştirilmiş reklamlar sunmasına izin verilip verilmeyeceğini seçin.

#### **Hesap ayarları:**

- **Google Asistan:** Etkin hesabınızı seçin, izinleri görüntüleyin, arama sonuçlarına hangi uygulamaların dahil edileceğini seçin, güvenli arama filtresini etkinleştirin ve açık kaynak lisanslarını görüntüleyin.
- **Ödeme ve satın alımlar**: Google Ödeme ve Satın Alma ayarlarını kurun.

#### **Uygulama ayarları:**

- **Özel uygulama erişimi:** Hangi uygulamaların bilgilerinize erişebileceğini ve özel erişime sahip olabileceğini seçin.
- **Güvenlik ve kısıtlamalar**: Google Play Store dışındaki kaynaklardan uygulama yüklenmesine izin vermek veya kısıtlamak için bu menüdeki seçenekleri kullanabilirsiniz. Seçenekleri, TV'nizin ciddi sorunlara neden olabilecek uygulamaların yüklenmesine izin vermeyecek veya buna karşı uyaracak şekilde ayarlayın.

# **10.7 Uygulamalar**

TV'nizde yüklü uygulamaları yönetmek için bu Menü'deki seçenekleri kullanın.

![](_page_58_Picture_2.jpeg)

**Son açılan uygulamalar:** Son açılan uygulamalar burada görüntülenir.

**Tüm uygulamaları gör:** TV'nizde yüklü tüm uygulamaların kapsamlı bir listesini görüntülemek için Tüm uygulamaları gör öğesini seçin ve **Tamam'a** basın. Ayrıca her bir Uygulamanın kapladığı depolama alanını da görebilirsiniz. Buradan Uygulama sürümlerini kontrol edebilir, çalışmalarını başlatabilir veya durdurmaya zorlayabilir, indirilen Uygulamaları kaldırabilir, izinleri kontrol edebilir ve bunları açıp kapatabilir, bildirimleri yönetebilir, verileri ve önbelleği temizleyebilir ve çok daha fazlasını yapabilirsiniz. Mevcut seçeneklere erişmek için bir Uygulamayı vurgulamanız ve **Tamam'a** basmanız yeterlidir.

**İzinler:** Uygulamaların izinlerini ve diğer bazı özelliklerini yönetin.

- **Uygulama izinleri:** Uygulamalar izin türü kategorisine göre sıralanacaktır. Bu kategoriler içinden uygulamalar için izinleri etkinleştirebilir/devre dışı bırakabilirsiniz.
- **Özel uygulama erişimi:** Uygulama özelliklerini ve özel izinleri yapılandırın.
- **Güvenlik ve kısıtlamalar:** Bu menüdeki seçenekleri kullanarak Google Play Store dışındaki kaynaklardan uygulama yüklenmesine izin verebilir veya kısıtlayabilirsiniz. TV'yi, zarar verebilecek uygulamaların yüklenmesine izin vermeyecek veya yüklemeden önce uyaracak şekilde ayarlayın.

# **10.8 Sistem**

Hakkında, Tarih ve Saat, Dil, Depolama, Güç ve enerji ve diğer seçenekleri görüntülemek için yön düğmelerini kullanın. Ayarlamak istediğiniz ilgili alt seçeneği seçmek için **OK düğmesine** basın.

![](_page_59_Picture_0.jpeg)

# **10.8.1 Erişilebilirlik**

- **• Altyazılar**: Altyazıları açın/kapatın, dillerini ve metin boyutlarını ayarlayın ve bir altyazı stili seçin.
- **• Yüksek kontrastlı metin**: Yüksek kontrastlı metni etkinleştirin veya devre dışı bırakın.
- **• Metin okuma**: Google'ın metin okuma işlevini etkinleştirin veya devre dışı bırakın. Bu işlev, ekranınızda görüntülenen metni otomatik olarak seslendirir. Görme sorunları olan kişiler için yararlı bir işlevdir. Bu menü bölümünde konuşma hızı ve varsayılan dil gibi Metin okuma ayarlarını yapabilirsiniz.
- **• Erişilebilirlik kısayolu**: Etkinleştirin veya devre dışı bırakın.
- **• Karşılıklı konuşma: Karşılıklı konuşmayı** etkinleştirin veya devre dışı bırakın ve özelleştirin.
- **• Anahtar erişimi**: Anahtar erişimini etkinleştirin veya devre dışı bırakın ve özelleştirin.

## **10.8.2 Hakkında**

Burada TV'nizle ilgili donanım ve yazılım bilgilerinin yanı sıra Android işletim sistemi ve Netflix ESN sürümünü de bulabilirsiniz.

- **• Sistem güncellemesi:** Bu Menü seçeneğini seçin ve TV'niz için bir yazılım güncellemesi olup olmadığını kontrol etmek için uzaktan kumandanızdaki **OK düğmesine** basın.
- **• Cihaz** adı**:** Bu Menü seçeneğini seçin ve adı değiştirmek veya TV'niz için özelleştirilmiş bir ad atamak için uzaktan kumandanızdaki **OK düğmesine** basın. Bu önemlidir çünkü TV'nizin ağınızda veya Chromecast işlevini gerçekleştirirken doğru şekilde tanımlanması gerekir.
- **• Sıfırla:** TV'nizi fabrika ayarlarına sıfırlamak ve TV'nizi yeniden kurmak için bu Menü seçeneğini seçin.
- **• Durum:** Bu Menüde TV'nizin IP adresi, MAC adresi, Bluetooth adresi, Seri numarası ve Çalışma Süresi gibi donanım bilgilerini bulacaksınız.
- **• Yasal bilgiler:** Bu menüde TV'nizin Yasal bilgilerini bulabilirsiniz.
- **• Model:** TV'nizin modelini gösterir.
- **• Android TV işletim sistemi sürümü:** TV'nizde hangi işletim sistemi sürümünün yüklü olduğunu gösterir.
- **• Android TV işletim sistemi güvenlik yaması düzeyi:** TV'nizde yüklü olan güvenlik yamasının tarihini gösterir.

## **10.8.3 Tarih ve Saat**

TV'nizdeki tarih ve saati ayarlayın. Bu verilerin ağ üzerinden veya yayınlar aracılığıyla otomatik olarak güncellenmesini sağlayabilirsiniz. Bunları ortamınıza ve tercihlerinize göre ayarlayın. Tarihi veya saati manuel olarak değiştirmek istiyorsanız Otomatik tarih ve Saat seçeneğini devre dışı bırakın. Ardından tarih, saat, saat dilimi ve saat biçimi seçeneklerini ayarlayın.

## **10.8.4 Dil**

TV'nizin Menü dilini ayarlayın.

## **10.8.5 Klavye**

Sanal klavye türünüzü seçin ve klavye ayarlarını yönetin.

# **10.8.6 Depolama**

TV'nin ve varsa bağlı cihazların toplam depolama alanı durumu burada görüntülenir. Ayrıntılı kullanım bilgilerini görüntülemek için Dahili depolama bölümü veya Harici depolama bağlı cihaz öğesini vurgulayın ve **OK düğmesine** basın. Bağlı depolama cihazlarını çıkarmak ve biçimlendirmek için seçenekler de görüntülenir.

# **10.8.7 Ortam Modu**

TV'deki ortam modu, kullanılmadığında TV ekranını dijital fotoğraf çerçevesine veya sanal sanat ekranına dönüştüren bir özelliktir. Bu modu bu menü bölümünden manuel olarak başlatabilirsiniz.

- **Kanallar**: Ortam modunda gösterilecek fotoğraf veya görüntü kaynağını seçin.
- **Daha fazla ayar:** 
	- o Hava durumunu C veya F olarak görüntüleyin. Her iki derece sistemini de göstermeyi veya dereceleri gizlemeyi seçebilirsiniz.
	- o Saati görüntüleyin veya gizleyin.
	- o Kişisel fotoğrafları ve Google Fotoğraflar ayarlarını düzenleyin.
	- o Portre Google Fotoğraflar.
	- o Kişisel Fotoğraf küratörlüğü.
	- o Slayt gösterisi hızını ayarlayın.

## **10.8.8 Güç ve Enerji**

- **• Açılış davranışı:** TV'niz açıldıktan sonra Google TV ana ekranını mı yoksa son kullanılan giriş kaynağını mı görmek istediğinizi seçin.
- **• Enerji tasarrufu:** TV'nin otomatik olarak kapanacağı hareketsizlik süresini ayarlayın.

## **10.8.9 Oyuncular**

TV'nizle aynı ağda bulunan mobil cihazdan Chromecast işlevini çalıştırırken, TV'niz bir Google Cast cihazı olarak tanınacak ve Google Asistan ve diğer hizmetlerin TV'nizi uyandırmasına ve bağlı Chromecast cihazlarına yanıt vermesine olanak tanıyacaktır. Mobil cihazlarınızdan TV'nize içerik veya yerel multimedya içeriği aktarmak mümkün olacaktır.

Chromecast kullanılabilirliği için tercihinizi seçin. Üç ayar seçeneğiniz vardır:

- **• Her zaman:** TV'niz bu özelliği destekleyen diğer cihazlar tarafından her zaman görünür olacaktır (bekleme modunda ve ekran kapalı olsa bile).
- **• Yayın sırasında**: TV'niz yalnızca Chromecast işlevini kullanırken görünür olacaktır.
- **• Asla**: TV'niz diğer cihazlar tarafından görülmeyecektir.

# **10.8.10 Google**

Mevcut herhangi bir sistem hizmeti güncellemesi olup olmadığını kontrol edin.

# **10.8.11 Sistem sesleri**

Sistem seslerini etkinleştirin veya devre dışı bırakın.

## **10.8.12 Televizyon**

- **Uyku zamanlayıcısı**: TV'nin otomatik olarak kapanacağı bir süre ayarlayın.
- **Boşta TV Bekleme**: TV'nin etkin olmadığında otomatik olarak kapanması gereken bir süre ayarlayın.
- **Çıkış Zamanlayıcısını Ayarlama**: TV'nin etkin olmadığında otomatik olarak Ana ekrana veya TV/HDMI moduna geçeceği bir süre ayarlayın.
- **Ayarlar:**
	- o **Kilit**: Ebeveyn Kontrolleri gibi seçenekleri ayarlayın: Etkin / Devre Dışı, Giriş kaynağı bloğu, engellenmesi gereken kanallar, derecelendirmeler ve PIN Kodunun değiştirilmesi.
	- o **Güç**:
		- **Ağ Üzerinde Uyandır**: Etkin/Devre Dışı.
		- **WoW**: Wake on WLAN işlevini açın veya kapatın. Bu işlev, TV'nizi kablosuz ağ üzerinden açmanıza veya uyandırmanıza olanak tanır.
		- **WoL:** Wake on LAN işlevini açın veya kapatın. Bu işlev, TV'nizi ağ üzerinden açmanıza veya uyandırmanıza olanak tanır.
- **Chromecast'te Uyandır**: Etkin/Devre Dışı. Bağlı mobil cihazdan Chromecast multimedya içerik akışı başlatılarak veya durdurularak TV açılır veya kapatılır.
- **Ağ Bekleme**: Ağ bekleme modunda, TV'nizin bekleme modu Özel uygulamalar veya diğer ağ hizmetleri aracılığıyla kontrol edilebilir. Bu işlevin etkinleştirilmesi daha fazla güç tüketimine neden olur.
- o **Kayıt Depolama**: Kayıt işlevi için kullanılan bağlı harici depolama aygıtını görüntüleyin.
- o **USB ADB**: USB hata ayıklama modunu etkinleştirin veya devre dışı bırakın.
- **Yazılım güncellemesi**: TV'nin yazılım güncellemesi Google tarafından Air üzerinden otomatik olarak gerçekleştirilecektir. Lütfen bu menü seçeneğini değiştirmeyin.
- **Şartlar ve koşullar**: Hüküm ve koşulları görüntüleyin.
- **Ortam**: Ev veya Mağaza modu arasında seçim yapın.
- **RCU Firmware güncellemesi**: Uzaktan kumandanın yazılım güncellemesi Google tarafından Air üzerinden otomatik olarak gerçekleştirilecektir. Lütfen bu menü seçeneğini değiştirmeyin.

# **10.8.13 Sistem çalışma süresi**

TV'nin tüm çalışma süresi görüntülenir.

# **10.8.14 Yeniden Başlat**

Televizyonunuzu yeniden başlatın.

# **10.9 Kumanda ve Aksesuarlar**

Soundbar, kulaklık, Bluetooth hoparlör, fare ve klavye veya oyun kumandası gibi Bluetooth cihazlarınızı TV'nize bağlayın.

- **•** Bağlanmak istediğiniz cihazı eşleştirme moduna ayarlayın.
- **•** Eşleştirme modunda Bluetooth cihazlarını aramaya başlamak için Aksesuar Eşleştirme Menüsü seçeneğini seçin ve uzaktan kumandadaki **OK** düğmesine basın.
- **•** Mevcut cihazlar tanınacak ve bir liste halinde görüntülenecektir.
- **•** Listeden istediğiniz cihazı seçin ve TV ile eşleştirme işlemini başlatmak için **OK düğmesine** basın.
- **•** Eşleştirme işlemi tamamlandığında, Bluetooth bağlantılı cihazlar aksesuarlar altında listelenecektir.

![](_page_63_Picture_0.jpeg)

# **10.10 Yardım ve geri bildirim**

Google TV ile ilgili sorularınız mı var veya geri bildirim bırakmak mı istiyorsunuz? g.co/tv/help adresinden Google TV Yardım'ı ziyaret edin.

# **11 Canlı TV**

Ana ekranda Canlı TV uygulamasını seçin ve başlatmak için **OK düğmesine** basın. TV'yi kurduktan sonra Canlı TV'yi ilk kez başlattığınızda, birkaç iletişim ekranında yönlendirileceksiniz. Bu ekranlar, TV'nizde yüklü TV alıcısını kullanmanın yanı sıra akış uygulamaları aracılığıyla Canlı TV kanallarını izleyebileceğiniz konusunda sizi bilgilendirecektir.

Ayrıca dört basamaklı bir PIN kodu oluşturmanız istenecektir. Bu PIN kodu, Ebeveyn Kontrolü menüsündeki ayarları yapılandırmak için gereklidir. Ayrıca, bu seçenek etkinleştirilmişse veya kanalları yeniden tararken Ebeveyn Kontrolü tarafından korunan TV programlarını izlemek için de aynı PIN kodu gerekli olacaktır.

Menü seçeneklerini görüntülemek için Canlı TV modunda **OK düğmesine** basın.

# **11.1 Kanallar Menüsü**

![](_page_64_Picture_1.jpeg)

### **11.1.1 Program Rehberi**

TV'nizdeki Elektronik Program Rehberi (EPG) özelliğinin rahatlığını yaşayın, kanal listenizde o anda mevcut olan kanalların programına zahmetsizce göz atmanızı sağlar. Bu işlevin kullanılabilirliğinin programa bağlı olduğunu lütfen unutmayın.

Canlı TV modundayken elektronik program rehberine erişmek için ilgili menü seçeneğini seçmeniz veya uzaktan kumandanızdaki **EPG** düğmesine basmanız yeterlidir. Canlı TV'ye dönmek için uzaktan kumandanızdaki **Geri düğmesine basın.**

![](_page_64_Picture_57.jpeg)

Güncel veya yaklaşan bir yayın etkinliği seçin ve içerik açıklamasını okumak için **OK düğmesine**  basın (seçilen program için mevcutsa).

Ekranın sağ tarafında Görünüm, Zamanlayıcı REC veya Hatırlatıcı seçim kutularını görebilirsiniz.

- **Görüntüle**: Geçerli programı görüntülemek için bu kutuyu seçin ve **OK düğmesine** basın.
- Zamanlayıcı KAYIT: Seçilen program için bir zamanlayıcı kayıt seçeneği ayarlamak için bu kutuyu seçin.
- **Hatırlatıcı**: Bu programı izlemek üzere bir hatırlatıcı ayarlamak için bu kutuyu seçin. Bu hatırlatma, seçilen program başlamadan önce TV ekranında görüntülenecektir.

![](_page_65_Picture_51.jpeg)

## **11.1.2 Yeni Kanallar mevcut**

Kurulumu başlatmak veya bitirmek için Canlı TV yayın kaynaklarından birini veya Canlı TV uygulamalarından birini seçin.

![](_page_65_Picture_52.jpeg)

![](_page_66_Picture_0.jpeg)

# **11.1.3 Kaydedilmiş Programlar**

**Not**: Kaydettiğiniz TV yayınını saklamak için TV'nin USB bağlantı noktalarından birine USB bellek veya HDD/SSD gibi harici bir depolama cihazı bağlayın. USB belleğin veya HDD/SSD'nin **FAT32 veya NTFS** dosya sistemlerinde biçimlendirilmiş olması ve rahat kayıt için en az 32 GB olması gerektiğini lütfen unutmayın. ExFAT olarak biçimlendirilmiş depolama aygıtları desteklenmez.

Kayıtlı programlarınızı görüntülemek veya düzenlemek için bu menüyü seçin.

![](_page_66_Picture_4.jpeg)

### **11.1.3.1 Güncel Kayıtlar**

O anda kaydedilmekte olan programları görüntüleyin.

![](_page_67_Picture_2.jpeg)

### **11.1.3.2 Planlanmış Kayıtlar**

Gelecekte kaydedilmesi planlanan tüm programların listesini görüntüleyin.

![](_page_67_Picture_30.jpeg)

### **11.1.3.3 Kaydedilmiş Programlar**

Daha önce kaydedilmiş ve bağlı bir harici depolama aygıtında saklanan tüm programları görüntüleyin.

![](_page_68_Picture_43.jpeg)

### **11.1.3.4 Kayıt Hata Listesi**

Hatalı olabilecek kayıtların bir listesini görüntüleyin.

### **11.1.3.5 Hatırlatmalar**

Hatırlatıcı ayarlanmış olan tüm TV programlarının listesini görüntüleyin.

![](_page_68_Picture_7.jpeg)

# **11.1.4 Kayda Başla**

Kaydı Başlat öğesini seçin ve geçerli kanalı kaydetmeye başlamak için OK düğmesine basın.

![](_page_69_Picture_2.jpeg)

İsteğe bağlı olarak kayıt süresini seçin.

![](_page_69_Picture_35.jpeg)

Kaydı Durdur öğesini seçin ve devam eden kaydı durdurmak için **OK düğmesine** basın.

![](_page_70_Picture_26.jpeg)

# **11.1.5 Başlangıç Saati Vardiya**

Zaman Kaydırma işlevini başlatın.

![](_page_70_Picture_27.jpeg)

Duraklat sembolünü seçiniz ve **OK** tuşuna basınız. Güncel TV programı duraklatılacaktır. Oynatmaya devam etmek için Oynat sembolünü seçiniz ve **OK** düğmesine basınız.

![](_page_71_Figure_0.jpeg)

![](_page_71_Figure_1.jpeg)

Zaman Kaydırma işlevini iptal etmek ve mevcut TV yayın hizmetini gerçek zamanlı olarak izlemeye devam etmek istiyorsanız, uzaktan kumandadaki **Geri** düğmesine basın ve TV'deki iletişim ekranında seçiminizi onaylayın.
# **11.2 TV Seçenekleri**

TV Seçeneklerini görüntülemek için Canlı TV modunda **OK** düğmesine basın ve TV Seçenekleri menüsüne gitmek için yön düğmelerini kullanın.

## **11.2.1 Altyazı Dili**

Geçerli TV programının mevcut altyazı seçeneklerini görüntüleyin. Tercih ettiğiniz seçeneği seçin ve seçiminizi **OK** düğmesiyle onaylayın.

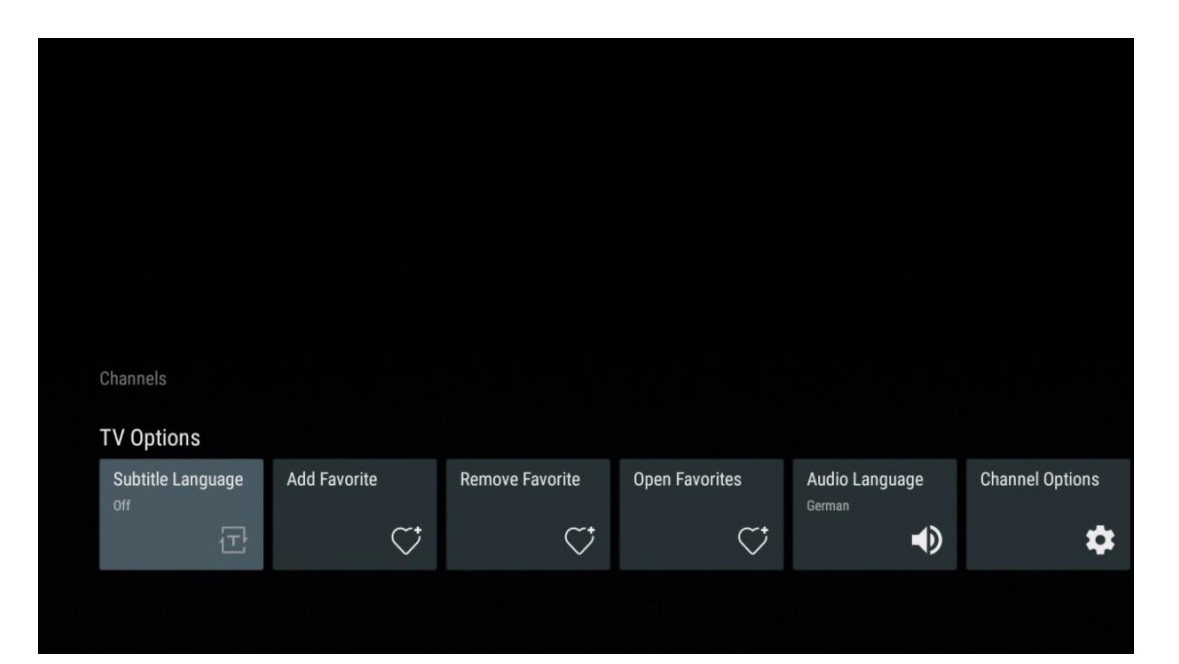

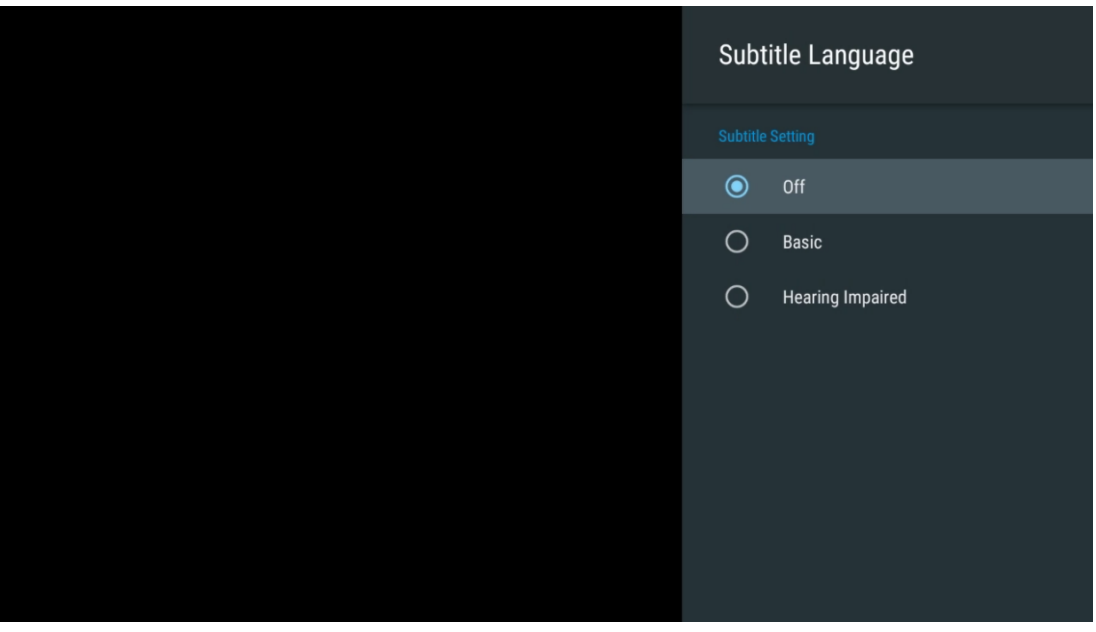

## **11.2.2 Favori Ekle**

Favori listeleri oluşturun ve tercih ettiğiniz kanalları listeye ekleyin.

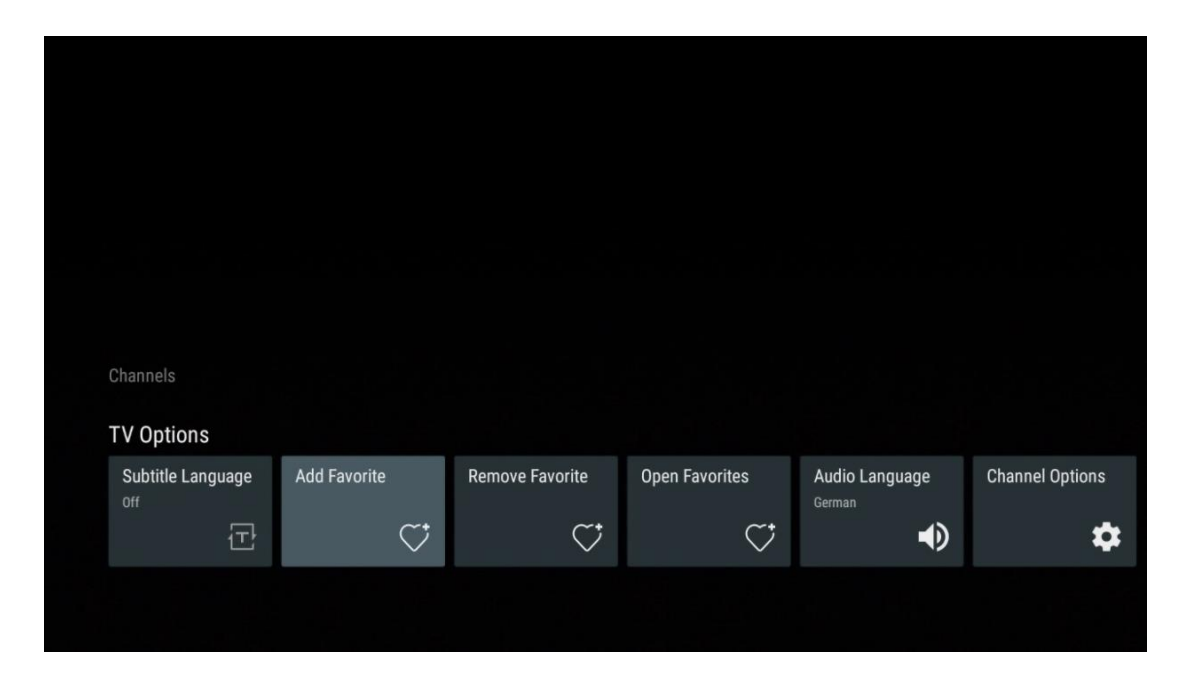

**Not**: Yalnızca dört favori listeniz vardır. Listelerden birini seçin ve geçerli kanalı seçilen favori listesine eklemek için **OK** düğmesine basın.

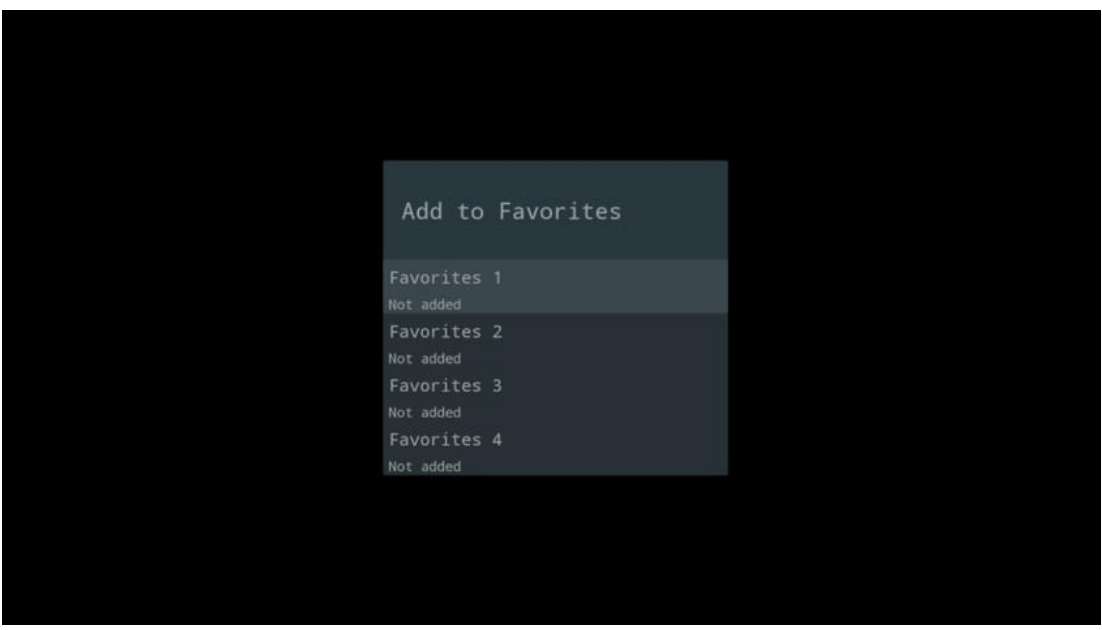

Canlı TV modunda, TV kanal listelerini yayın kaynaklarını ve favori listelerini görüntülemek için Sol yön düğmesine basın. Mevcut kayıtlı TV kanallarını görüntülemek için isteğe bağlı olarak ATV, Kablo, Anten veya Uydu'yu seçin. Genel listede, favori kanallar bir kalp sembolü ile işaretlenecektir.

Yalnızca favori listelerinizden birine eklenen kanalları görüntülemek istiyorsanız, önceden oluşturduğunuz bir listeyi seçin.

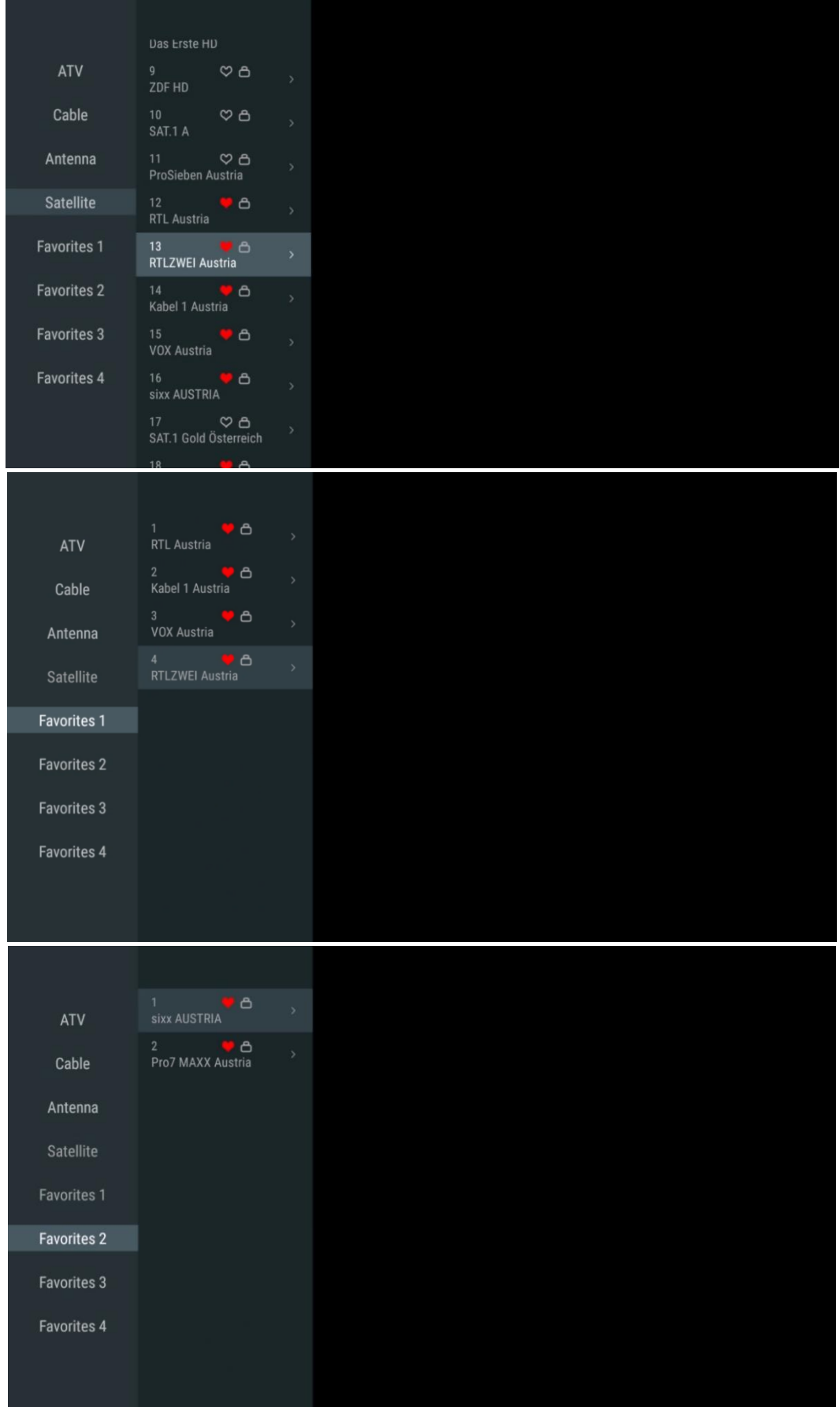

## **11.2.3 Favoriyi Kaldır**

Geçerli TV kanalını favori listelerinizden birinden veya tümünden kaldırın.

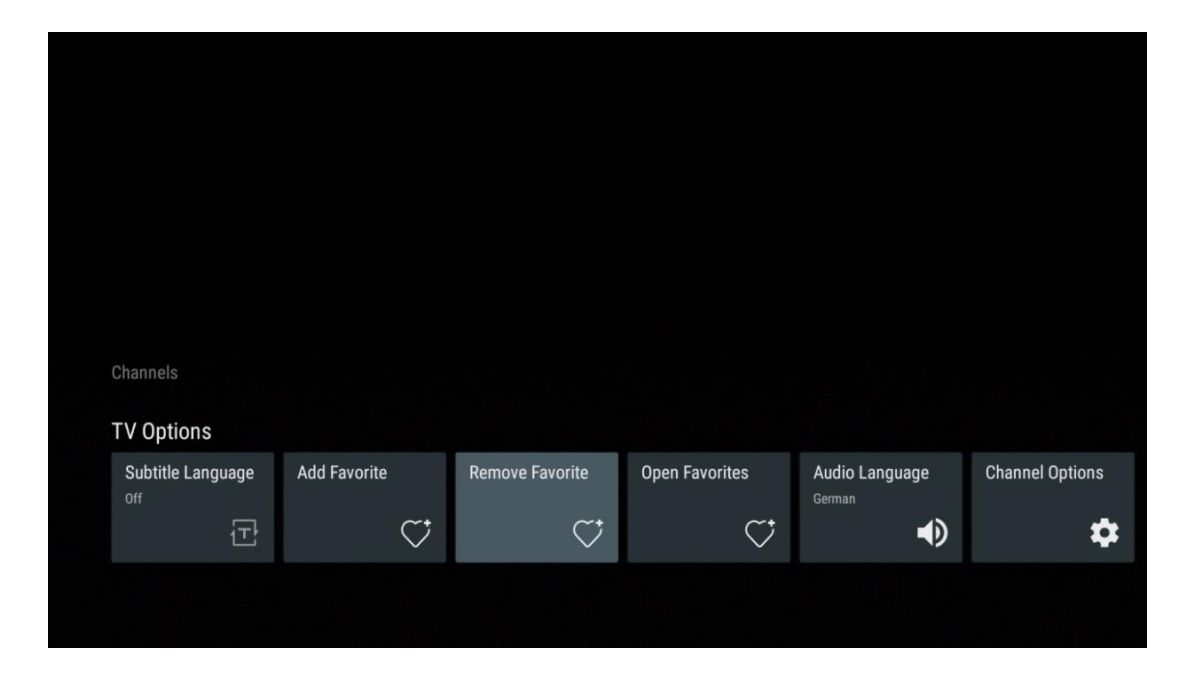

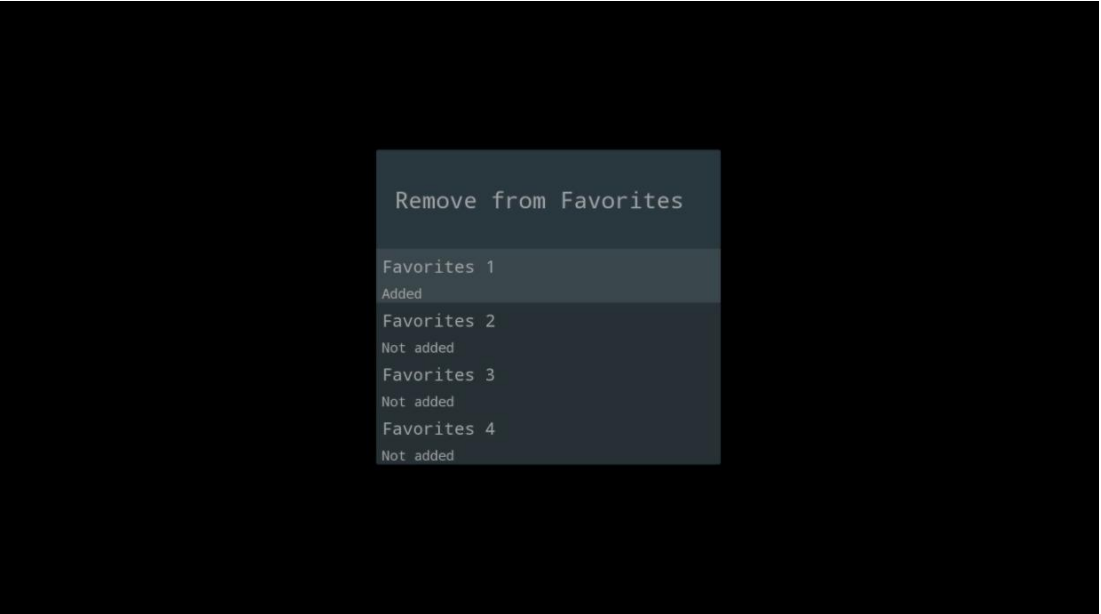

## **11.2.4 Favorileri Aç**

Oluşturulan favori listelerini görüntüleyin.

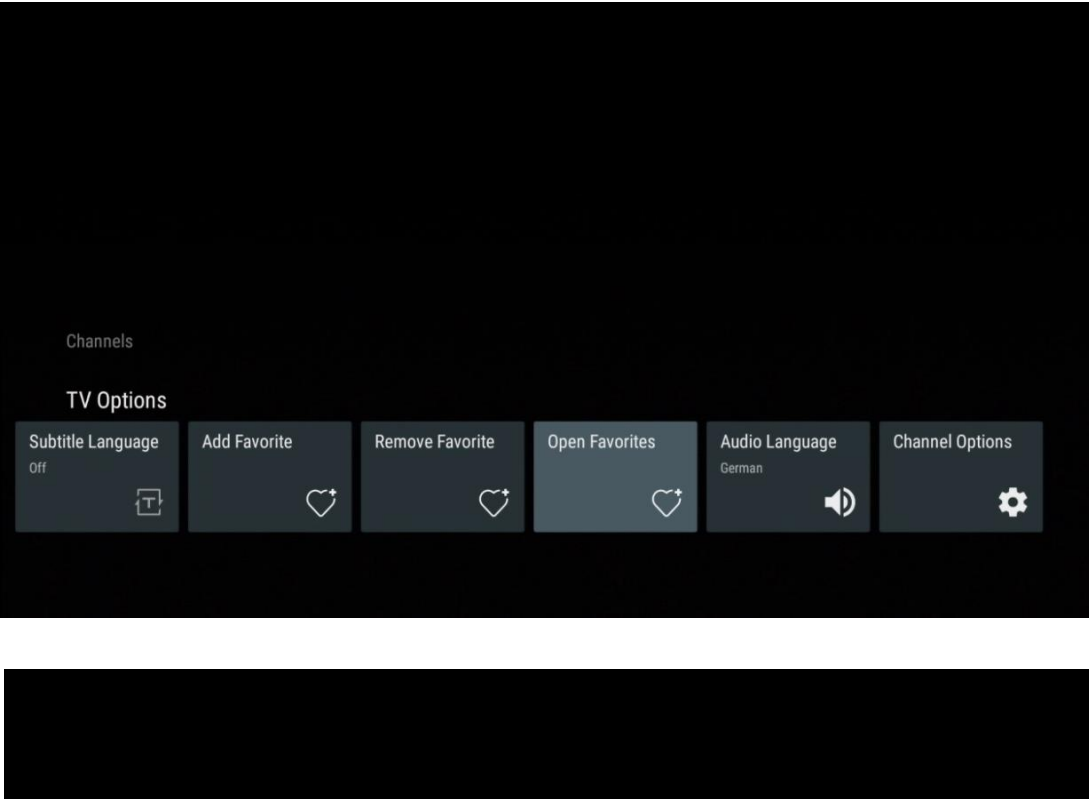

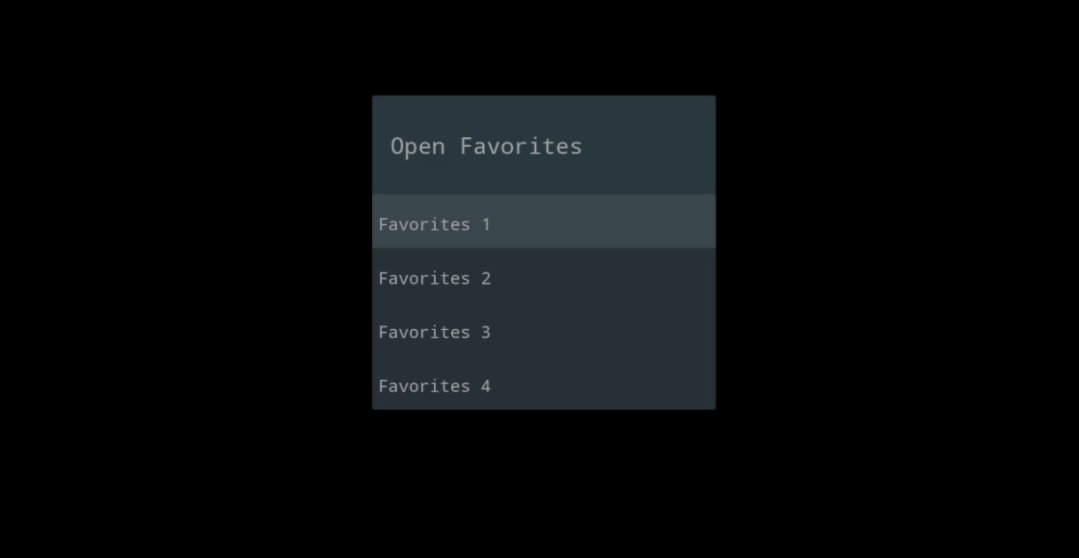

## **11.2.5 Ses Dili**

Bazı TV kanalları birden fazla ses dili sunar. Bu menüden tercih ettiğiniz ses dilini seçin.

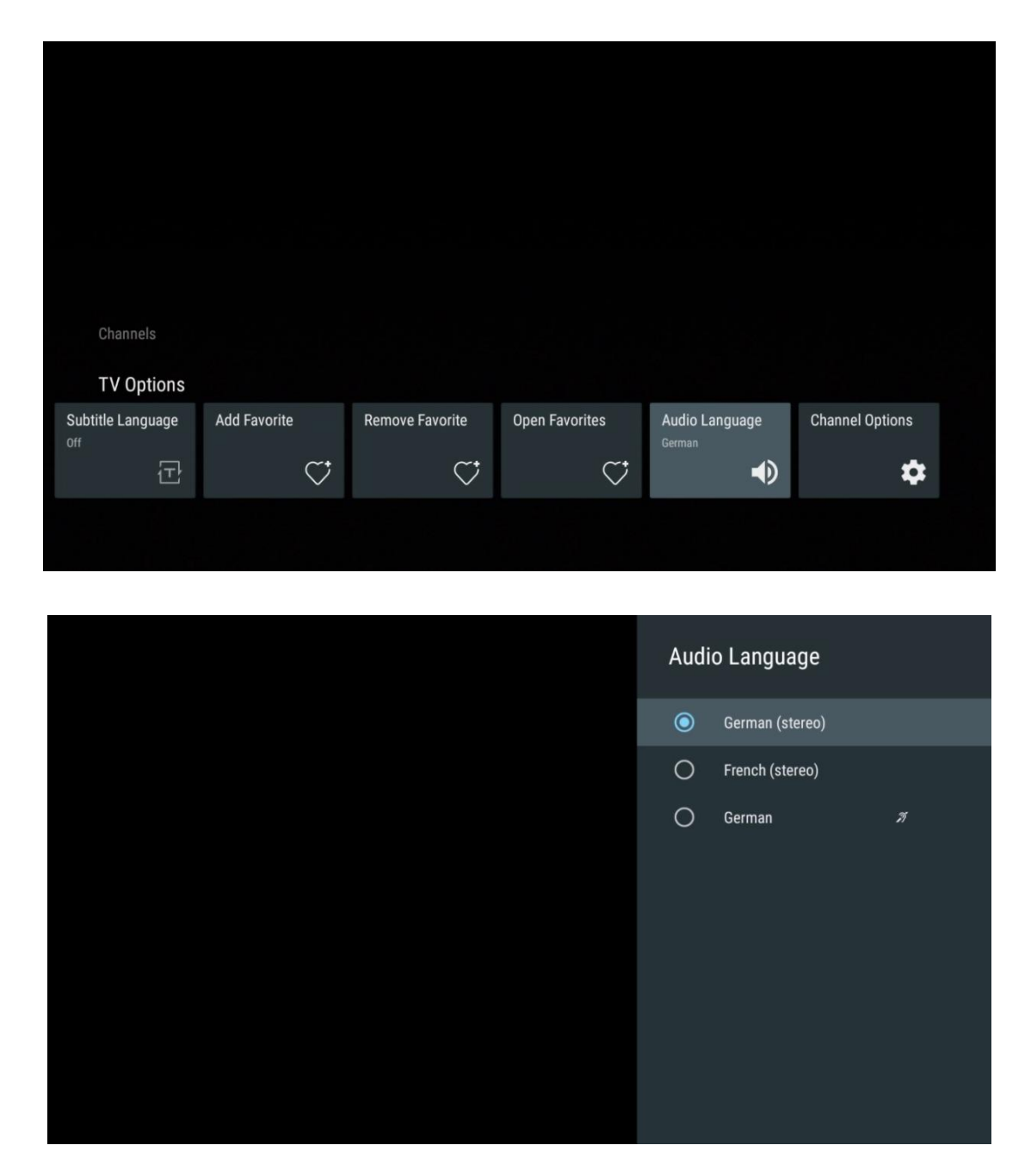

## **11.2.6 Kanal Seçenekleri**

### **11.2.6.1 Kanal listesini özelleştirme**

Kanal listesinde görüntülenmesini istemediğiniz kanalları listeden seçin. Bunun için uzaktan kumandanızdaki sağ yön düğmesini kullanın.

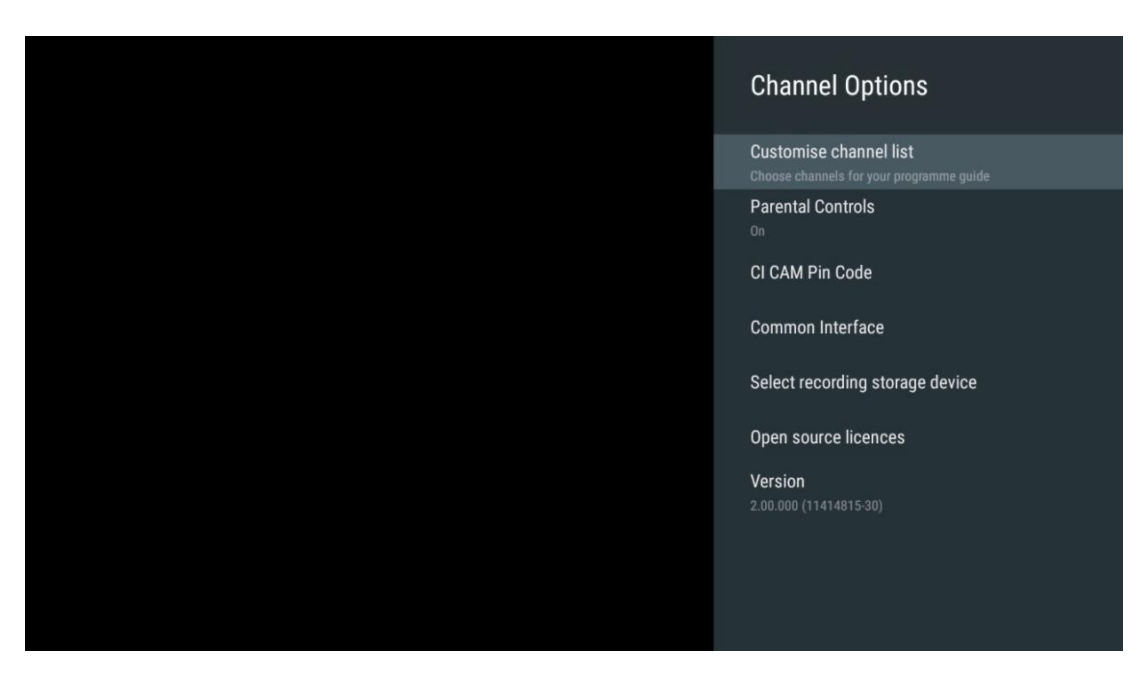

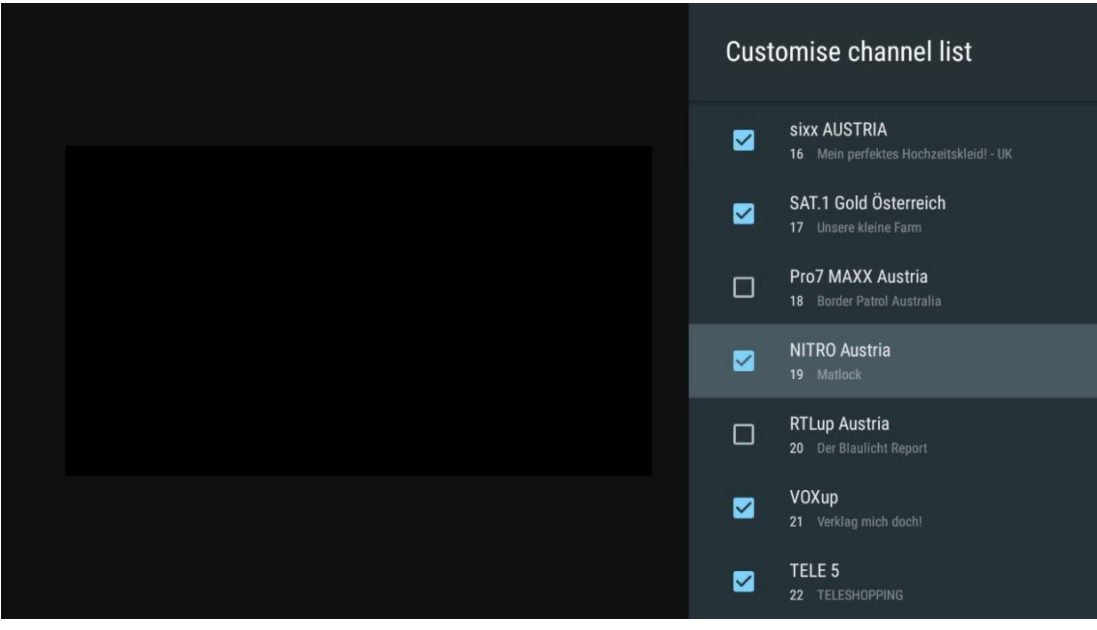

### **11.2.6.2 Ebeveyn Kontrolleri**

Çeşitli ebeveyn kontrolü seçeneklerini ayarlayın. Bunlara erişmek için, Canlı TV uygulamasını ilk kez açtıktan sonra belirlediğiniz PIN kodunu girmeniz gerekir.

- **Etkin / Devre Dışı**: Ebeveyn kontrolü işlevini etkinleştirin veya devre dışı bırakın.
- **Kaynak Kilidi**: TV yayın kaynaklarını veya harici giriş kaynaklarını kilitleyin.
- **Engellenen kanallar**: Belirli TV yayın kanallarını engelleyin.
- **Derecelendirmeler**: Farklı derecelendirme limitleri tanımlayın ve ayarlayın.
- **PIN Değiştir**: PIN kodunuzu yönetin.

### **11.2.6.3 CI CAM Pin Kodu**

Bağlı CI CAM modülü için varsa veya gerekliyse CI CAM PIN kodu girme işlevini etkinleştirin veya devre dışı bırakın.

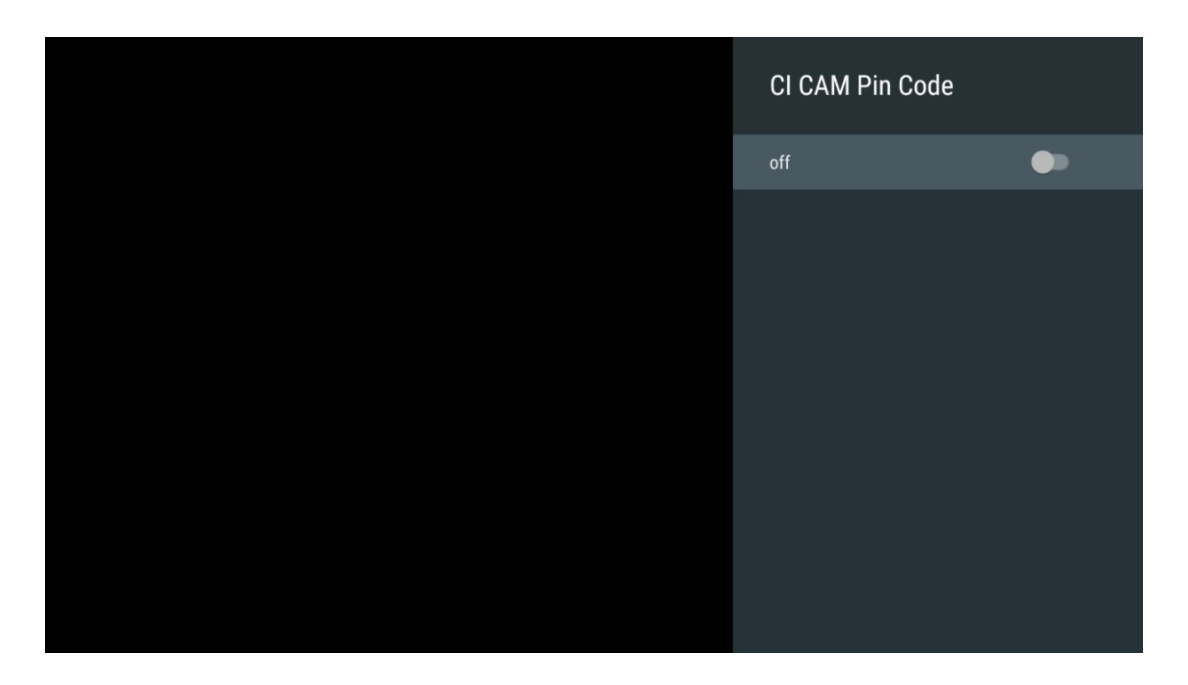

### **11.2.6.4 Ortak Arayüz**

**OK** düğmesine basarak bağlı CI modülü Menüsüne erişin.

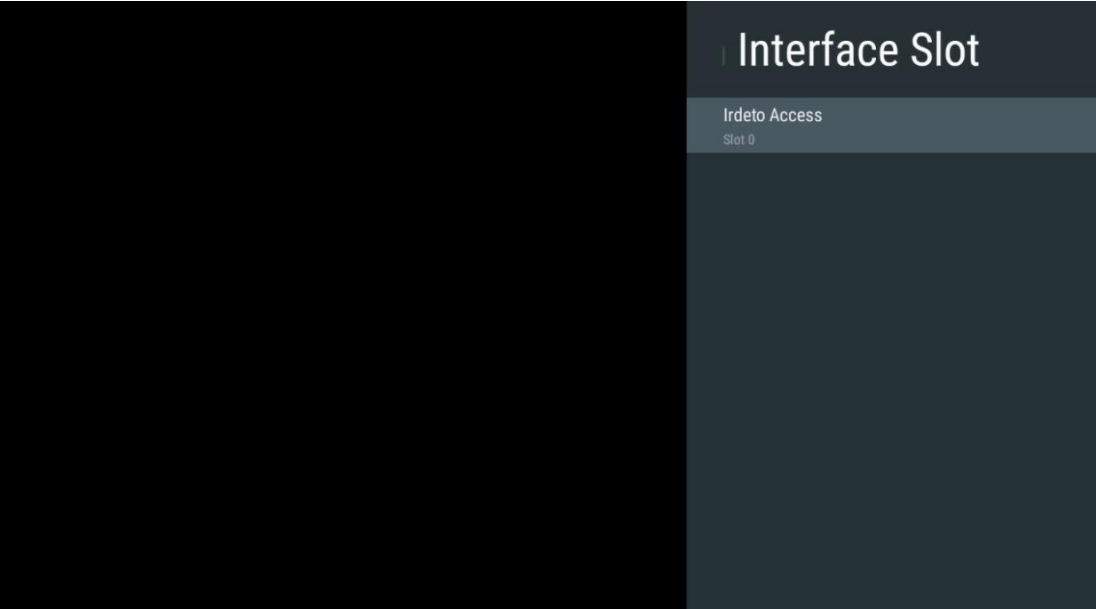

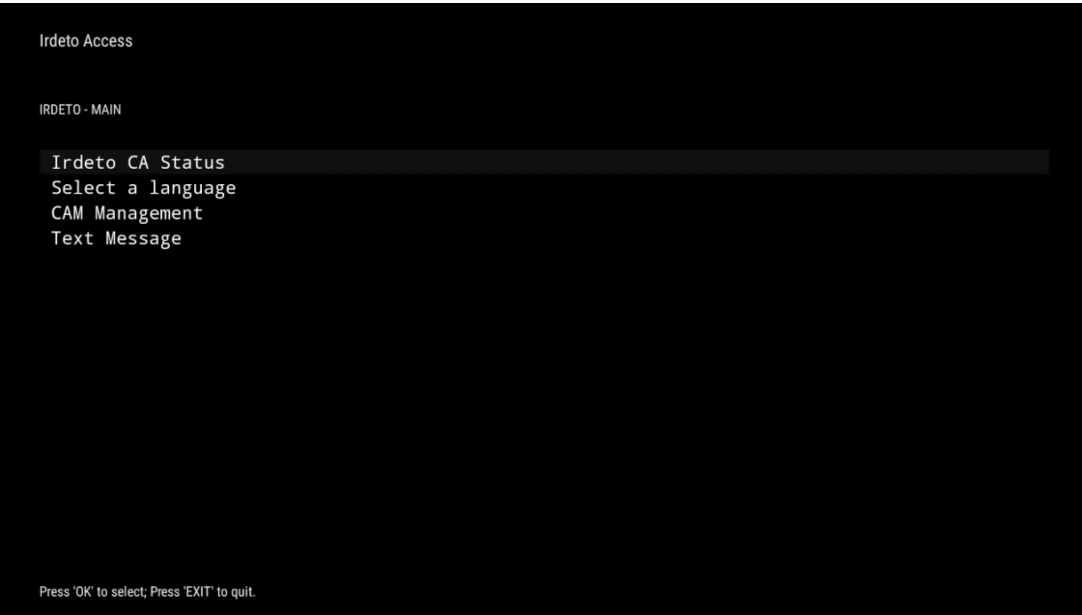

## **11.2.6.5 Kayıt depolama aygıtını seçin**

Bir TV programını kaydederken USB Stick veya HDD/SSD gibi bağlı harici USB depolama aygıtlarından hangisinin kullanılacağını belirleyin.

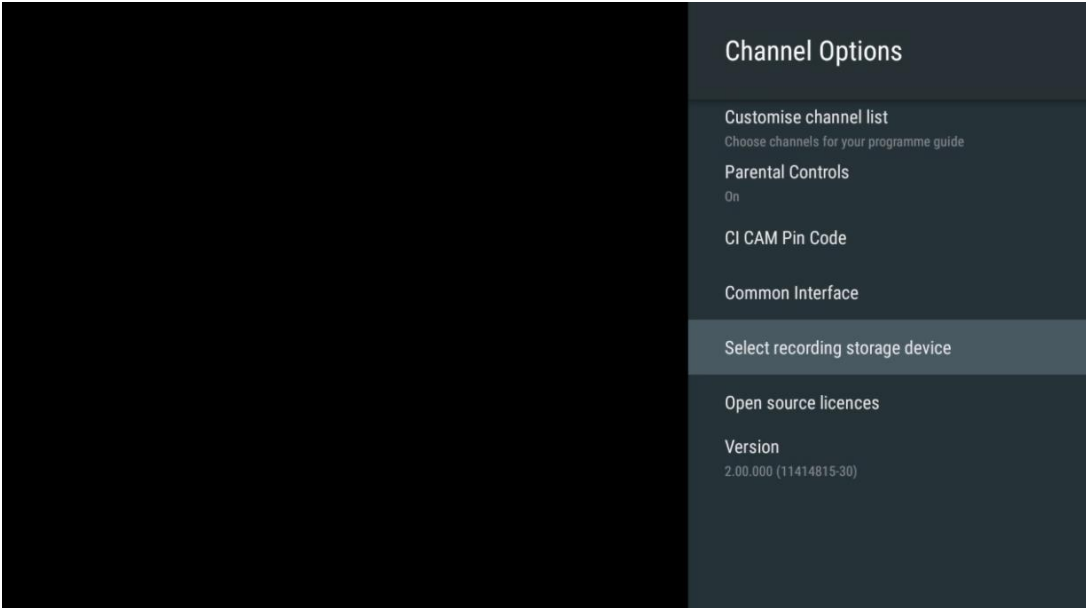

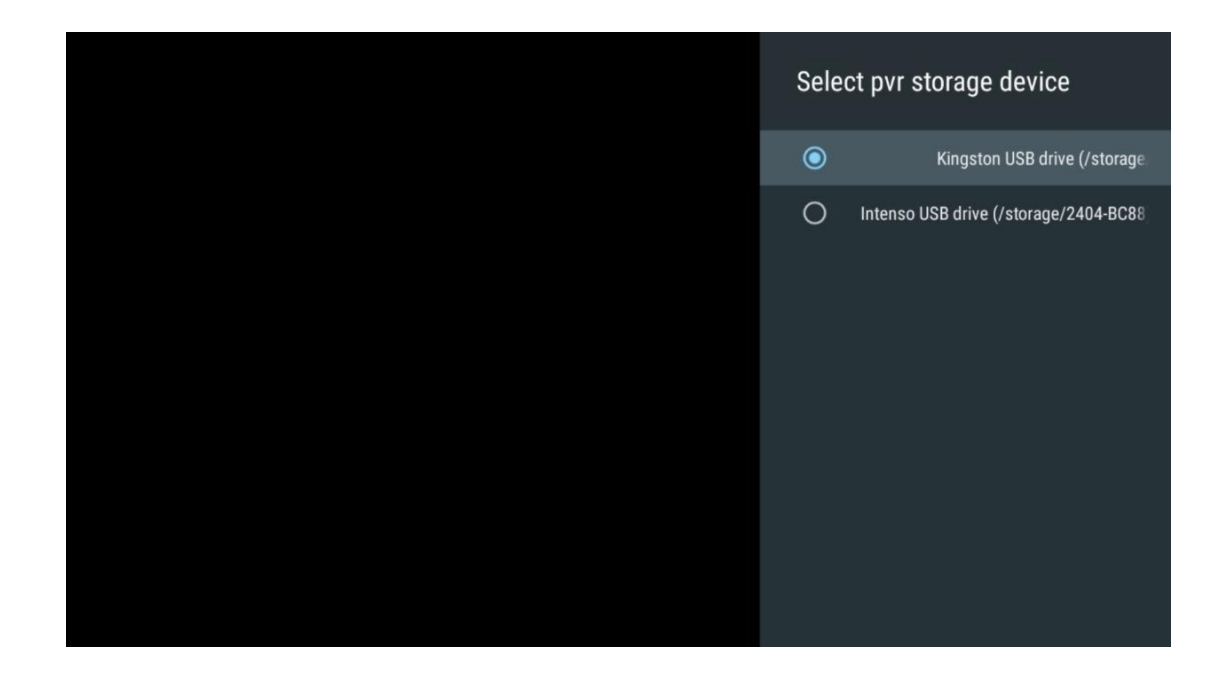

#### **11.2.6.6 Açık kaynak lisansları**

Açık kaynak lisansları hakkındaki bilgileri görüntüleyin.

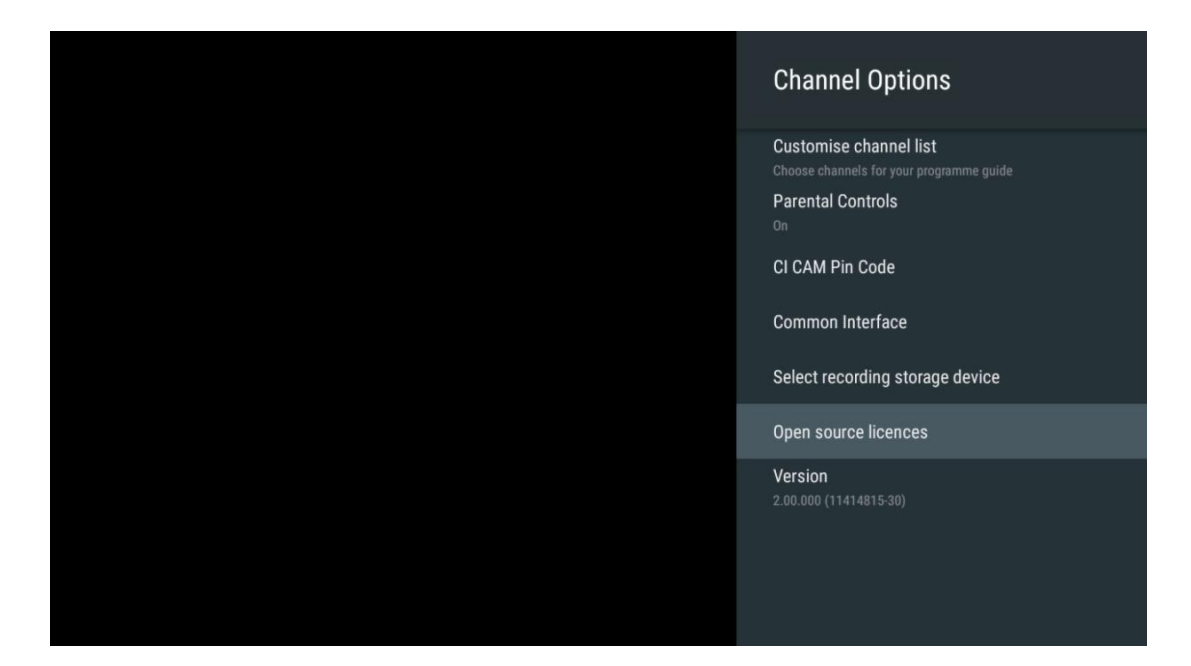

#### **11.2.6.7 Versiyon**

TV cihazının yazılım sürümünü görüntüleyin.

# **12 Multimedya Oynatıcı Uygulaması**

USB bağlantı noktasına bağlı harici depolama aygıtlarından film, müzik veya fotoğraf gibi multimedya içeriklerini oynatmak istiyorsanız, Ana ekranınızdan multimedya oynatıcı uygulamasını başlatın.

**Not**: HDD/SDD veya USB bellekler gibi bağlı USB depolama aygıtlarının **FAT32 veya NTFS**  formatında olması gerekir. ExFAT ile biçimlendirilmiş aygıtlar desteklenmez.

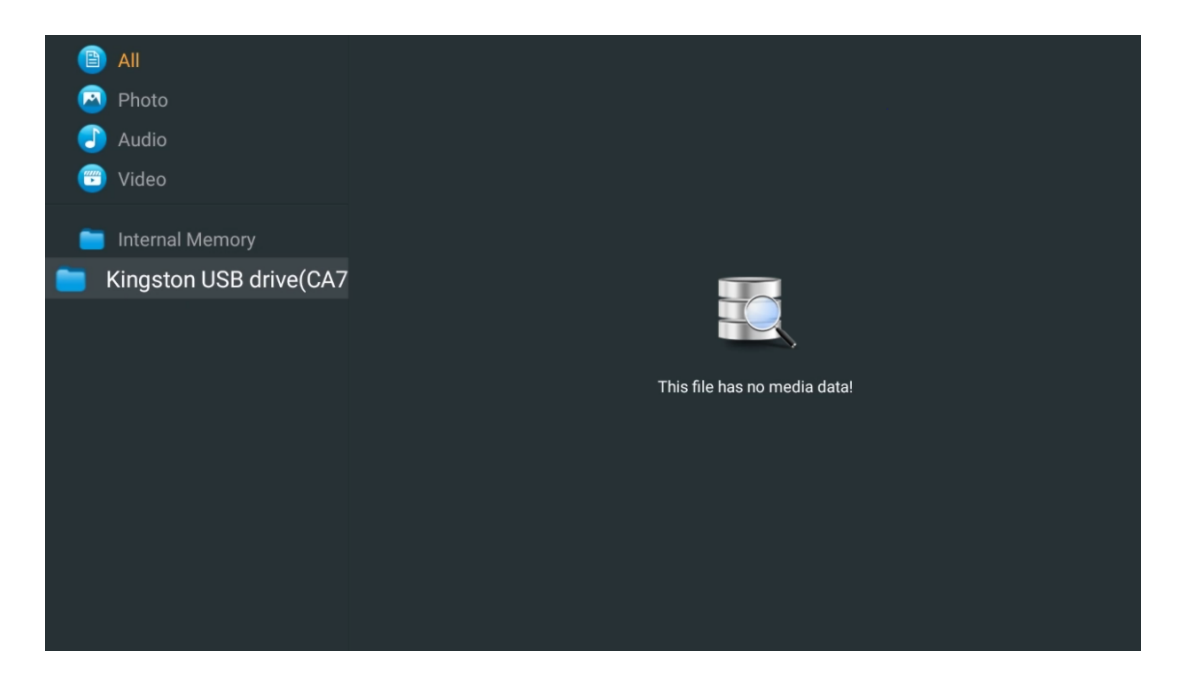

Ekranda USB depolama aygıtınızı seçin ve **OK** düğmesine basın. Kayıtlı multimedya içeriği görüntülenecektir. İstediğiniz içeriği seçin ve görüntülemek için **OK düğmesine basın.**

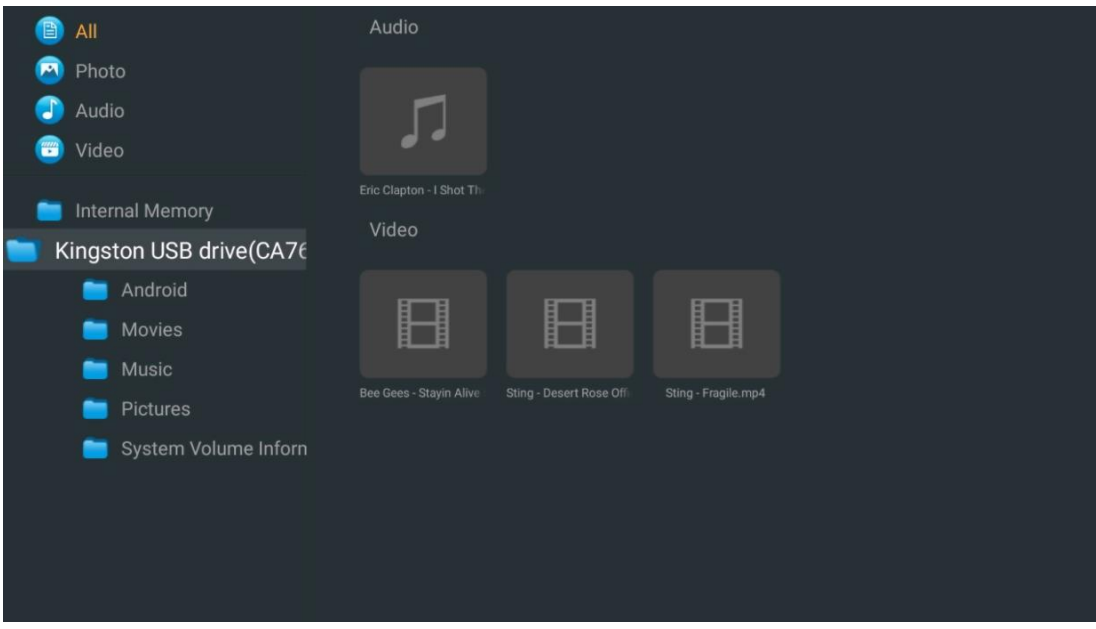

# **13 Sorun Giderme**

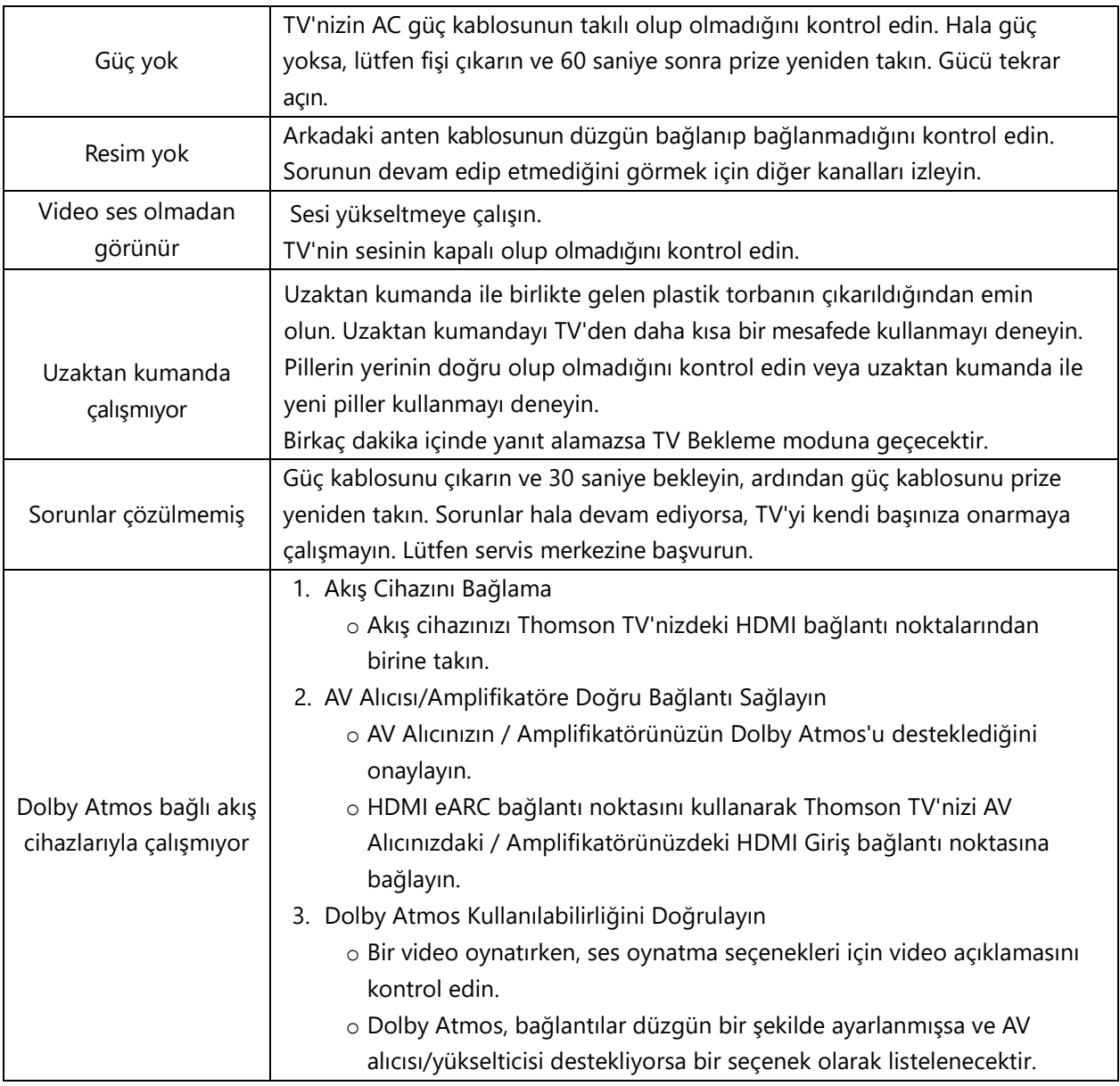

# **14 Teknik özellikler**

#### **Thomson Google TV UHD Yan Ayaklı**

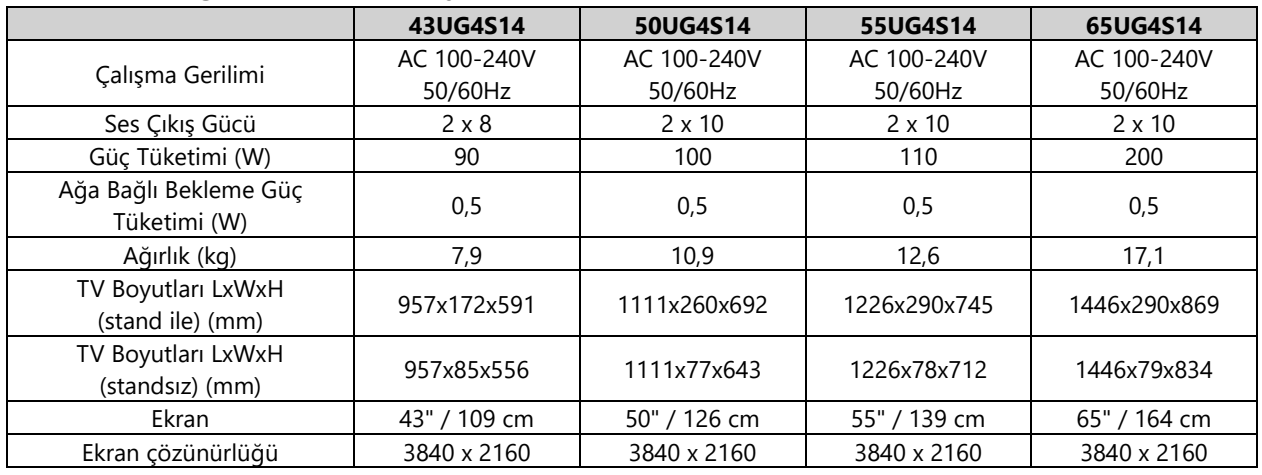

#### **Thomson Google TV UHD Merkezi Standlı**

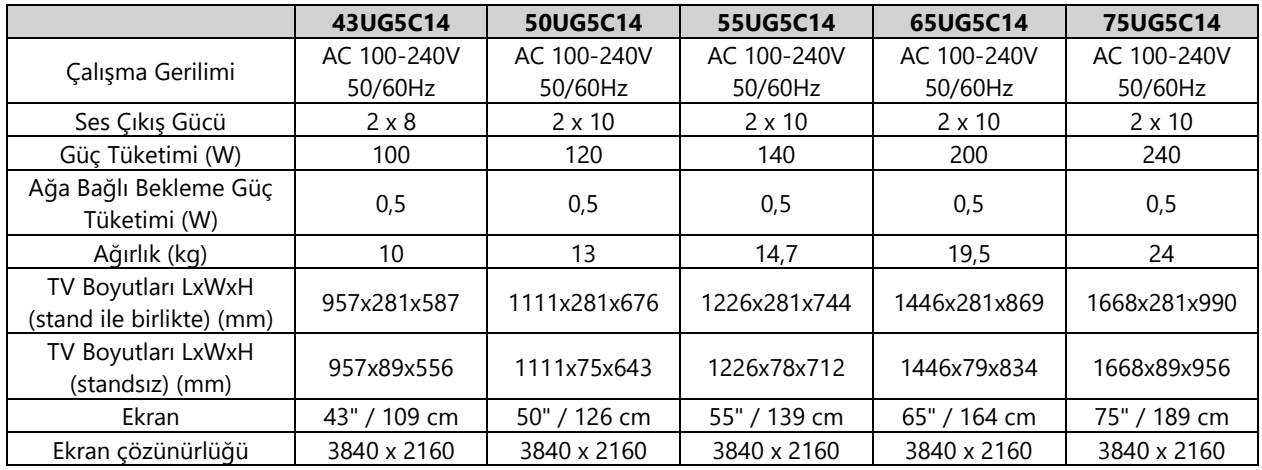

#### **Thomson Google TV QLED Yan Ayaklı**

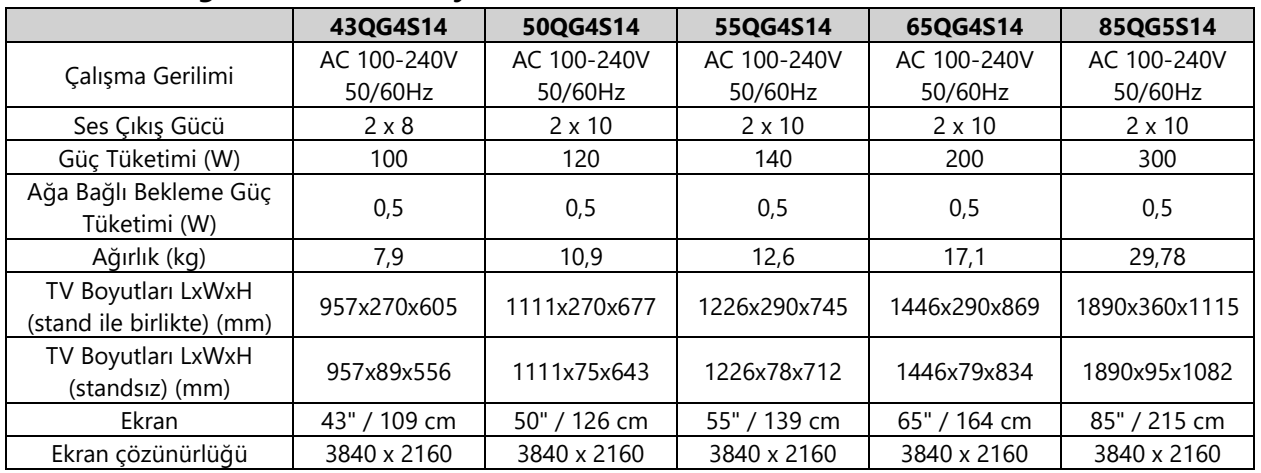

#### **Thomson Google TV QLED Merkezi Standlı**

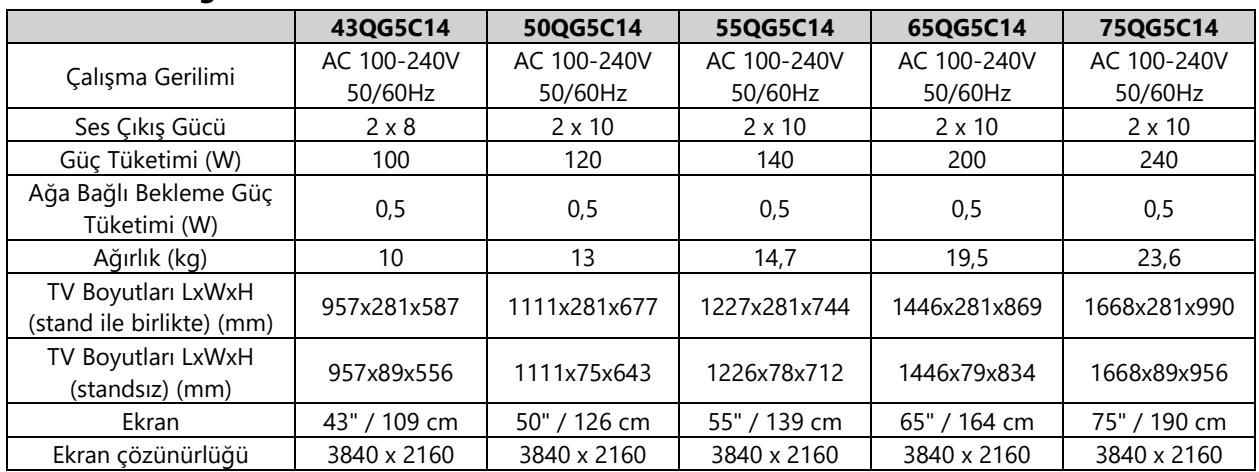

## **Thomson Google TV QLED Plus**

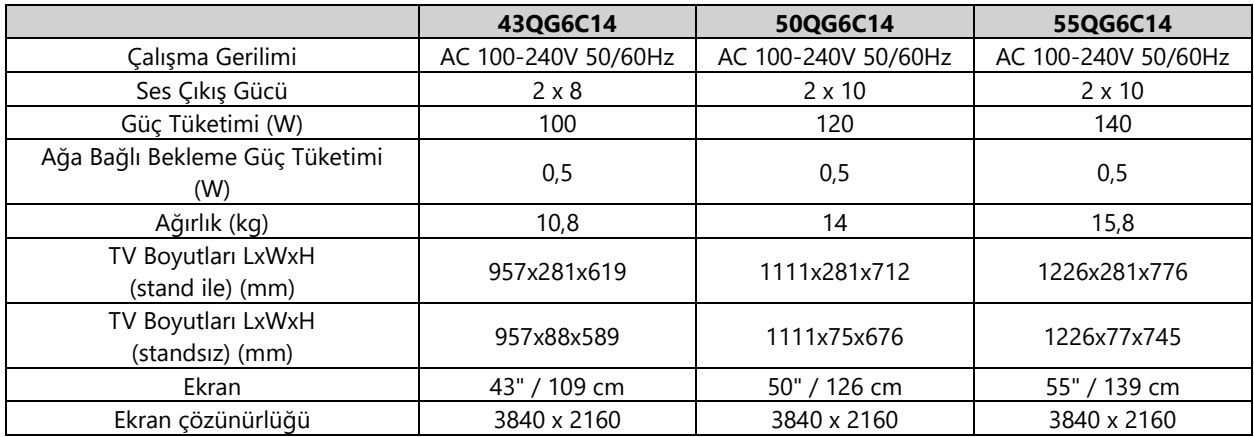

### **Thomson Google TV QLED Pro**

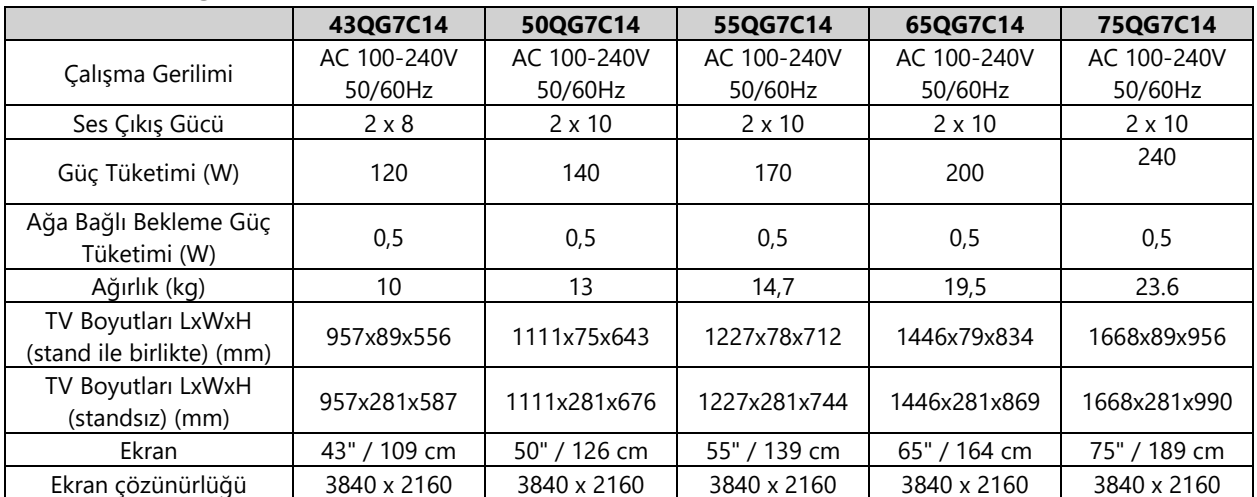

# **14.1 Ülke kısıtlamaları**

Yalnızca AB üyesi ülkelerde ve EFTA ülkelerinde iç mekanlarda kullanım için tasarlanmıştır.

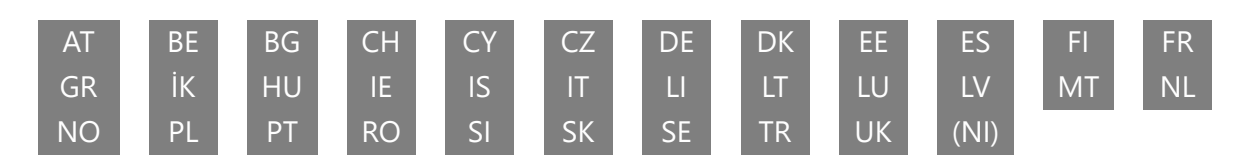

## **14.2 Lisanslar**

Değişikliklere tabidir. Sürekli araştırma ve geliştirme sonucunda ürünlerin teknik özellikleri, tasarımı ve görünümü değişebilir. Google TV, bu cihazın yazılım deneyiminin adıdır ve Google LLC'nin ticari markasıdır. Google, YouTube, Google Cast ve YouTube Music, Google LLC'nin ticari markalarıdır. Google Asistan belirli dillerde ve ülkelerde kullanılamaz. Hizmetlerin kullanılabilirliği ülkeye ve dile göre değişir. Netflix, Netflix, Inc. şirketinin tescilli ticari markasıdır. Netflix yayın üyeliği gereklidir. 4K Ultra HD kullanılabilirliği abonelik planınıza, İnternet hizmetinize, aygıt özelliklerine ve içerik kullanılabilirliğine bağlıdır. www.netflix.com/TermsOfUse. Apple TV, Apple Inc. şirketinin ABD'de ve diğer ülke ve bölgelerde tescilli ticari markasıdır. Wi-Fi, Wi-Fi Alliance®'ın tescilli ticari markasıdır. HDMI ve HDMI High-Definition Multimedia Interface terimleri ve HDMI logosu, HDMI Licensing Administrator, Inc. şirketinin Amerika Birleşik Devletleri ve diğer ülkelerdeki ticari markaları veya tescilli markalarıdır. Dolby, Dolby Vision, Dolby Atmos, Dolby Audio ve çift D sembolü Dolby Laboratories Licensing Corporation'ın ticari markalarıdır. Dolby Laboratories lisansı altında üretilmiştir. Gizli yayınlanmamış çalışmalar. Telif Hakkı © 1992-2024 Dolby Laboratories. Burada atıfta bulunulan diğer tüm ürünler, hizmetler, şirketler, ticari markalar, ticari veya ürün adı ve logoları ilgili sahiplerinin mülkiyetindedir. Tüm hakları saklıdır. ©2024 StreamView GmbH, Franz-Josefs-Kai 1, 1010 Viyana, Avusturya. Bu ürün StreamView GmbH'nin sorumluluğu altında üretilmiş ve satılmıştır. THOMSON ve THOMSON logosu StreamView GmbH tarafından lisans altında kullanılan ticari markalardır - daha fazla bilgi için www.thomson-brand.com.